# EAC

#### **Руководство по эксплуатации**  00809-0207-4702, ред. EA Июнь 2018 г.

## **Преобразователь дискретного сигнала в беспроводной Rosemount™ 702**

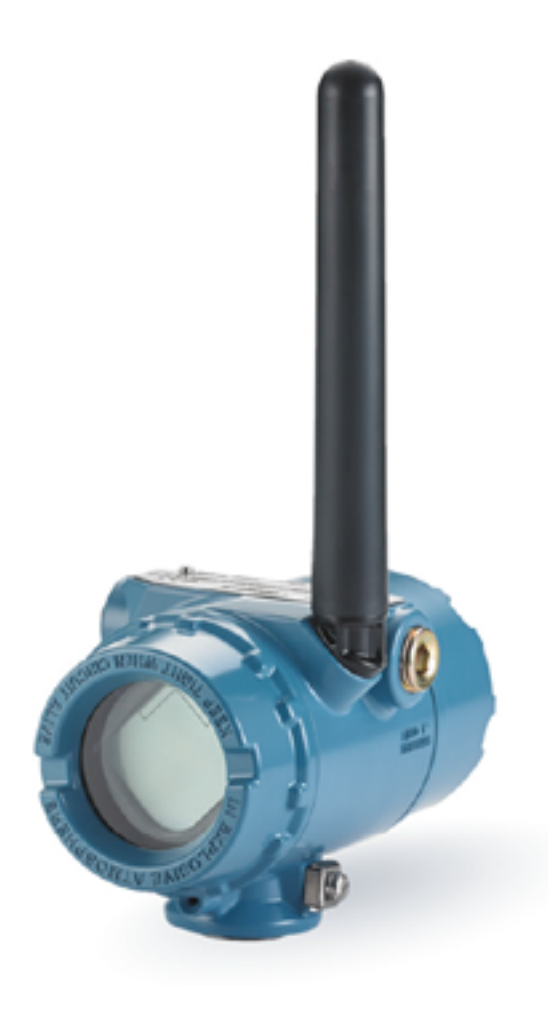

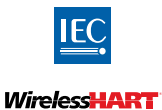

**EMERSON.** 

## Содержание

### **Раздел 1. [Введение](#page-8-0)**

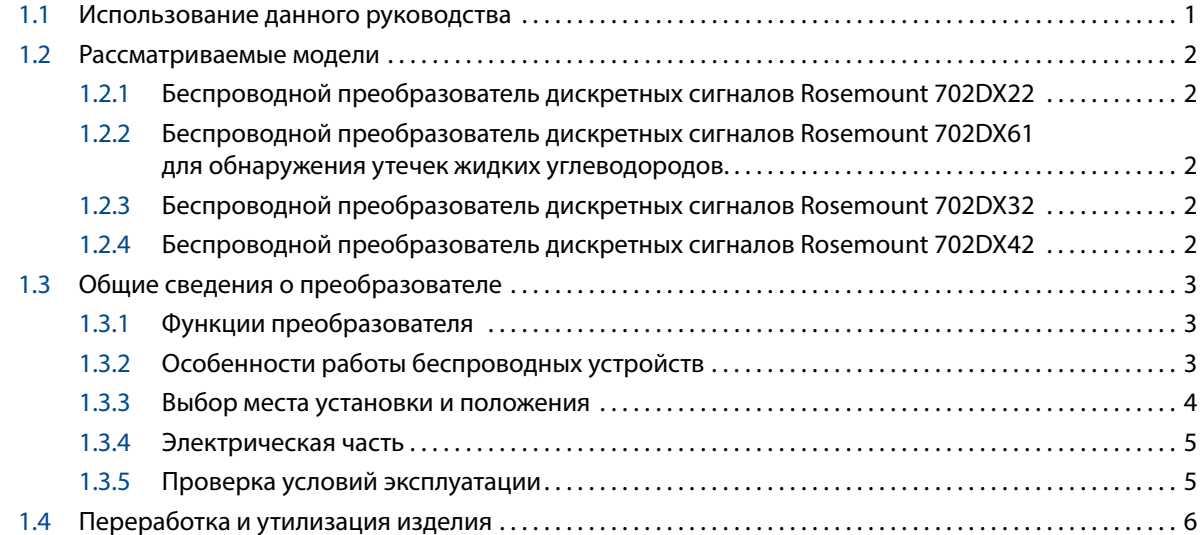

## **Раздел 2. [Конфигурация: модели 702DX22 и 702DX61](#page-14-0)**

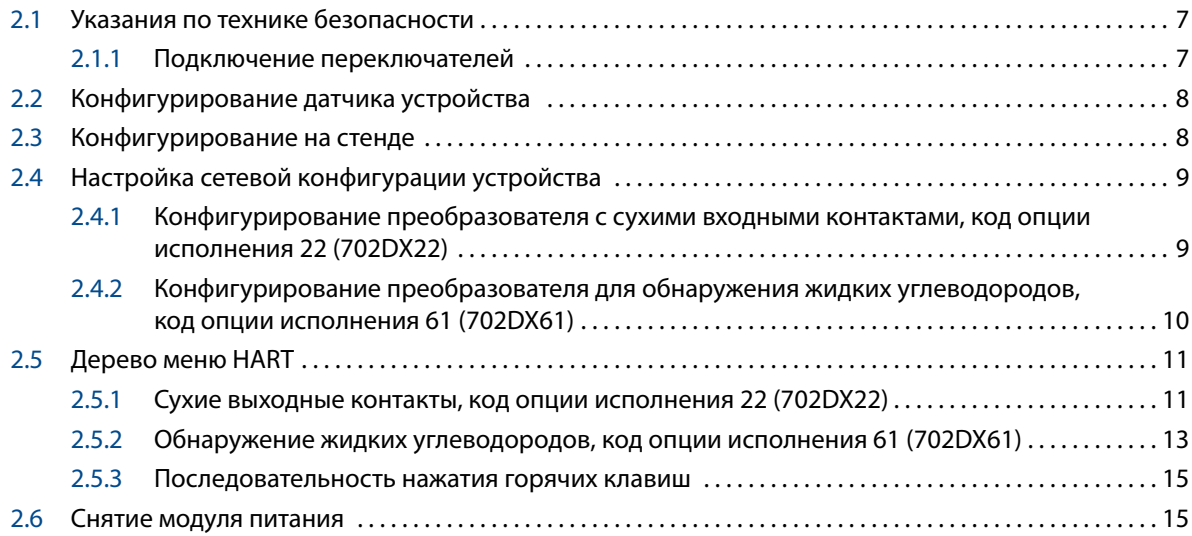

## **Раздел 3. [Монтаж и подключение проводки переключателей](#page-24-0)  [и датчиков: модели 702DX22 и 702DX61](#page-24-0)**

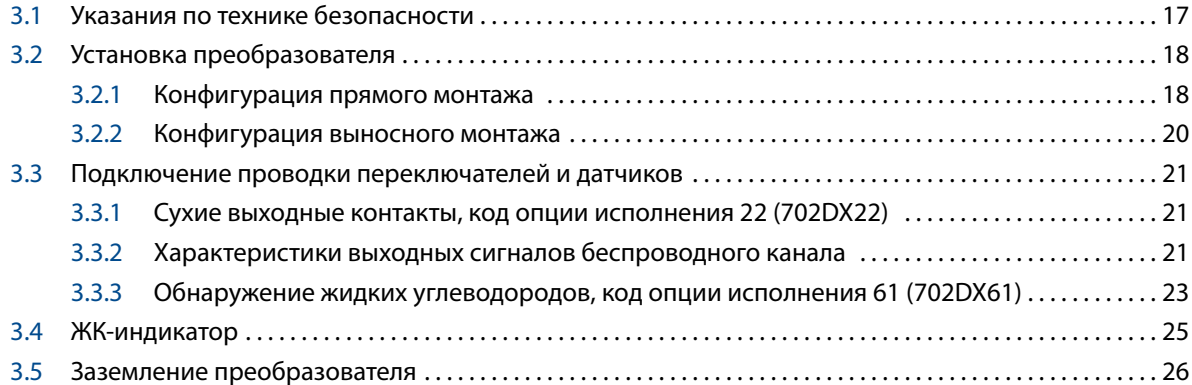

## **Раздел 4. [Ввод в эксплуатацию: модели 702DX22 и 702DX61](#page-36-0)**

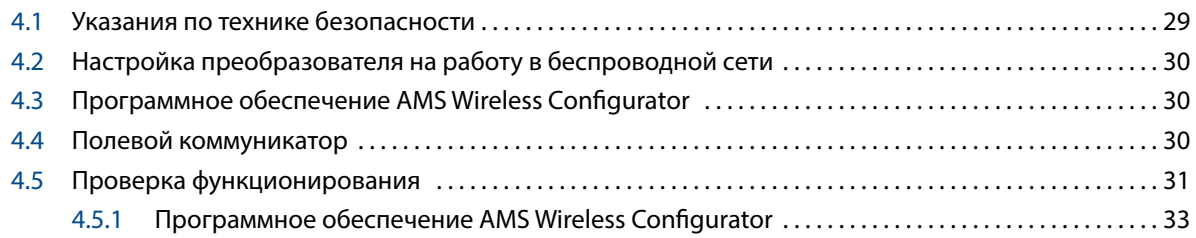

## **Раздел 5. [Эксплуатация и техническое обслуживание: модели 702DX22](#page-42-0)  [и 702DX61](#page-42-0)**

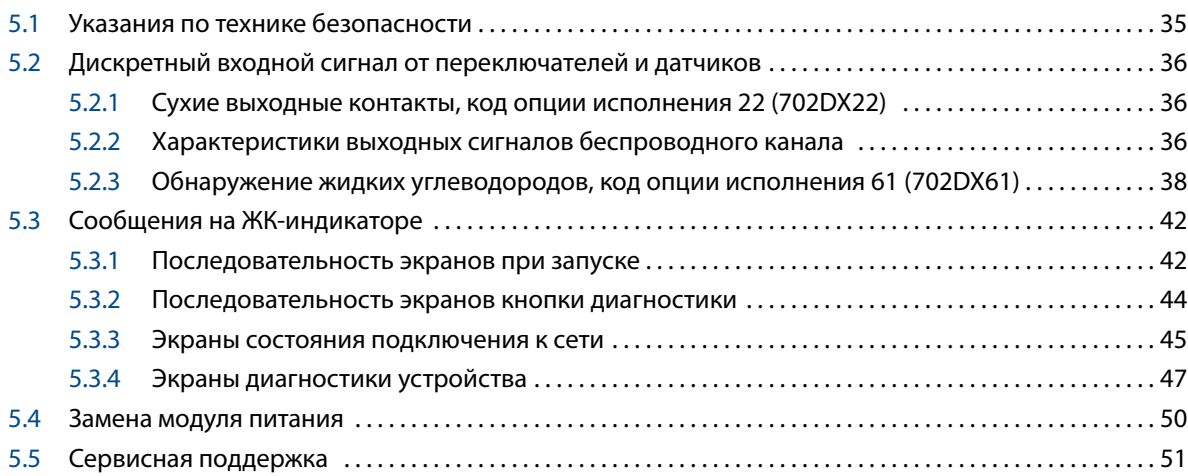

## **Раздел 6. [Конфигурация: модели 702DX32 и 702DX42](#page-60-0)**

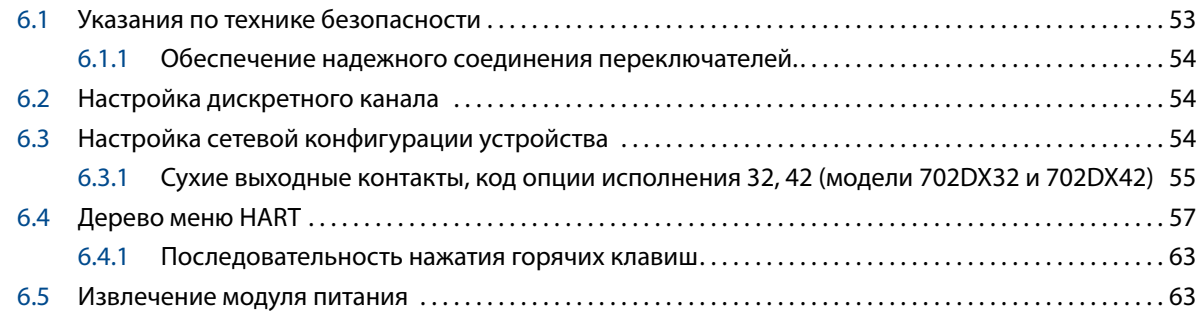

## **Раздел 7. [Монтаж и подключение проводки переключателей: модели](#page-72-0)  [702DX32 и 702DX42](#page-72-0)**

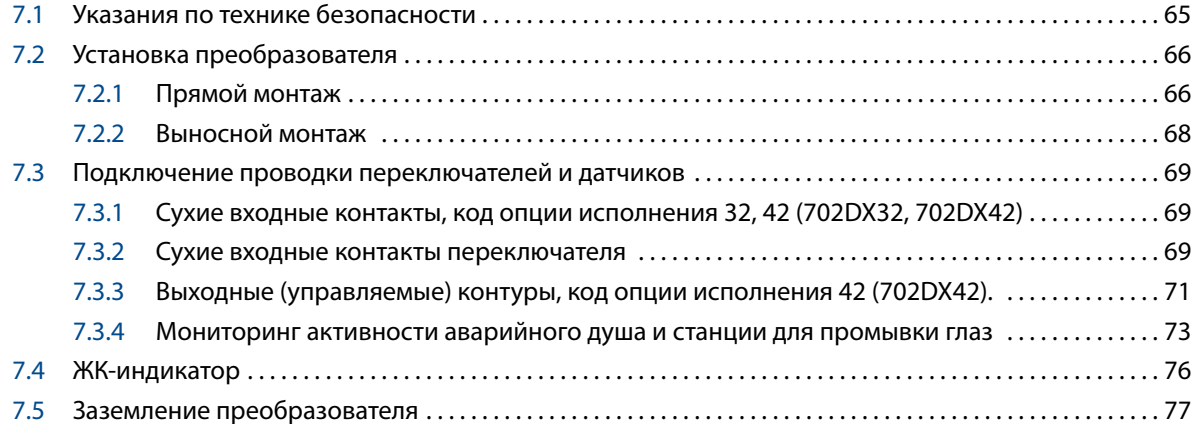

## **Раздел 8. [Ввод в эксплуатацию: модели 702DX32 и 702DX42](#page-86-0)**

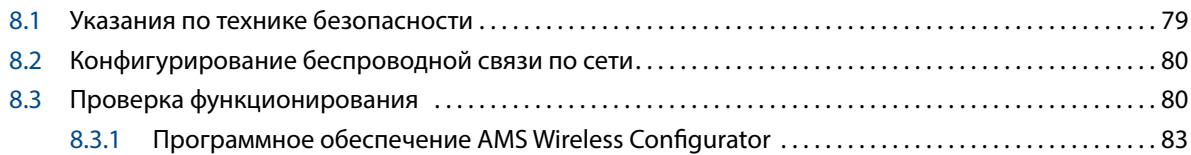

## **Раздел 9. [Эксплуатация и техническое обслуживание: модели 702DX32](#page-92-0)  [и 702DX42](#page-92-0)**

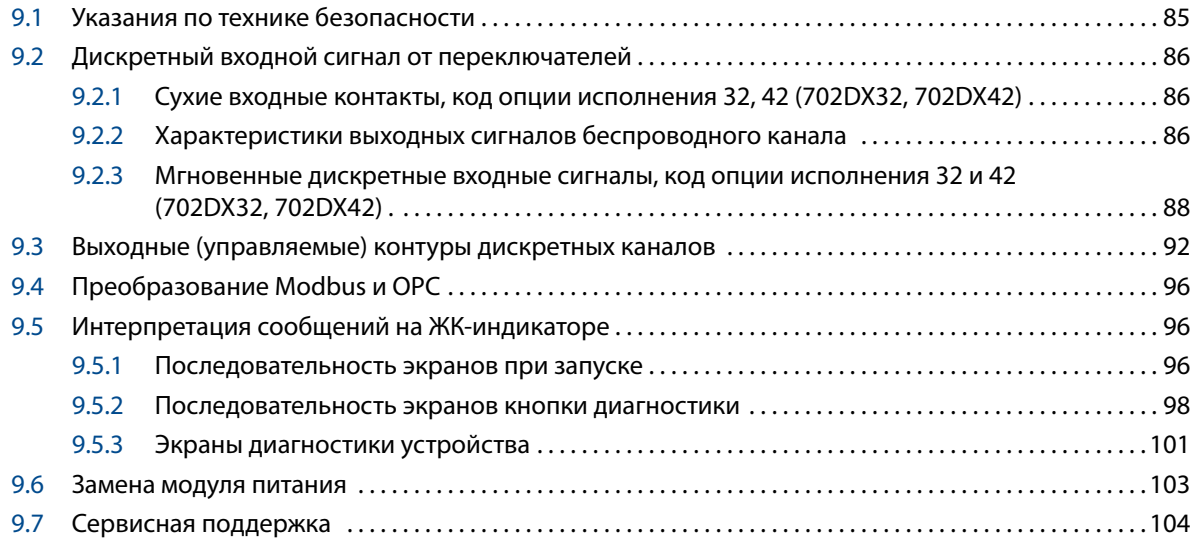

## **Приложение A. [Технические характеристики](#page-112-0)**

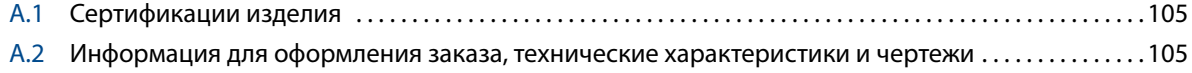

## **Приложение B. [Выносная антенна](#page-114-0)**

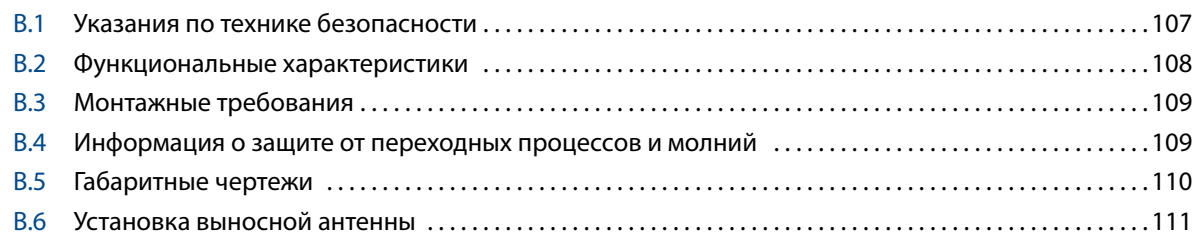

## **Приложение C. [Мониторинг активности аварийного душа](#page-122-0)**

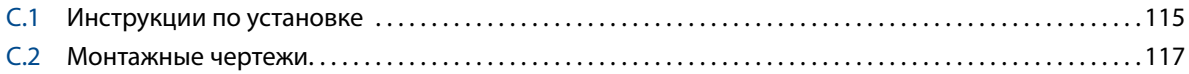

## **Преобразователь дискретного сигнала в беспроводной Rosemount™ 702**

#### *ПРИМЕЧАНИЕ*

Перед началом работы следует ознакомиться с настоящим руководством. В целях обеспечения безопасности персонала и системы, а также достижения оптимальных рабочих характеристик изделия следует удостовериться в правильном толковании содержащихся в инструкции сведений до его установки, начала эксплуатации или перед техобслуживанием.

В США имеется одна международная и две бесплатные службы поддержки, куда можно обратиться по следующим телефонам.

#### **Центр поддержки Заказчиков**

Запросы по продукции, технические вопросы

Телефон: +7 (351) 799-51-51 Факс: +7 (351) 799-55-88 CIS-Support@Emerson.com

Изделия, описанные в данном документе, НЕ предназначены для применения в атомной промышленности. Использование этих изделий в условиях, требующих применения специального оборудования, аттестованного для атомной промышленности, может привести к ошибочным показаниям.

По вопросам приобретения продукции Rosemount, разрешенной к применению на ядерных установках, обращайтесь к представителю продаж компании Emerson™.

## **А ВНИМАНИЕ**

#### **Взрывы могут привести к серьезной травме или смертельному исходу.**

- Установка данного ИП во взрывоопасной среде должна осуществляться в соответствии с местными, национальными и международными стандартами, правилами и нормативами.
- Обратитесь к разделу данного руководства, посвященному сертификации, в котором изложены ограничения, связанные с безопасностью монтажа.
- Перед подключением полевого коммуникатора во взрывоопасной зоне убедитесь в том, что все приборы установлены в соответствии с установленным порядком искро- и взрывобезопасного электромонтажа полевых устройств.

#### **Утечки технологической среды могут стать причиной травм, вплоть до смертельного исхода.**

Перед тем как подать давление, выполните технологические соединения и убедитесь в их надежности.

#### **Поражение электрическим током может привести к смерти или серьезным травмам.**

Не прикасайтесь к выводам и клеммам. Возможное высокое напряжение на выводах может стать причиной поражения электрическим током.

## **ПРЕДУПРЕЖДЕНИЕ**

Преобразователь Rosemount 702 и все другие беспроводные устройства следует устанавливать только после того, как будет выполнена установка и обеспечено надежное функционирование шлюза Emerson Wireless. Кроме того, подачу питания на беспроводные устройства следует осуществлять в порядке их удаленности от шлюза, начиная с ближайшего. Это упростит и ускорит процесс установки сети.

#### **Информация о транспортировке беспроводных устройств.**

Устройство поставляется без установленного модуля питания. Перед транспортировкой следует извлечь модуля питания из устройства.

Каждый модуля питания содержит две литиевые батареи размера «C». Порядок транспортировки литиевых батарей регламентируется Министерством транспорта США, а также требованиями IATA (Международная ассоциация воздушного транспорта), ICAO (Международная организация гражданской авиации) и ARD (Европейские правила перевозки опасных грузов наземным транспортом). На перевозчика возлагается ответственность за соблюдение данных и любых других местных требований. Перед транспортировкой следует ознакомиться с действующими нормативами и требованиями.

Модуль питания, предназначенный для беспроводного устройства, содержит две основные литийтионилхлоридные батареи размера «C». В каждой батарее содержится приблизительно 2,5 грамма лития, в сумме около 5 граммов на каждый комплект. В нормальных условиях материалы батареи конструктивно замкнуты и химически не активны, пока сохраняется целостность батарей и модуля питания. Необходимо соблюдать меры предосторожности для предотвращения термического, электрического или механического повреждения. Контакты следует защитить, чтобы исключить преждевременный разряд.

#### **Элементы батареи представляют опасность и после разряда.**

Модули питания следует хранить в чистом и сухом месте. Для продления срока службы температура хранения не должна превышать 30 °C.

Модуль питания обладает соответствующим поверхностным сопротивлением, превышающим 1 ГОм, и должен быть надлежащим образом установлен в герметичном корпусе беспроводного устройства. При транспортировке к месту монтажа и от него должны приниматься меры по предотвращению накопления электростатического заряда.

## <span id="page-8-0"></span>Раздел 1 Введение

## **1.1 Использование данного руководства**

В разделах данного руководства приведена информация об установке, эксплуатации и техническом обслуживании беспроводного преобразователя дискретных сигналов Rosemount™ 702. [Разделы 2](#page-14-1)–[5](#page-42-1) посвящены моделям Rosemount 702DX22 и Rosemount 702DX61. Rosemount 702DX22 — это устаревший преобразователь 702, обладающий только функцией дискретного входного сигнала. Rosemount 702DX61 — это специальная версия для обнаружения утечек жидких углеводородов, оборудованная датчиками Tyco® TraceTek®. [Разделы 6](#page-60-1)–[9](#page-92-1) посвящены моделям Rosemount 702DX32 и Rosemount 702DX42. Rosemount 702DX32 обладает всеми функциональными возможностями 702DX22, но дополнен функцией обнаружения кратковременных сигналов и подсчета количество циклов изменения состояния дискретного сигнала. В 702DX42 добавлена возможность переключения режима дискретного сигнала на вход или выход.

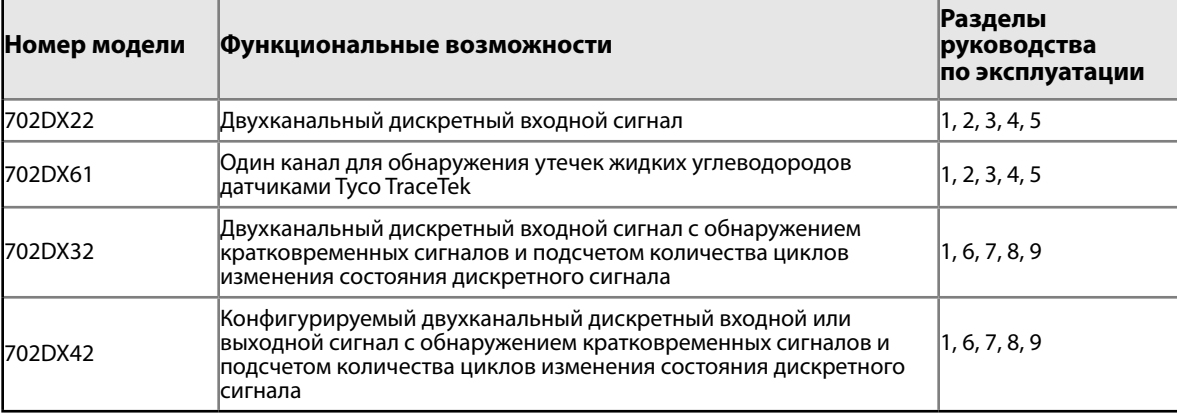

Разделы руководства организованы следующим образом.

Раздел [2. Конфигурация: модели 702DX22 и 702DX61](#page-14-1) — содержит информацию о подключении преобразователя к беспроводной сети. Конфигурация может быть выполнена с помощью ПО AMS Wireless Configurator или полевого коммуникатора. Здесь приводятся древа меню полевого коммуникатора.

Раздел [3. Монтаж и подключение проводки переключателей и датчиков: модели 702DX22 и 702DX61](#page-24-1) содержит информацию о монтаже преобразователя Rosemount 702 и подключении проводки переключателей и датчика обнаружения к преобразователю.

Раздел [4. Ввод в эксплуатацию: модели 702DX22 и 702DX61](#page-36-1) — содержит информацию о вводе преобразователя Rosemount 702 в беспроводную сеть и о том, как убедиться, что подключение выполнено успешно.

Раздел [5. Эксплуатация и техническое обслуживание: модели 702DX22 и 702DX61](#page-42-1) — содержит подробную информацию о работе преобразователя Rosemount 702 с различными конфигурациями переключателей и датчиков обнаружения. Показаны сообщения ЖК-индикатора. Описан порядок замены модуля питания.

Раздел [6. Конфигурация: модели 702DX32 и 702DX42](#page-60-1) — содержит информацию о подключении преобразователя к беспроводной сети. Конфигурация может быть выполнена с помощью ПО AMS Wireless Configurator или полевого коммуникатора. Здесь приводятся древа меню полевого коммуникатора.

Раздел [7. Монтаж и подключение проводки переключателей: модели 702DX32 и 702DX42](#page-72-1) — содержит информацию о монтаже преобразователя Rosemount 702 и подключении проводки переключателей и датчика обнаружения к преобразователю.

Раздел [8. Ввод в эксплуатацию: модели 702DX32 и 702DX42](#page-86-1) — содержит информацию о вводе преобразователя Rosemount 702 в беспроводную сеть и о том, как убедиться, что подключение выполнено успешно.

<span id="page-9-0"></span>Раздел [9. Эксплуатация и техническое обслуживание: модели 702DX32 и 702DX42](#page-92-1) — содержит подробную информацию о работе преобразователя Rosemount 702 с различными конфигурациями переключателей и датчиков. В разделе также описывается: мгновенное считывание и подсчет циклов дискретного входного сигнала; работа дискретного выходного переключателя и отчетность, а также преобразование переменной. Показаны сообщения ЖК-индикатора. Описан порядок замены модуля питания.

[Приложение A. Технические характеристики](#page-112-1) — содержит ссылки на документы с техническими характеристиками и информацией для оформления заказа.

[Приложение B. Выносная антенна](#page-114-1) — содержит описание выносной антенны, ее характеристики и порядок установки.

[Приложение C. Мониторинг активности аварийного душа.](#page-122-1)

## **1.2 Рассматриваемые модели**

В данном руководстве содержится описание следующих преобразователей Rosemount 702.

## 1.2.1 Беспроводной преобразователь дискретных сигналов Rosemount 702DX22

- Два канала входных сигналов.
- Только дискретный входной сигнал.

## 1.2.2 Беспроводной преобразователь дискретных сигналов Rosemount 702DX61 для обнаружения утечек жидких углеводородов.

- Обнаруживает утечки углеводородов с помощью датчика Tyco TraceTek.
- Клеммная колодка с цветовой кодировкой для простого проводного подключения датчиков Tyco.
- Совместим с кабелем Tyco TT5000 датчика топлива TraceTek.
- Совместим с быстродействующим датчиком обнаружения топлива TraceTekTyco TT-FSS.

## 1.2.3 Беспроводной преобразователь дискретных сигналов Rosemount 702DX32

- Два канала дискретных входных сигналов.
- Мгновенное считывание и подсчет циклов дискретного входного сигнала.

## 1.2.4 Беспроводной преобразователь дискретных сигналов Rosemount 702DX42

- Два канала.
- Каждый канал настраивается для дискретного входного или выходного сигнала.
- Мгновенное считывание и подсчет циклов дискретного входного сигнала.
- Функция дискретного выходного переключателя.

## <span id="page-10-0"></span>**1.3 Общие сведения о преобразователе**

Особенности преобразователя Rosemount 702

- Готовое к установке решение, обеспечивающее разнообразие способов монтажа, конфигураций преобразователя и переключателей.
- Гибкая подстройка к требованиям наиболее ответственных прикладных задач.
- Беспроводная передача данных с более чем 99%-й надежностью обеспечивает передачу многопараметрических данных по протоколу HART с лучшей защитой в отрасли.
- Одиночный или двойной вход для дискретных сигналов прикладных задач, использующих логику предельных или переключающих контактов.
- Встроенный ЖК-индикатор в удобной форме отображает дискретные входные сигналы и диагностические сообщения преобразователя.
- Для обеспечения надежности оборудования используется простая и удобная методика установки.

## 1.3.1 Функции преобразователя

Выходные сигналы переключателей соответствуют размыканию либо замыканию контактов. С помощью простой конфигурации HART преобразователь преобразует сигнал переключения в сигнал беспроводной связи.

## 1.3.2 Особенности работы беспроводных устройств

#### **Последовательность включения питания**

Перед включением питания любых беспроводных устройств необходимо проверить, что беспроводной шлюз Emerson™ установлен правильно и функционирует нормально. Для питания устройства установите «черный» модуль питания SmartPower™, модель номер 701PBKKF (номер по каталогу 00753-9220-0001), в преобразователь Rosemount 702. Кроме того, подачу питания на беспроводные устройства следует осуществлять в порядке их удаленности от шлюза, начиная с ближайшего. Это упростит и ускорит процесс установки сети. Разрешите для шлюза режим «Активный поиск» (Active Advertising), чтобы новые устройства быстрее подключались к сети. Для получения дополнительной информации см. руководство [по эксплуатации беспроводного шлюза Emerson](https://www.emerson.com/documents/automation/manuals-guides-rosemount-1420-ru-77504.pdf).

#### **Положение антенны**

Антенну следует располагать вертикально (строго вверх или строго вниз) и на расстоянии примерно 1 м от любой крупной конструкции, строения или проводящей поверхности для обеспечения устойчивой связи с другими устройствами.

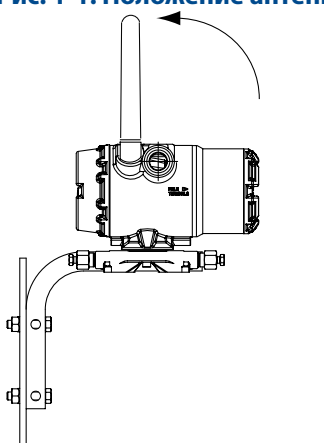

**Рис. 1-1. Положение антенны**

### <span id="page-11-0"></span>**Подготовка (или уплотнение) кабельных вводов**

При установке обеспечьте герметичность каждого кабельного ввода с помощью заглушки кабельного ввода или разъема кабелепровода/кабельного сальника с применением подходящего герметика для резьбовых соединений.

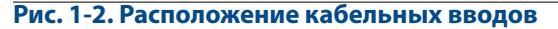

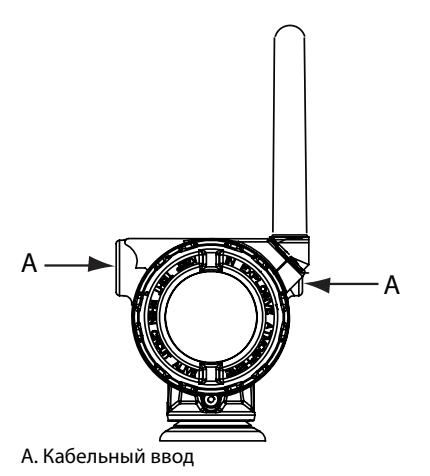

#### **Подключение полевого коммуникатора к модулю питания**

Чтобы полевой коммуникатор мог взаимодействовать с преобразователем, необходимо подключить модуль питания.

#### **Рис. 1-3. Подключение полевого коммуникатора**

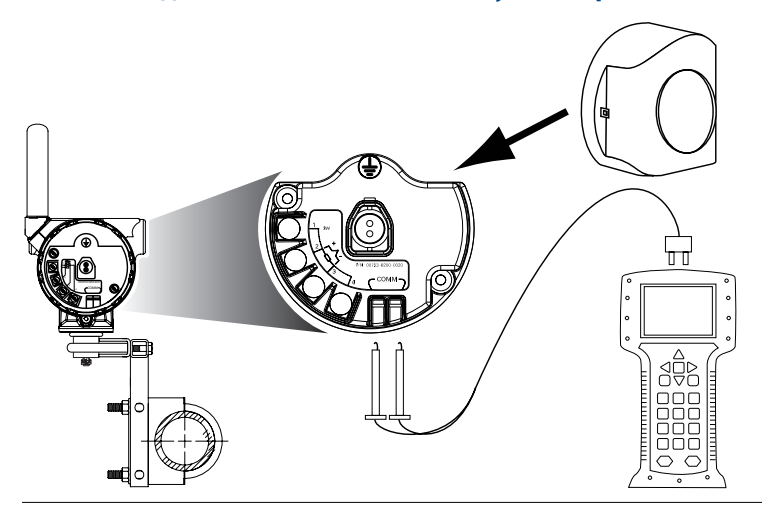

## 1.3.3 Выбор места установки и положения

При выборе места установки и ориентации преобразователя Rosemount 702 следует учесть необходимость доступа к нему. Антенну следует располагать вертикально на достаточном удалении от металлических объектов, лежащих в параллельной плоскости, в частности труб или металлических конструкций, поскольку они могут отрицательно повлиять на эффективность ее работы.

## <span id="page-12-0"></span>1.3.4 Электрическая часть

#### **Обращение с модулем питания**

Преобразователь Rosemount 702 имеет собственный источник питания. Присоединяемый «черный» модуль питания содержит две литий-тионилхлоридные батареи типоразмера «C». В каждой батарее содержится приблизительно 2,5 грамма лития, в сумме около 5 граммов на каждый комплект. В нормальных условиях материалы батареи конструктивно герметичны и химически не активны, пока сохраняется целостность батарей и модуля питания. Необходимо соблюдать меры предосторожности для предотвращения термического, электрического или механического повреждения. Контакты следует защитить, чтобы исключить преждевременный саморазряд.

Необходимо соблюдать меры предосторожности при обращении с модулем питания, он может быть  $\Delta$  поврежден при падении с высоты, превышающей 6,10 м.

#### **Подключение переключателя**

Выполняйте подключение переключателей через кабельные вводы в боковой стенке соединительной головки. Обеспечьте достаточный зазор для беспрепятственного снятия крышки.

## 1.3.5 Проверка условий эксплуатации

Проверьте соответствие условий эксплуатации преобразователя сертификатам для его использования в опасных зонах.

#### **Изоляция преобразователя от источников тепла**

Преобразователь сохраняет работоспособность в пределах заявленных технических характеристик при температуре окружающей среды от –40 до 85 °C. Тепло технологического процесса передается от переключателя на корпус преобразователя. Если предполагаемая температура технологического процесса приближается к предельному паспортному значению или превышает его, рассмотрите возможность применения удлинителя или выносного монтажа преобразователя, чтобы обеспечить его теплоизоляцию.

На [рис. 1-4](#page-12-1) приводятся примеры зависимости превышения температуры на корпусе преобразователя от размеров удлинителя.

<span id="page-12-1"></span>**Рис. 1-4. Зависимость повышения температуры на соединительной головке преобразователя Rosemount 702 от размера удлинителя** 

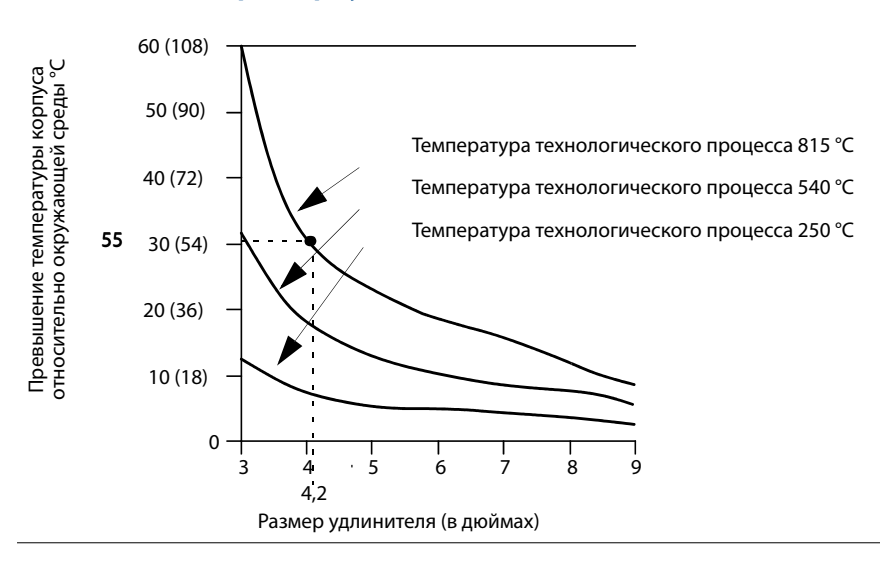

## <span id="page-13-0"></span>**Пример**

Установленный для преобразователя температурный предел равен 85 °C. При температуре окружающей среды 55 °C и максимальной предполагаемой температуре технологического процесса 815 °C максимально допустимое превышение температуры соединительной головки равно предельному паспортному значению преобразователя минус температура окружающей среды (85–55 °C), или 30 °C.

В этом случае требованиям отвечает удлинитель длиной 0,13 м, однако удлинитель длиной 0,15 м обеспечит дополнительный запас по защите и, как следствие, снижение риска теплового повреждения под действием окружающей среды.

### **Температурные пределы**

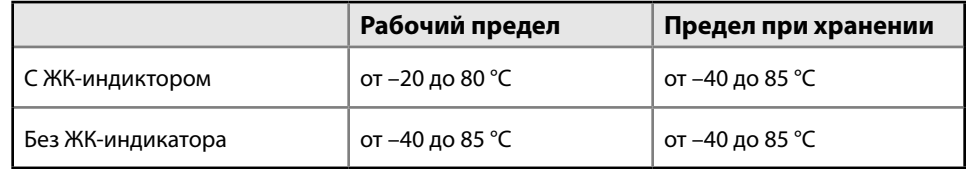

## **1.4 Переработка и утилизация изделия**

Следует учитывать необходимость переработки оборудования и упаковки. Изделие и упаковку следует утилизировать в соответствии с местным и национальным законодательством.

## <span id="page-14-0"></span>Раздел 2 Конфигурация: модели 702DX22 и 702DX61

<span id="page-14-1"></span>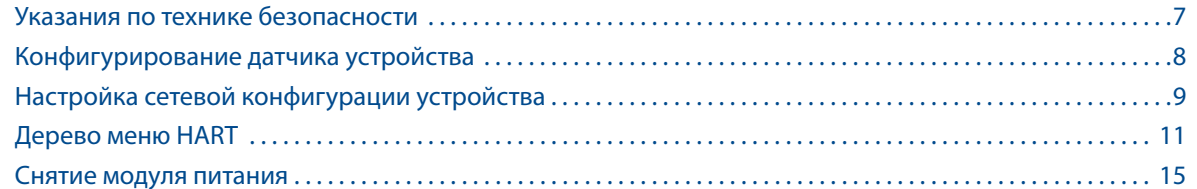

## **2.1 Указания по технике безопасности**

При выполнении инструкций и процедур, указанных в данном разделе, могут потребоваться специальные меры предосторожности для обеспечения безопасности персонала. Информация, касающаяся вопросов безопасности, обозначается предупреждающим символом (金). Прежде чем приступить к выполнению указаний, которым предшествует данный символ, необходимо прочесть следующие рекомендации по безопасности.

#### **ВНИМАНИЕ**

**Несоблюдение данных инструкций по установке может привести к серьезным травмам или смертельному исходу.** 

Установка должна выполняться только квалифицированным персоналом.

#### **Взрывы могут привести к серьезной травме или смертельному исходу.**

- Перед подключением полевого коммуникатора во взрывоопасной атмосфере убедитесь в том, что все приборы установлены в соответствии с установленным порядком искро- и взрывобезопасного электромонтажа полевых устройств.
- Проверьте соответствие условий эксплуатации преобразователя сертификатам для его использования в опасных зонах.

#### **Утечки технологической среды могут привести к смерти или серьезным травмам.**

- Никогда не снимайте переключатель во время работы.
- Прежде чем подать давление, установите и закрепите переключатели.

**Поражение электрическим током может привести к серьезной травме или смертельному исходу.** Соблюдайте предельную осторожность, прикасаясь к выводам и клеммам.

## 2.1.1 Подключение переключателей

Беспроводной преобразователь дискретных сигналов Rosemount™ 702 совместим с рядом простых переключателей. При заказе нестандартной конфигурации для обнаружения жидких углеводородов, код опции исполнения 61, преобразователь совместим с быстродействующими датчиками топлива Tyco® TraceTek® и кабелем TraceTek. На [рис. 2-1, стр. 9,](#page-16-1) показан правильный способ подключения переключателей к зажимам преобразователя. Для обеспечения надежного соединения зафиксируйте выводы переключателя в соответствующих зажимах и затяните винты.

#### **Подключение проводки преобразователя**

<span id="page-15-0"></span>В случае неисправности, ошибки в процессе монтажа или установки переключателя в составе высоковольтного оборудования, на выводах датчика и зажимах преобразователя может появиться смертельно опасное напряжение. Соблюдайте особые меры предосторожности при соприкосновении с проводами и выводами.

При подключении датчика и источника питания к преобразователю действуйте в следующем порядке.

- 1. Снимите крышку корпуса ИП (если таковая имеется).
- 2. Подключите выводы датчика в соответствии со схемой подключения, приведенной на [рис. 2-2, стр. 10.](#page-17-1)
- 3. Подключите «черный» модуль питания.
- 4. Проверьте правильность подключения по индикации на ЖК-индикаторе.
- 5. Установите на место крышку корпуса (если она используется).

## **2.2 Конфигурирование датчика устройства**

Снимите крышку корпуса со стороны модуля питания, чтобы открыть клеммную колодку и контакты интерфейса HART®, а затем подключите модуль питания, чтобы подать питание на устройство для настройки конфигурации. Преобразователь Rosemount 702 принимает сигналы HART от портативного полевого коммуникатора или посредством ПО AMS Wireless Configurator.

## **2.3 Конфигурирование на стенде**

#### **Полевой коммуникатор**

При использовании полевого коммуникатора любое вносимое изменение должно быть передано в преобразователь при помощи клавиши «Send (Отправить)» (F2). Изменение конфигурации посредством ПО AMS Wireless Configurator осуществляется нажатием кнопки **«Apply (Применить)»**.

## **Программное обеспечение AMS Wireless Configurator**

ПО AMS Wireless Configurator позволяет подключаться к устройствам напрямую, используя модем HART или шлюз. При конфигурировании на стенде с помощью HART-модема дважды щелкните на пиктограмме устройства, а затем выберите вкладку «*Configure/Setup (Конфигурирование/настройка)*» (либо щелкните правой кнопкой мыши и выберите **«Configure/Setup (Конфигурирование/настройка)»**). Задайте параметры настройки устройства, используя меню «Direct Connection (Прямое подключение)». При конфигурировании с помощью шлюза дважды щелкните на пиктограмме устройства и выберите вкладку *«Configure/Setup (Конфигурирование/настройка)»* (либо нажмите правую клавишу мыши и выберите **«Configure/Setup (Конфигурирование/настройка)»**). Задайте параметры настройки устройства, используя меню «Wireless Connection (Беспроводное подключение)». Чтобы проверить или изменить конфигурацию датчика посредством полевого коммуникатора, используйте следующую последовательность нажатия клавиш быстрого вызова: 2, 2, 2.

## <span id="page-16-0"></span>**2.4 Настройка сетевой конфигурации устройства**

#### **Полевой коммуникатор**

Для установления связи со шлюзом и, в конечном итоге, с системой верхнего уровня преобразователь должен быть настроен для работы в беспроводной сети.

При использовании полевого коммуникатора или ПО AMS Wireless Configurator введите значения параметров Network ID (идентификатор сети) и Join Key (ключ подключения), совпадающие со значениями параметров Network ID (идентификатор сети) и Join Key (ключ подключения) шлюза и других устройств в сети. Если значения Network ID (идентификатор сети) и Join Key (ключ подключения) будут неодинаковыми, преобразователь не сможет обмениваться данными с сетью. Значения параметров Network ID (идентификатор сети) и Join Key (ключ подключения) можно получить из шлюза, перейдя к странице веб-сервера *Setup > Network > Settings (Настройка > Сеть > Параметры настройки)*. При использовании полевого коммуникатора значение параметра Network ID (идентификатор сети) можно задать с помощью следующей последовательности нажатия клавиш быстрого вызова: 2, 2, 1, 1. Значение Join Key (ключ подключения) также можно задать с помощью полевого коммуникатора. Для этого необходимо использовать следующую последовательность нажатия клавиш быстрого вызова: 2, 2, 1, 2.

### **Программное обеспечение AMS Wireless Configurator**

Сетевое конфигурирование устройства завершается параметром «Update Rate (Период обновления данных)», значение по умолчанию для которого равно 1 минуте. Его можно изменить при вводе в эксплуатацию или в любое другое время, используя ПО AMS Wireless Configurator или веб-сервер шлюза. Значение Update Rate (Период обновления данных) должно находиться в диапазоне от 4 с до 60 мин. Для изменения Update Rate (Период обновления данных) с помощью полевого коммутатора используйте последовательность горячих клавиш: 2, 2, 1, 3.

Если настройка конфигурации производилась на стенде, после ее завершения снимите модуль питания до начала монтажных работ. После завершения установки устройства вставьте модуль питания и плотно затяните крышку корпуса. Всегда обеспечивайте надлежащую герметичность, добиваясь контакта между металлическими поверхностями, однако не допускайте чрезмерной затяжки.

## 2.4.1 Конфигурирование преобразователя с сухими входными контактами, код опции исполнения 22 (702DX22)

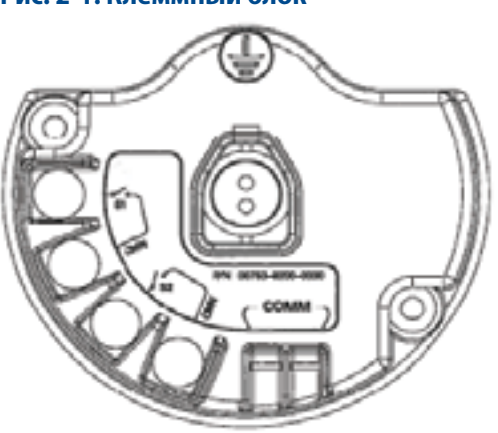

<span id="page-16-1"></span>**Рис. 2-1. Клеммный блок** 

Подключите выводы шины HART к клеммам COMM клеммного блока.

## <span id="page-17-0"></span>2.4.2 Конфигурирование преобразователя для обнаружения жидких углеводородов, код опции исполнения 61 (702DX61)

## **Подключение к клеммной колодке**

<span id="page-17-1"></span>**Рис. 2-2. Схема клеммного блока преобразователя для работы с датчиком обнаружения топлива**

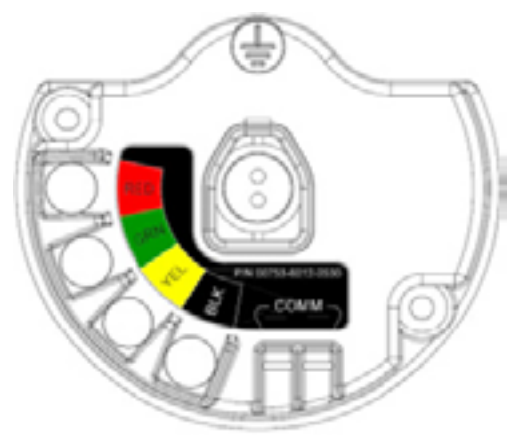

Подсоедините выводы быстродействующего датчика обнаружения топлива Tyco TraceTek в соответствии с цветами выводов и зажимов на клеммной колодке.

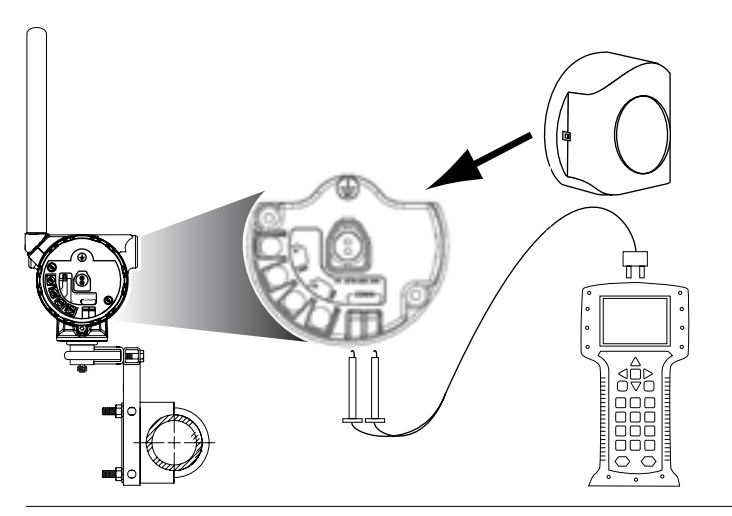

**Рис. 2-3. Подключение полевого коммуникатора**

Для связи HART требуется драйвер устройства (DD) для Rosemount 702.

## <span id="page-18-0"></span>**2.5 Дерево меню HART**

Для облегчения работы изменение некоторых параметров, в частности типа переключателя, можно осуществлять из нескольких пунктов меню.

2.5.1 Сухие выходные контакты, код опции исполнения 22 (702DX22)

#### **Рис. 2-4. Дерево меню полевого коммуникатора, для драйвера устройства (DD) версии 2**

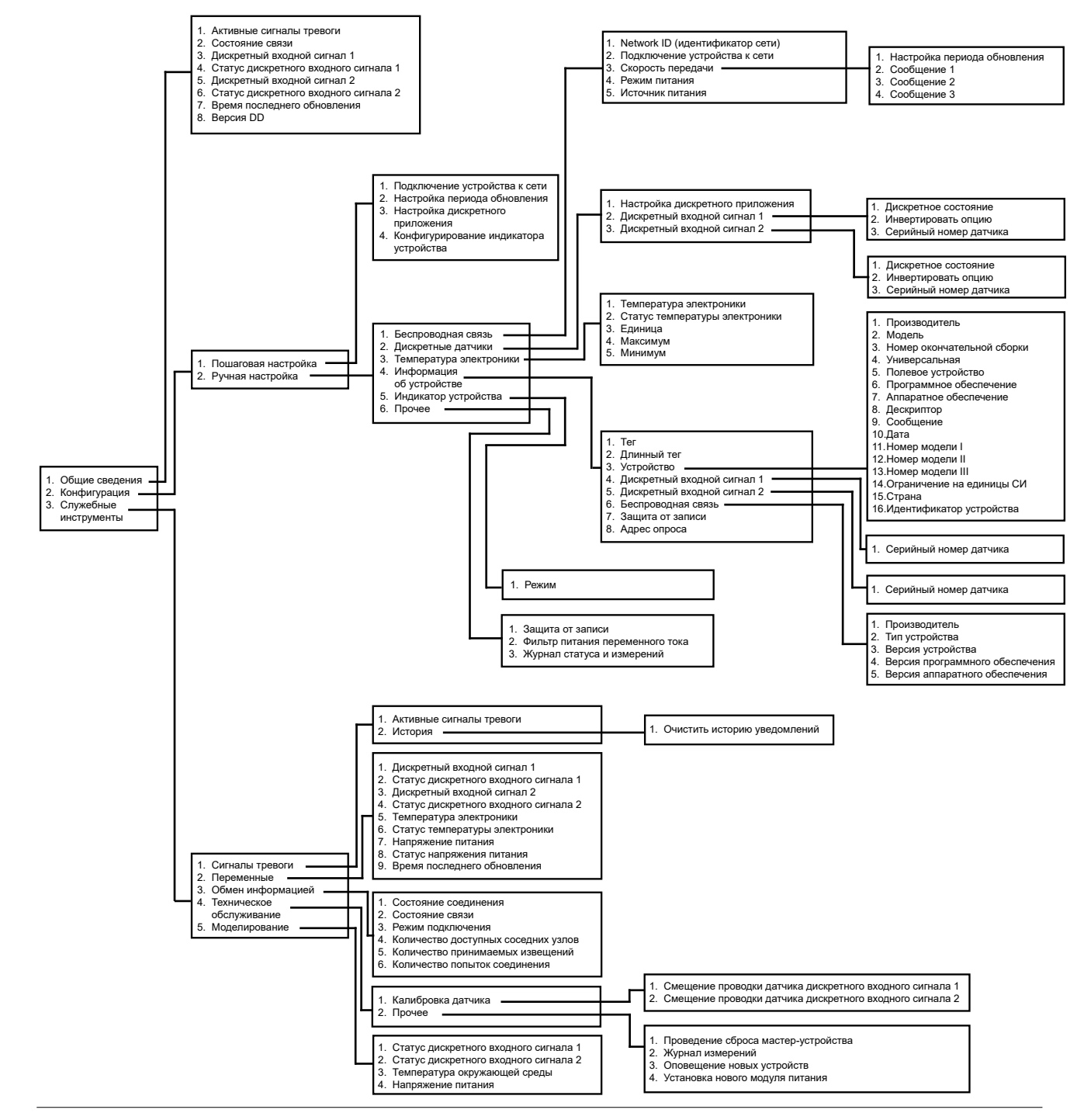

#### **Конфигурация: модели 702DX22 и 702DX61** Июнь 2018 г.

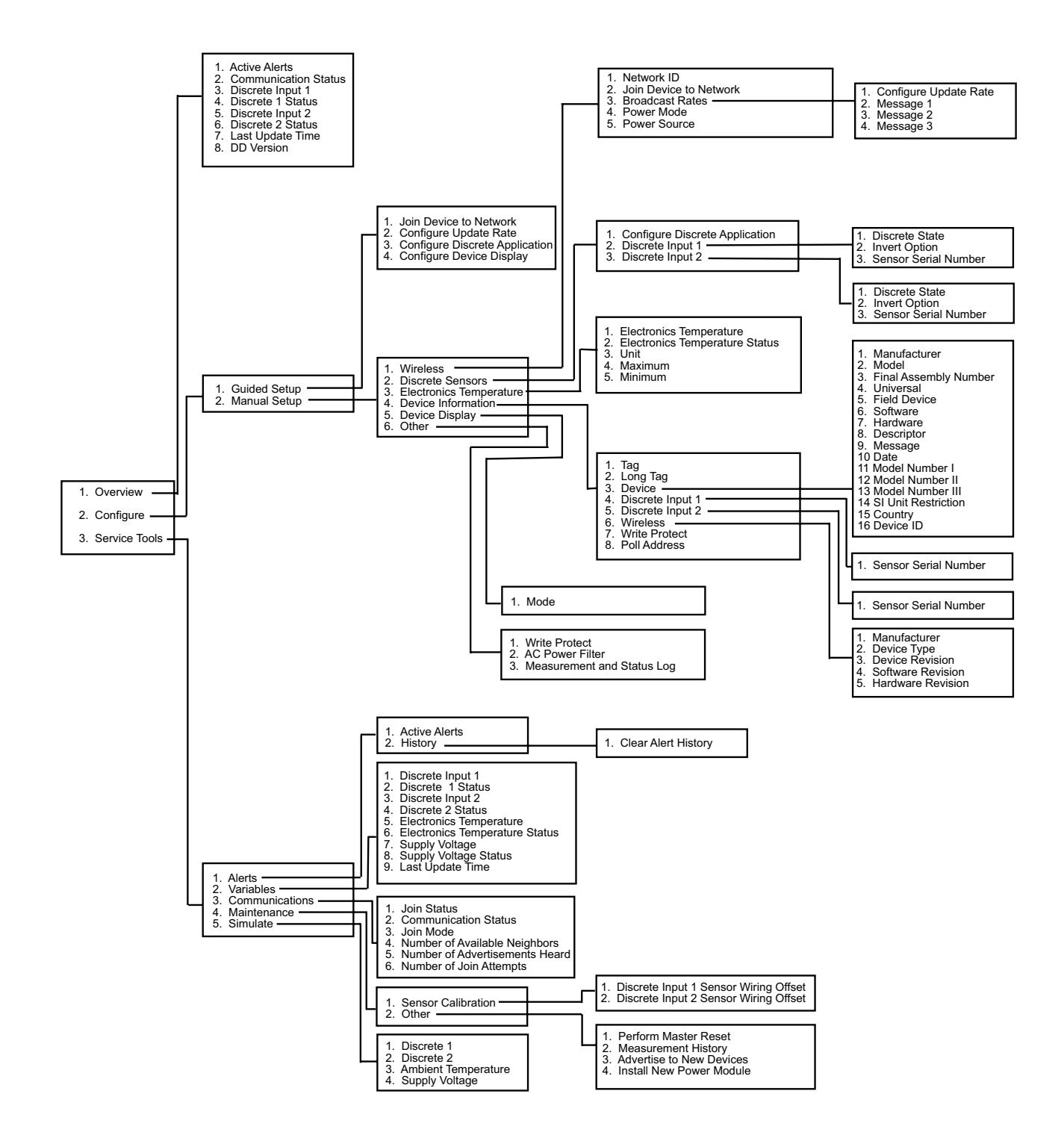

## <span id="page-20-0"></span>2.5.2 Обнаружение жидких углеводородов, код опции исполнения 61 (702DX61)

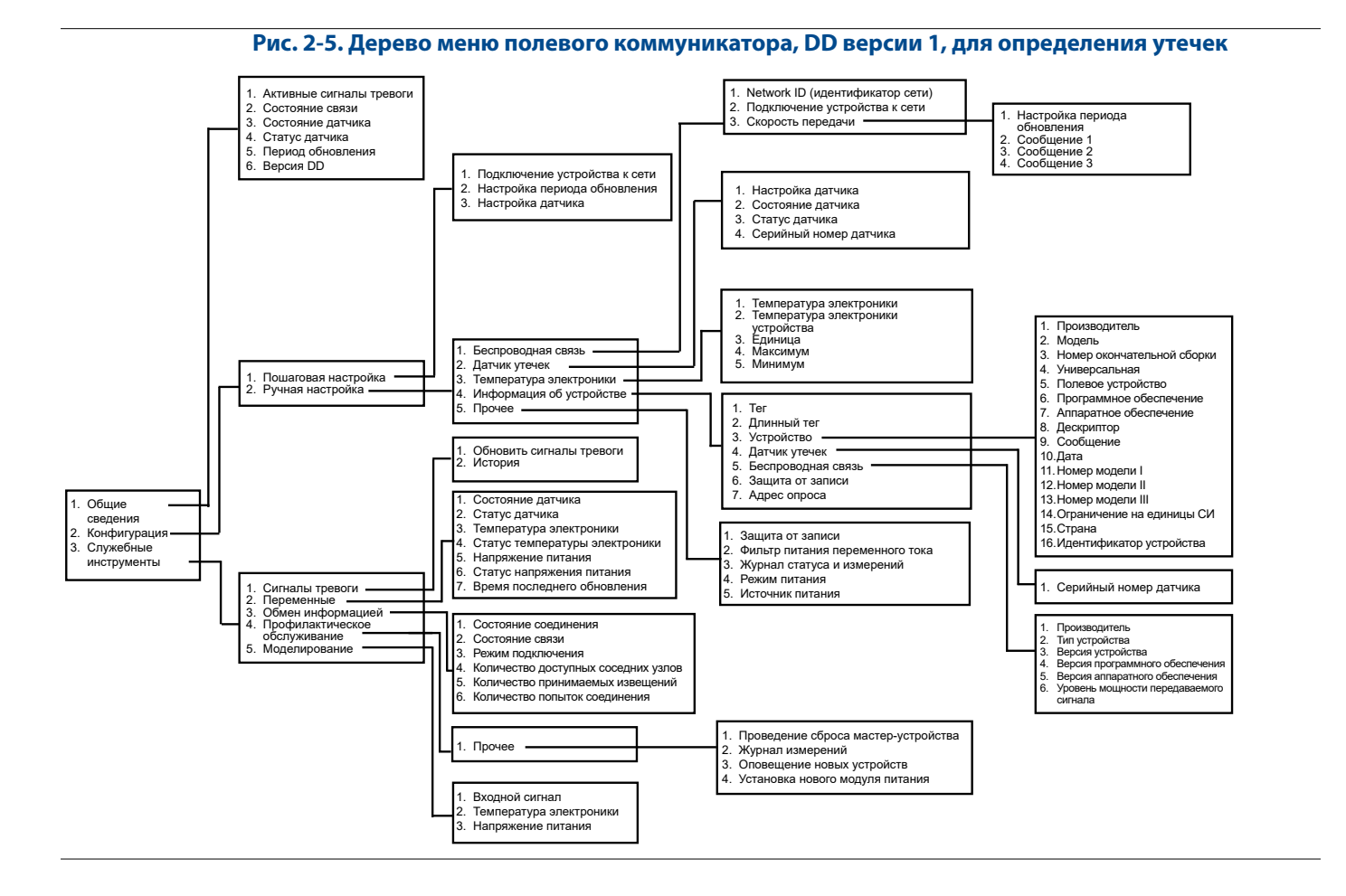

#### **Конфигурация: модели 702DX22 и 702DX61** Июнь 2018 г.

00809-0207-4702, ред. EA

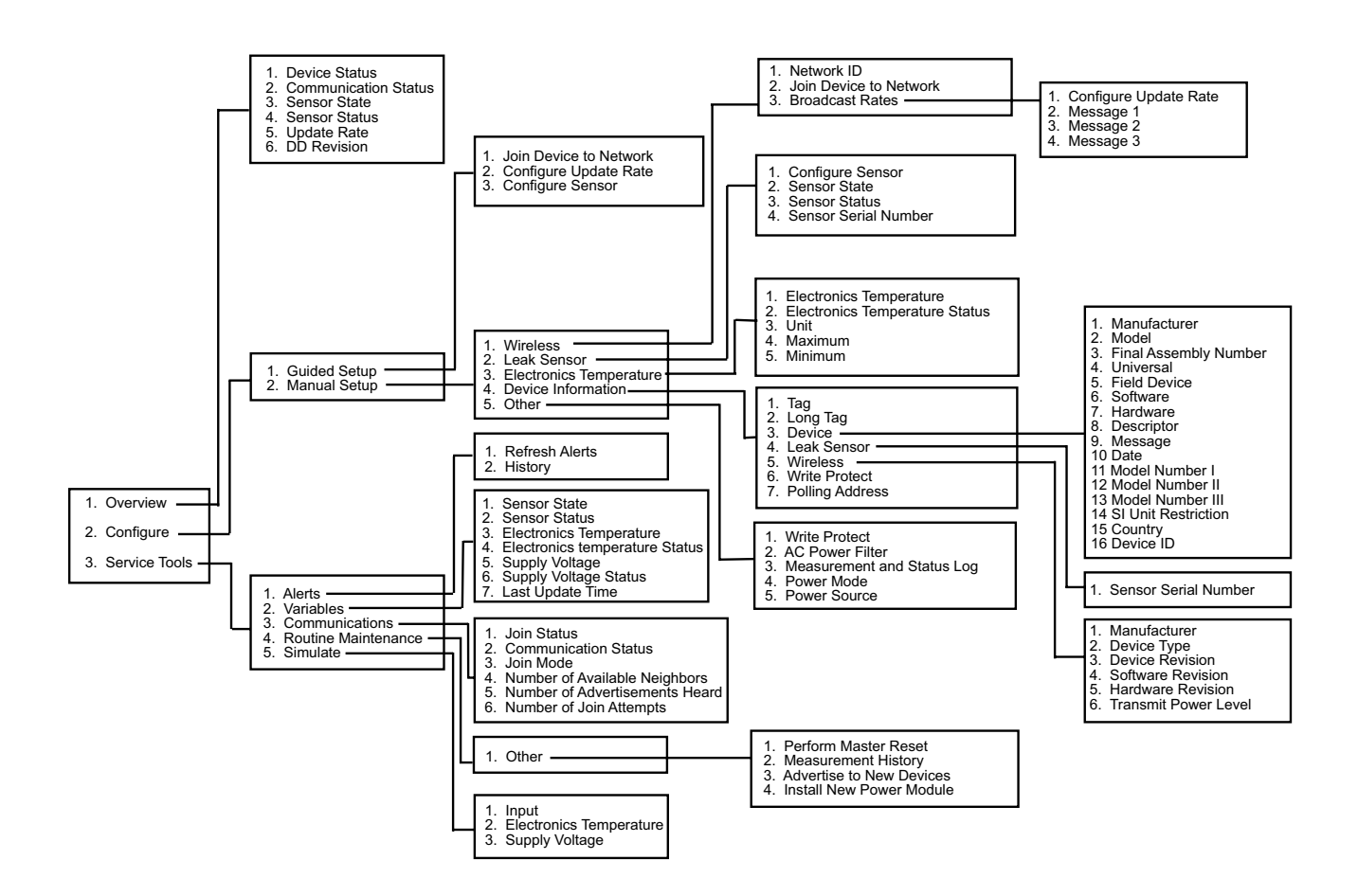

## <span id="page-22-0"></span>2.5.3 Последовательность нажатия горячих клавиш

В [таблице](#page-22-1) приводится перечень последовательностей горячих клавиш для работы с основными функциями преобразователя.

#### **Примечание**

<span id="page-22-1"></span>Последовательности «горячих клавиш» предполагают использование текущего драйвера устройства (DD). DD версии 2 для сухих входных контактов и DD версии 1 для определения утечки.

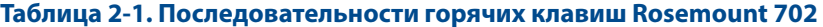

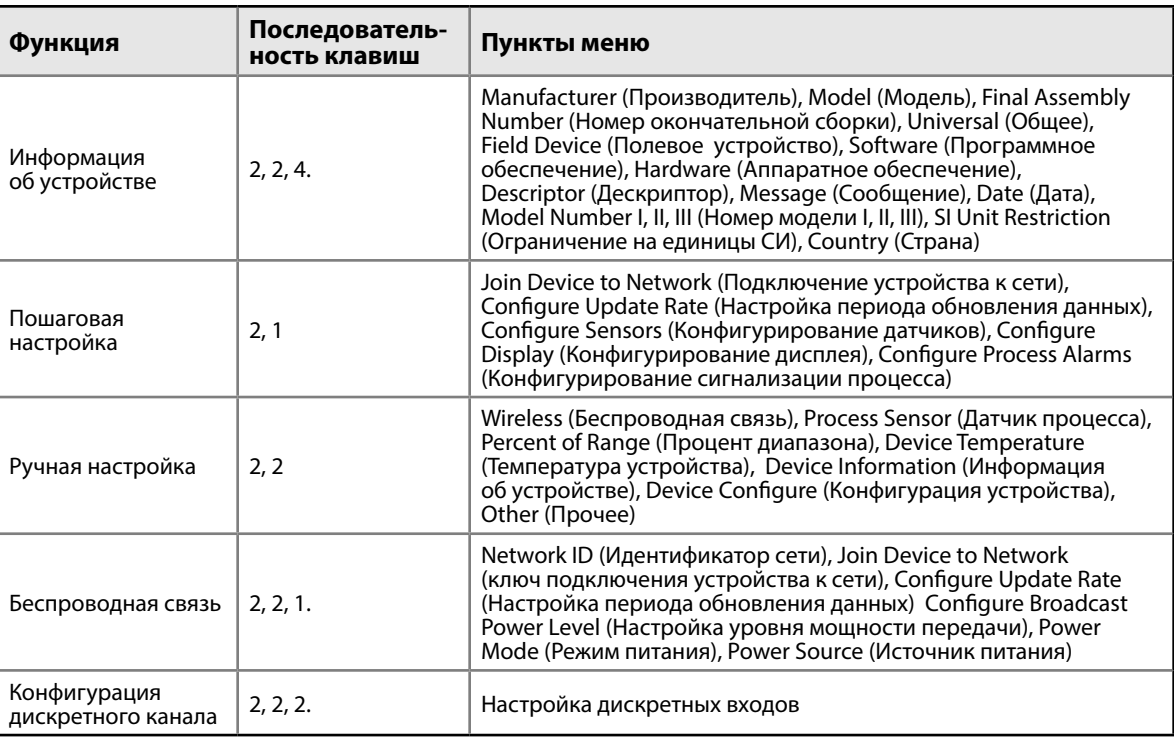

## **2.6 Снятие модуля питания**

После настройки датчика и конфигурирования сети извлеките модуль питания и установите на место крышку преобразователя. Модуль питания следует устанавливать на место лишь тогда, когда устройство будет готово к вводу в эксплуатацию.

## <span id="page-24-0"></span>Раздел 3 Монтаж и подключение проводки переключателей и датчиков: модели 702DX22 и 702DX61

<span id="page-24-1"></span>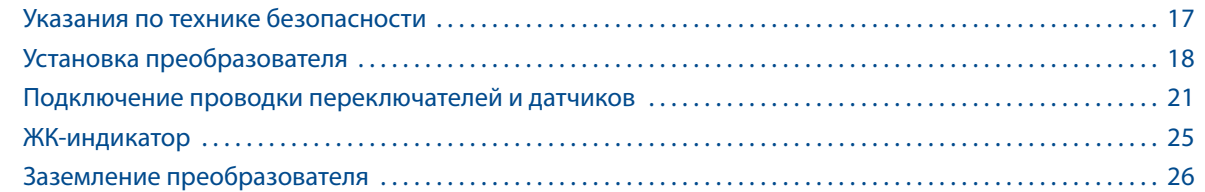

## **3.1 Указания по технике безопасности**

При выполнении инструкций и процедур, указанных в данном разделе, могут потребоваться специальные меры предосторожности для обеспечения безопасности персонала. Информация, касающаяся вопросов безопасности, обозначается предупреждающим символом ( $\triangle$ ). Прежде чем приступить к выполнению указаний, которым предшествует данный символ, необходимо прочесть следующие рекомендации по безопасности.

## **ВНИМАНИЕ**

**Несоблюдение данных инструкций по установке может привести к серьезным травмам или смертельному исходу.** 

Установка должна выполняться только квалифицированным персоналом.

#### **Взрывы могут привести к серьезной травме или смертельному исходу.**

- Перед подключением полевого коммуникатора во взрывоопасной атмосфере убедитесь в том, что все приборы установлены в соответствии с установленным порядком искро- и взрывобезопасного электромонтажа полевых устройств.
- Проверьте соответствие условий эксплуатации преобразователя сертификатам для его использования в опасных зонах.

#### **Утечки технологической среды могут привести к смерти или серьезным травмам.**

- Никогда не снимайте переключатель во время работы.
- Прежде чем подать давление, установите и закрепите переключатели. Поражение электрическим током может привести к серьезной травме или смертельному исходу.
- Соблюдайте особые меры предосторожности при соприкосновении с проводами и выводами.
- Это устройство соответствует части 15 правил FCC. Условия эксплуатации Данное устройство не является источником вредных помех. Данное устройство должно оставаться исправным при наличии любых помех, включая помехи, которые могут привести к неправильной работе.
- Данное устройство устанавливается таким образом, чтобы минимальное расстояние между антенной и персоналом составляло 20 см.

## <span id="page-25-0"></span>**3.2 Установка преобразователя**

Беспроводной дискретный преобразователь Rosemount 702 может быть установлен в одной из двух конфигураций.

Прямой монтаж: переключатель подсоединяется непосредственно к кабельному вводу на корпусе преобразователя. Инструкции по монтажу см. в разделе [«Конфигурация прямого монтажа» на стр. 18](#page-25-1) .

Выносной монтаж: переключатель монтируется отдельно от корпуса преобразователя и подсоединяется к нему посредством кабеля. Инструкции по монтажу см. в разделе [«Конфигурация выносного](#page-27-1)  [монтажа» на стр. 20](#page-27-1). Инструкции по выносному монтажу также следует использовать для установки датчиков жидких углеводородов.

## 3.2.1 Конфигурация прямого монтажа

- <span id="page-25-1"></span>1. Установите переключатель в соответствии со стандартной методикой монтажа, обязательно используя герметик для резьбовых соединений во всех точках подключения.
- 2. Подсоедините корпус преобразователя Rosemount 702 к переключателю, используя фитинги, ввернутые в кабельные вводы.

#### **Примечание**

При прямом монтаже нельзя использовать такие фитинги, как Swagelok®.

- 3. Подсоедините выводы переключателя к зажимам, как показано на схеме соединений на [стр. 21.](#page-28-1)
- 4. При пусконаладке установите «черный» модуль питания.

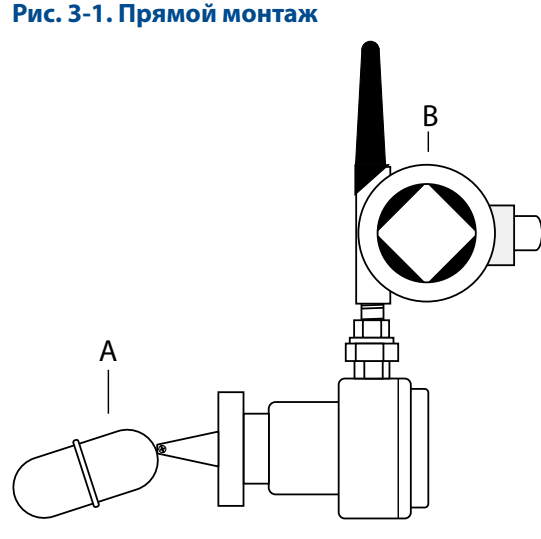

А. Поплавковое реле B. Преобразователь Rosemount 702

#### **Примечание**

При обращении с модулем питания соблюдайте осторожность; падение с высоты, превышающей 6,1 м, может привести к повреждению модуля.

#### **Примечание**

Питание на беспроводные устройства следует подавать только после включения беспроводного шлюза Emerson™ и в порядке их удаления от шлюза, начиная с ближайшего устройства. Это упростит и ускорит процесс установки сети.

#### <span id="page-26-1"></span>**Рис. 3-2. Установка модуля питания**

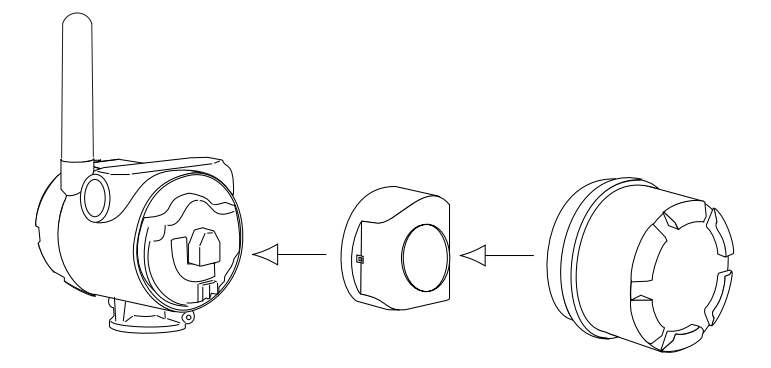

- 5. Закройте крышку корпуса и затяните ее в соответствии с требованиями техники безопасности. Обязательно обеспечьте надлежащую герметичность, установив крышку блока электроники таким образом, чтобы имел место контакт между металлическими поверхностями, однако не допускайте чрезмерной затяжки.
- 6. Установите антенну в вертикальном положении, либо прямо вверх, либо прямо вниз, как показано на [рис. 3-3](#page-26-0). Антенна должна находиться на расстоянии приблизительно 1 м от любых крупных конструкций или строений для гарантии беспрепятственной связи с другими устройствами.

<span id="page-26-0"></span>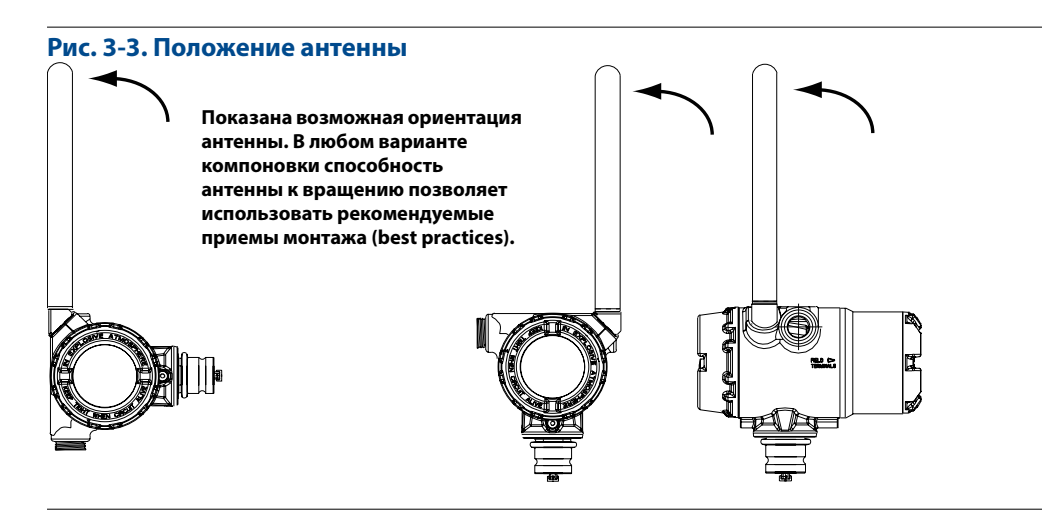

## <span id="page-27-0"></span>3.2.2 Конфигурация выносного монтажа

- <span id="page-27-1"></span>1. Установите переключатель в соответствии со стандартной методикой монтажа, обязательно используя герметик для резьбовых соединений во всех точках подключения.
- 2. Проложите проводку (и кабельный канал, если это необходимо) от переключателя до преобразователя Rosemount 702.
- 3. Пропустите провода сквозь резьбовые кабельные вводы преобразователя.
- 4. Подсоедините выводы переключателя к зажимам, как показано на схеме соединений на [стр. 23](#page-30-1).
- 5. При вводе в эксплуатацию преобразователя подключите модуль питания, как показано на [рис. 3-2, стр. 19](#page-26-1).

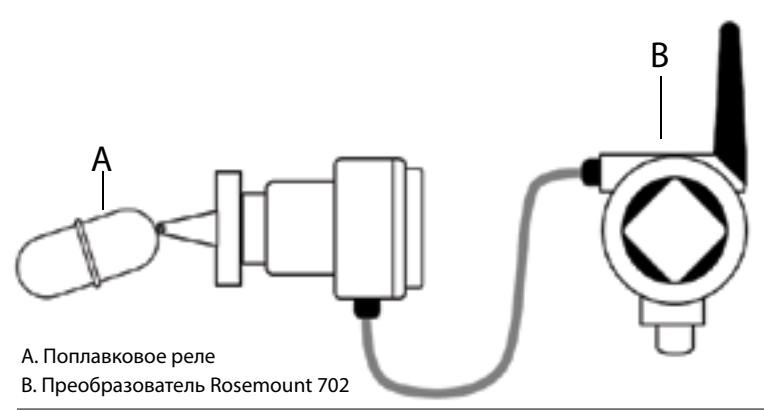

#### **Рис. 3-4. Выносной монтаж**

#### **Примечание**

При обращении с модулем питания соблюдайте осторожность; падение с высоты, превышающей 6,1 м, может привести к повреждению модуля.

#### **Примечание**

Питание на беспроводные устройства следует подавать только после включения беспроводного шлюза Emerson и в порядке их удаления от шлюза, начиная с ближайшего устройства. Это упростит и ускорит процесс установки сети.

- 6. Закройте крышку корпуса и затяните ее в соответствии с требованиями техники безопасности. Обязательно обеспечьте надлежащую герметичность, установив крышку блока электроники таким образом, чтобы имел место контакт между металлическими поверхностями, однако не допускайте чрезмерной затяжки.
- 7. Установите антенну в вертикальном положении, либо прямо вверх, либо прямо вниз, как показано на [рис. 3-3,](#page-26-0) [стр. 19.](#page-26-0) Антенна должна находиться на расстоянии приблизительно 1 м от крупных конструкций или строений для гарантии беспрепятственной связи с другими устройствами.
- <span id="page-28-0"></span>**3.3 Подключение проводки переключателей и датчиков**
- 3.3.1 Сухие выходные контакты, код опции исполнения 22 (702DX22)

**Рис. 3-5. Схема клеммного блока**

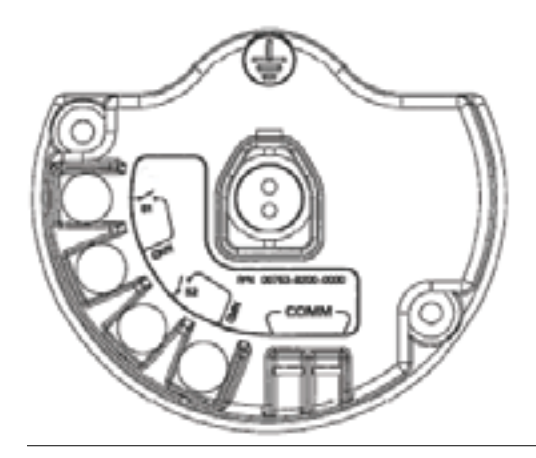

3.3.2 Характеристики выходных сигналов беспроводного канала

## **Двойной входной сигнал**

Преобразователь Rosemount 702 принимает входной сигнал от одного или двух однополюсных переключателей на одно направление на входах S1 и S2. Беспроводной выходной сигнал преобразователя одновременно является первичной (PV) и вторичной (SV) переменной. PV задается на входе S1. SV задается на входе S2. При замыкании переключателя выдается сигнал ИСТИНА. При размыкании переключателя выдается сигнал ЛОЖЬ.

<span id="page-28-1"></span>**Рис. 3-6. Одинарный и двойной входной сигнал** 

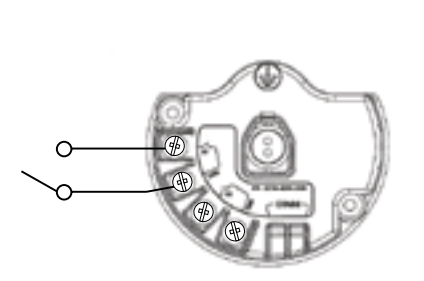

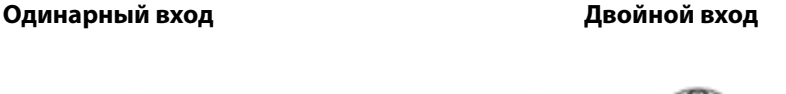

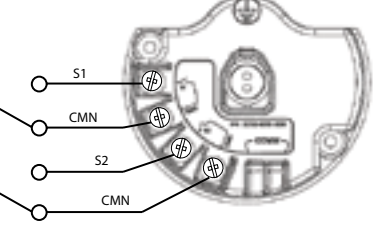

#### **Двойной входной сигнал, логическая схема предельных контактов**

При настройке логической схемы предельных контактов преобразователь Rosemount 702 будет принимать входной сигнал от двух однополюсных переключателей на одно направление на входах S1 и S2, а также использовать логическую схему предельных контактов для определения беспроводных выходных сигналов. Для получения подробной информации о беспроводных выходных сигналах, доступных при использовании логической схемы предельных контактов, см. [рис. 3-7](#page-29-0).

#### <span id="page-29-0"></span>**Рис. 3-7. Двойной входной сигнал, предельные контакты**

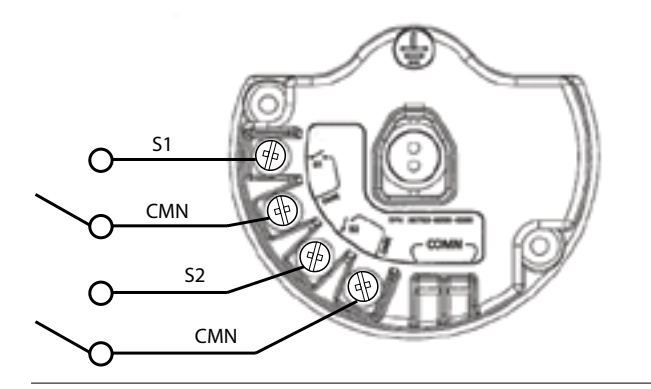

## **Двойной входной сигнал, логическая схема переключающих контактов**

При настройке логической схемы переключающих контактов преобразователь Rosemount 702 будет принимать входной сигнал от однополюсного переключателя на два направления на входах S1 и S2, а также использовать логическую схему переключающих контактов для определения беспроводных выходных сигналов. Для получения подробной информации о беспроводных выходных сигналах, доступных при использовании логической схемы переключающих контактов, см. [рис. 3-8.](#page-29-1)

<span id="page-29-1"></span>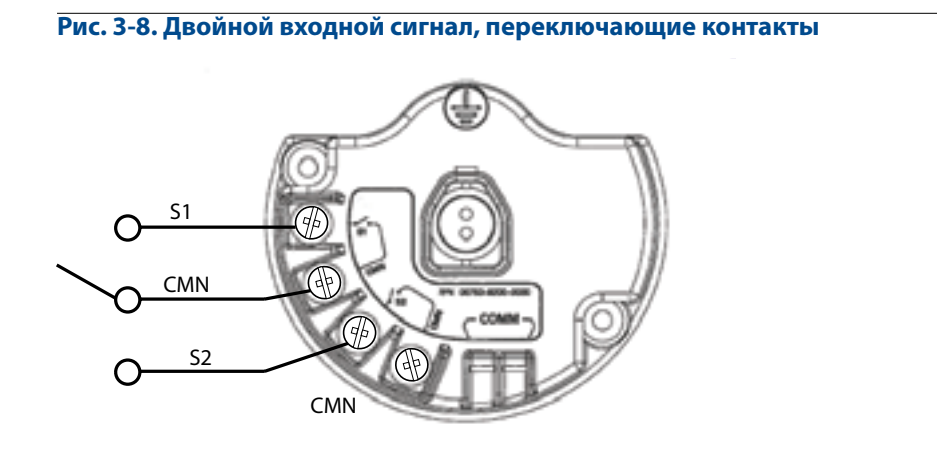

## <span id="page-30-0"></span>3.3.3 Обнаружение жидких углеводородов, код опции исполнения 61 (702DX61)

<span id="page-30-1"></span>**Рис. 3-9. Схема клеммного блока преобразователя для работы с датчиком обнаружения топлива**

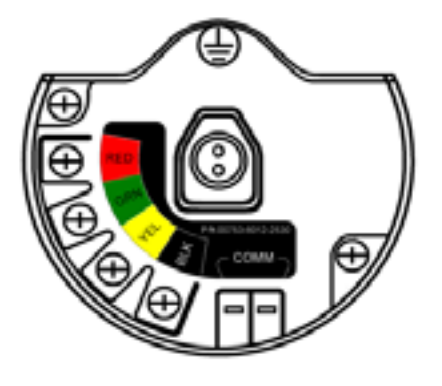

Конфигурация для обнаружения жидких углеводородов предназначена для использования совместно с быстродействующим датчиком топлива Tyco® TraceTek или чувствительным кабелем TraceTek.

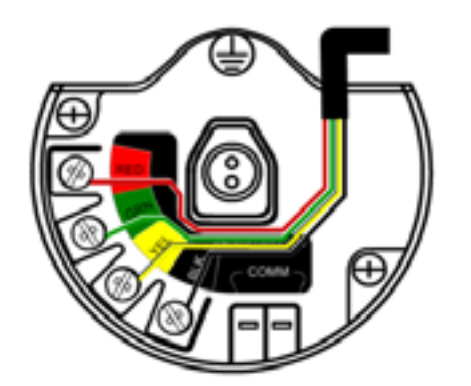

#### **Рис. 3-10. Подключение датчика обнаружения топлива**

## **Подключение быстродействующего датчика топлива и измерительного кабеля TraceTek**

Подключение чувствительного кабеля быстродействующего датчика топлива TraceTek осуществляется в соответствии с цветами проводов и клемм для подключения.

- Преобразователь Rosemount 702 поддерживает до трех быстродействующих датчиков топлива Tyco. Эти датчики подключены с помощью сборного ведущего кабеля TraceTek (TT-MLC-MC-BLK), дополнительных сборных соединительных кабелей (TT-MJC-xx-MC-BLK) и разветвляющих разъемов (TT-ZBC-MC-BLK), как предлагается на [рис. 3-11.](#page-31-0)
- В конфигурациях преобразователя с несколькими подключенными датчиками обнаружения утечки будет достаточно обнаружения жидкого углеводорода одним датчиком. Однако преобразователь не в состоянии определить, какой именно датчик обнаружил жидкие углеводороды.

## **Монтаж и подключение проводки переключателей и датчиков: модели 702DX22 и 702DX61**

Июнь 2018 г.

<span id="page-31-0"></span>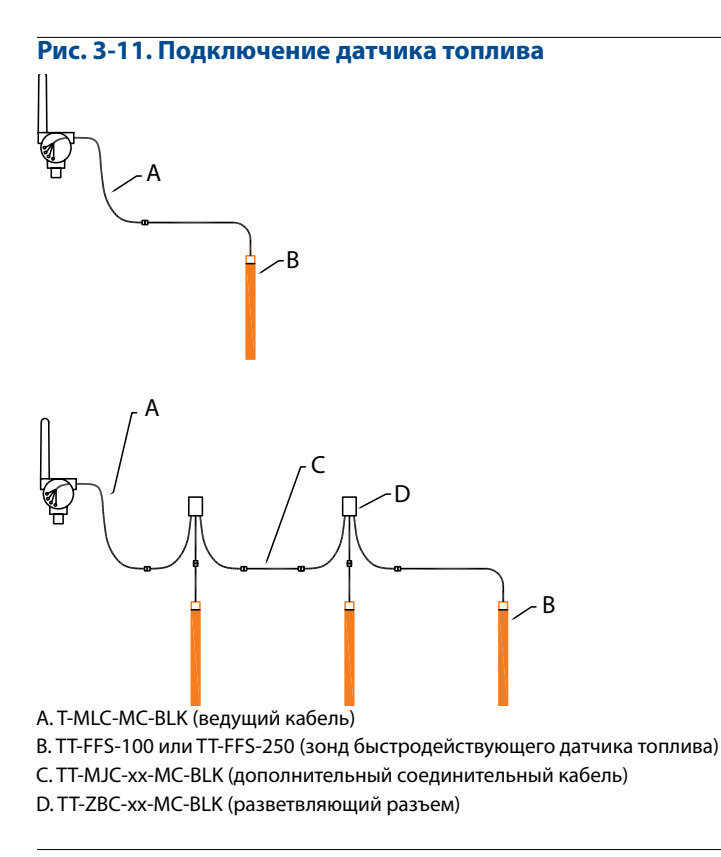

#### **Примечание**

Все каталожные номера в этом разделе относятся к изделиям, продаваемым Tyco Thermo Controls, LLC.

 Преобразователь Rosemount 702 позволяет использовать чувствительным кабель датчика углеводородов TraceTek длиной до 150 м (серии TT5000 и TT5001). Суммарная длина чувствительного кабеля, подключенного к одному преобразователю не должна превышать 150 м. При этом ограничение на длину кабеля 150 м не распространяется на ведущий кабель, соединительные кабели (если таковые используются) и разветвляющие разъемы. Типовые схемы монтажа см. на [рис. 3-12.](#page-32-1)

Июнь 2018 г.

<span id="page-32-1"></span><span id="page-32-0"></span>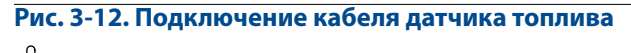

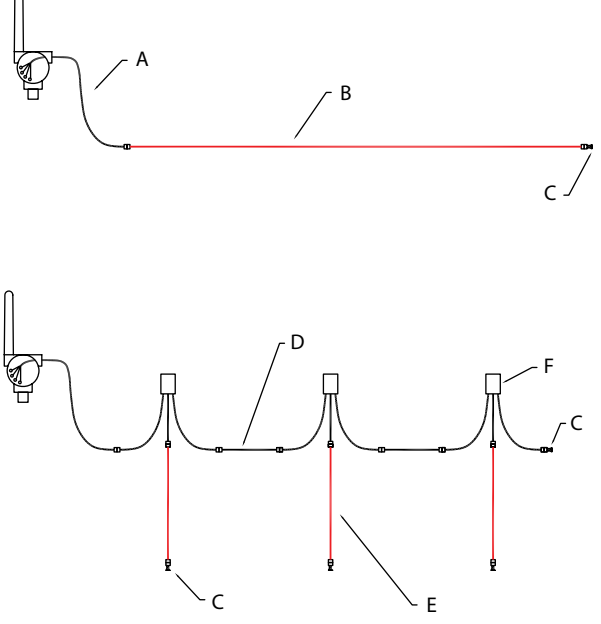

A. TT-MLC-MC-BLK (ведущий кабель)

- B. Чувствительный кабель TT5000/TT5001 (длиной до 150 м)
- C. TT-MET-MC (концевая заделка)
- D. TT-MJC-xx-MC-BLK (дополнительный кабель-перемычка)
- E. Чувствительный кабель TT5000 или TT5001 до 150 м (всего на преобразователь)
- F. TT-ZBC-xx-MC-BLK (разветвляющий разъем)

## **3.4 ЖК-индикатор**

При заказе ЖК-индикатора он поставляется в сборе с преобразователем.

#### **Примечание**

В исполнении для обнаружения жидких углеводородов, код опции исполнения 61, ЖК-индикатор не предусмотрен.

Опциональный ЖК-индикатор может вращаться с шагом 90°; для этого нужно сжать два язычка, вытянуть ЖК-индикатор, повернуть на нужный угол и вставить его на место.

Если штыревые контакты ЖК-индикатора были случайно отсоединены от интерфейсной платы, аккуратно вставьте их обратно, прежде чем зафиксировать дисплей на месте.

#### <span id="page-33-0"></span>**Установка ЖК-индикатора**

При установке ЖК-индикатора обратитесь к [рис. 3-13 на стр. 26](#page-33-1) и действуйте в следующем порядке.

- 1. Снимите крышку ЖК-индикатора. Не снимайте крышку устройства во взрывоопасной атмосфере, если схема находится под напряжением.
	- 2. Подсоедините 4-контактный разъем к ЖК-дисплею, поверните дисплей в требуемое положение и вставьте его на место.

Обратите внимание на предельные температуры для ЖК-индикатора.

Эксплуатация: от –20 до 80 °C

Хранение: от –40 до 85 °С

3. Установите на место крышку преобразователя.

#### **Примечание**

Используйте только ЖК-дисплеи компании Rosemount для беспроводных устройств, номер детали: 00753-9004-0002.

<span id="page-33-1"></span>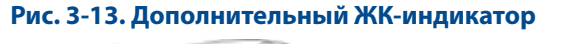

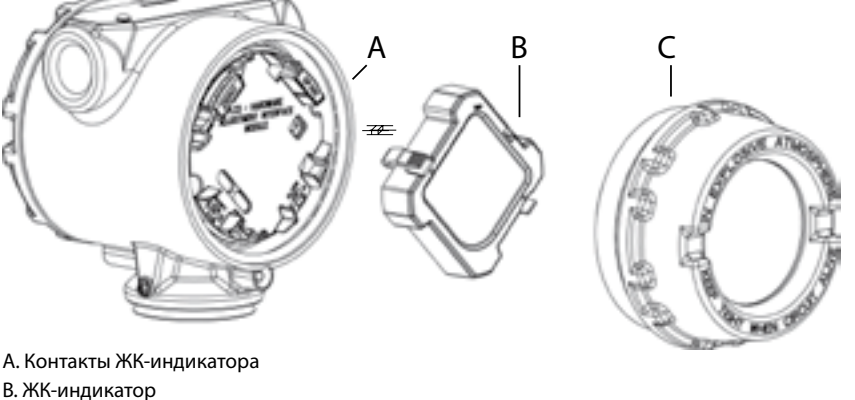

C. Крышка ЖК-индикатора

## **3.5 Заземление преобразователя**

Преобразователь Rosemount 702 подключается к заземленному корпусу или плавающему заземлению. Однако дополнительные шумы, свойственные системам с плавающим заземлением, могут повлиять на считывающие устройства многих типов. Если сигнал окажется зашумленным или нестабильным, проблему можно устранить, выполнив заземление в одной точке. Корпус электронного блока должен быть заземлен в соответствии с национальными и местными электротехническими нормами. Заземление можно произвести через технологическое соединение с помощью внутреннего или внешнего вывода заземления корпуса.

#### **Определение требований к заземлению**

Каждая технологическая установка характеризуется собственными требованиями к заземлению. Используйте варианты, рекомендованные заводом-изготовителем для конкретного типа переключателей, или начните с варианта 1, который наиболее распространен.

#### Вариант 1

- 1. Подключите экран кабеля переключателя к заземленному корпусу преобразователя.
- 2. Убедитесь, что корпус преобразователя электрически изолирован от проводки переключателя.

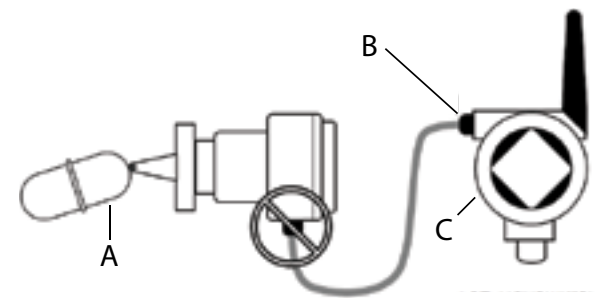

- А. Поплавковое реле
- В. Точка заземления экрана
- С. Преобразователь Rosemount 702

#### Вариант 2

1. Заземлите экран кабеля переключателя рядом с переключателем.

2. Обеспечьте гальваническую развязку электропроводки переключателя и экрана от корпуса преобразователя.

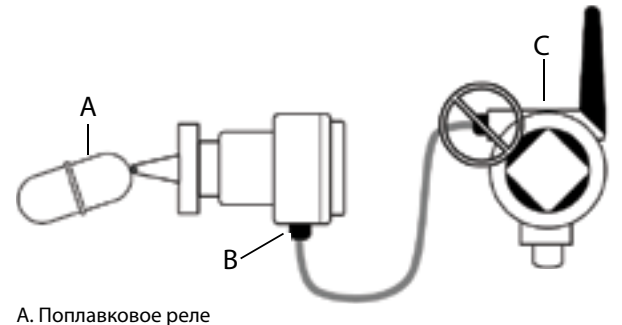

- В. Точка заземления экрана
- С. Преобразователь Rosemount 702

#### **Примечание**

Необходимо следовать методике монтажа проводки, рекомендуемой предприятием-изготовителем.
# Раздел 4 Ввод в эксплуатацию: модели 702DX22 и 702DX61

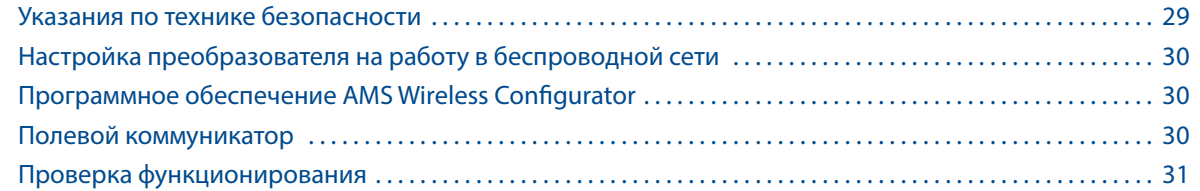

## **4.1 Указания по технике безопасности**

При выполнении инструкций и процедур, указанных в данном разделе, могут потребоваться специальные меры предосторожности для обеспечения безопасности персонала. Информация, касающаяся вопросов безопасности, обозначается предупреждающим символом ( $\triangle$ ). Прежде чем приступить к выполнению указаний, которым предшествует данный символ, необходимо прочесть следующие рекомендации по безопасности

## **ВНИМАНИЕ**

**Несоблюдение данных инструкций по установке может привести к серьезным травмам или смертельному исходу.**

Монтаж должен выполняться только квалифицированным персоналом.

#### **Взрывы могут привести к серьезной травме или смертельному исходу.**

- Перед подключением полевого коммуникатора во взрывоопасной атмосфере убедитесь, что все приборы установлены в соответствии с принятой практикой монтажа полевых устройств, обеспечивающей искробезопасность и невоспламеняемость.
- Проверьте соответствие условий эксплуатации преобразователя сертификатам для его использования в опасных зонах.

Утечки технологической среды могут привести к смерти или серьезным травмам.

- Никогда не снимайте переключатель во время работы.
- Прежде чем подать давление, установите и закрепите датчики.

**Поражение электрическим током может привести к серьезной травме или смертельному исходу.**

Соблюдайте особые меры предосторожности при соприкосновении с проводами и выводами.

#### **Примечание**

Беспроводной дискретный преобразователь Rosemount™702 и все прочие беспроводные устройства следует устанавливать только после монтажа и проверки правильности функционирования беспроводного шлюза.

Подачу питания на беспроводные устройства следует осуществлять в порядке их удаленности от беспроводного шлюза Emerson™, начиная с ближайшего. Это упростит и ускорит процесс установки сети.

## <span id="page-37-0"></span>**4.2 Настройка преобразователя на работу в беспроводной сети**

Для обеспечения связи со шлюзом и, в конечном счете, с системой верхнего уровня преобразователь сигнала должен быть сконфигурирован для работы в беспроводной сети. Эта операция эквивалентна проводному соединению преобразователя с системой верхнего уровня. Пользуясь полевым коммуникатором или ПО AMS Wireless Configurator, введите такие значения Network ID (идентификатор сети) и Join Key (ключ подключения), чтобы они совпадали со значениями этих параметров, используемых шлюзом и другими устройствами в сети. Если параметры Network ID (идентификатор сети) и Join Key (ключ подключения) не совпадают, то связь преобразователя Rosemount 702 с сетью не будет установлена. Значения Network ID (идентификатор сети) и Join Key (ключ подключения) можно получить из беспроводного шлюза Emerson, перейдя к странице веб-сервера *Setup > Network > Settings (Настройка > Сеть > Параметры настройки)*, показанной на [рис. 4-1.](#page-37-1)

# <span id="page-37-1"></span>**Рис. 4-1. Сетевые настройки шлюза Smart Wireless Gateway** y Cappas contralian<br>|aO ||aOmail ||Ki≢Cm

## **4.3 Программное обеспечение AMS Wireless Configurator**

Нажмите правой кнопкой мыши на счетчик Rosemount 702 и выберите **«Configure (Конфигурировать)»**. В открывшемся меню нажмите **«Join Device to Network (Подключить устройство к сети)»** и введите значения Network ID (идентификатор сети) и Join Key (ключ подключения), придерживаясь методики идентификации.

## **4.4 Полевой коммуникатор**

Параметры Network ID (идентификатор сети) и Join Key (ключ подключения) беспроводного устройства можно изменять с помощью следующей последовательности клавиш быстрого вызова. Она используется для задания параметров Network ID (идентификатор сети) и Join Key (ключ подключения).

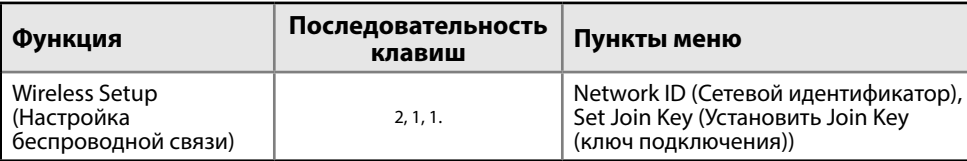

## <span id="page-38-0"></span>**4.5 Проверка функционирования**

Проверку работы можно выполнить четырьмя способами: на дополнительном локальном дисплее (ЖК-индикаторе), с помощью полевого коммуникатора, через интегрированный веб-сервер шлюза или в ПО AMS Wireless Configurator. Если в преобразователе Rosemount 702 настроены параметры Network ID (идентификатор сети) и Join Key (ключ подключения) и прошло достаточно времени, преобразователь должен подключиться к сети.

## **Поиск и устранение неисправностей**

Если устройство не подключилось к сети после включения питания, проверьте правильность конфигурирования параметров Network ID (идентификатор сети) и Join Key (ключ подключения), а также проверьте, включен ли режим активного оповещения на шлюзе. Значения параметров Network ID (идентификатор сети) и Join Key (ключ подключения) устройства должны совпадать со значениями параметров Network ID (идентификатор сети) и Join Key (ключ подключения) шлюза.

## **Работа локального дисплея**

Значение первичной (PV) и вторичной (SV) переменной выводится на ЖК-индикатор с заданной периодичностью обновления, но не чаще, чем через каждые 60 с.

## **Последовательность экранов кнопки диагностики**

Более подробную диагностическую информацию можно получить, сняв крышку дисплея преобразователя Rosemount 702 и нажав кнопку «DIAG (ДИАГНОСТИКА)». Диагностические экраны будут выведены на ЖК-индикатор, как показано на [рис. 4-3.](#page-39-0)

Нажмите кнопку «Diag (Диагностика)», чтобы отобразить экраны «TAG (Тег)», «Device ID (Идентификатор устройства)», «Network ID (идентификатор сети)», «Network Join Status (Статус подключения к сети)» и «Device Status (Статус устройства)».

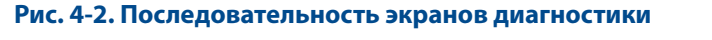

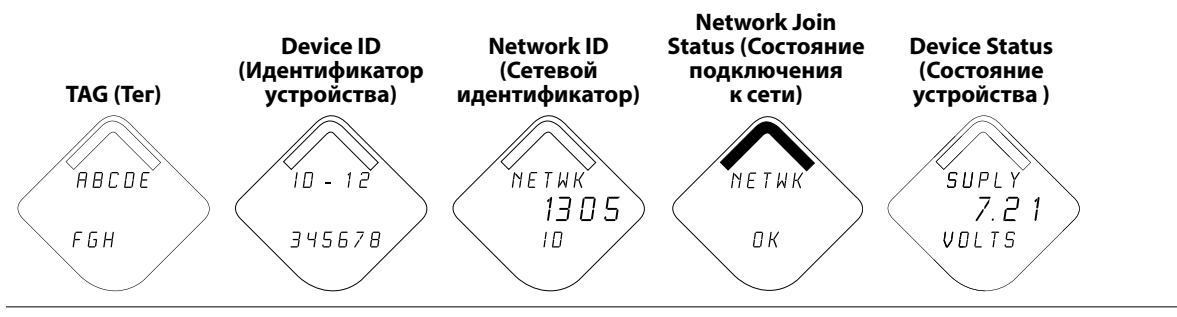

## **Состояние подключения к сети**

В треугольной строке состояния в верхней части экрана отображается ход процесса подсоединения к сети. Полное заполнение панели состояния указывает на то, что устройство успешно подключено к беспроводной сети. Это показано на [рис. 4-3 на стр. 32](#page-39-0).

00809-0207-4702, ред. EA

<span id="page-39-0"></span>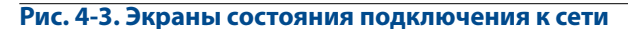

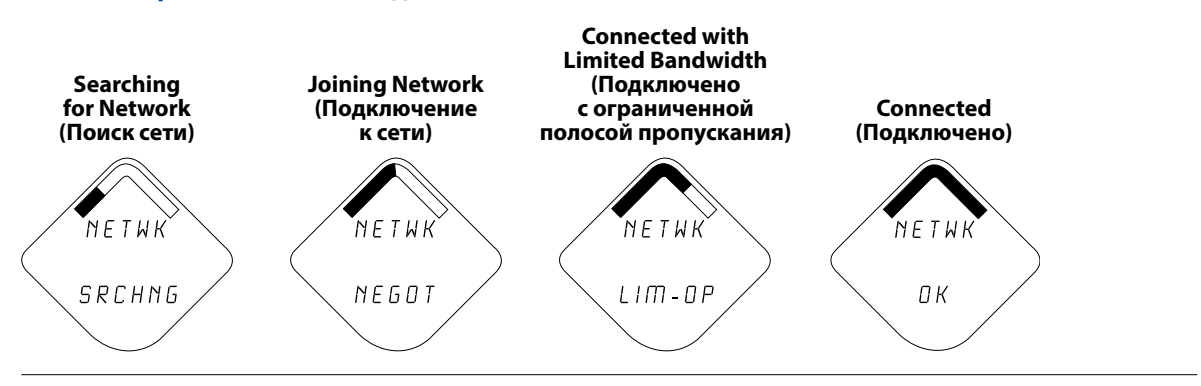

## **Подключение с помощью полевого коммуникатора**

Для связи по протоколу HART требуется Rosemount 702 DD. Способ подключения полевого коммуникатора показан на [рис. 2-3, стр. 10.](#page-17-0)

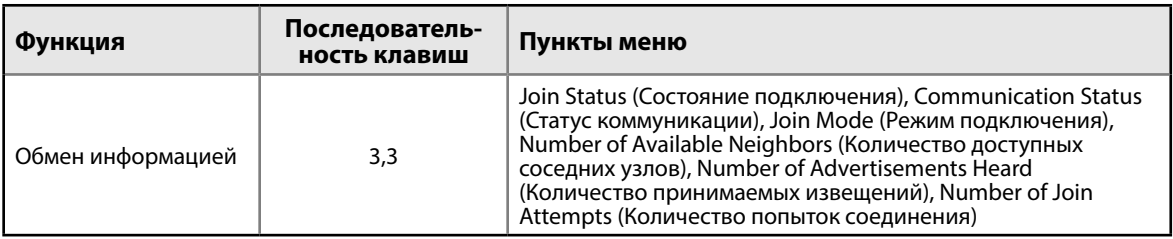

## **Проверка связи, использующей шлюз**

В интегрированном веб-интерфейсе шлюза перейдите на страницу проводника. На данной странице отображается, подключено ли устройство к сети и правильно ли осуществляется обмен данными.

#### **Примечание**

Время присоединения нового устройства (устройств) к сети зависит от количества присоединяемых устройств и размера сети. Для подключения одного устройства к сети, в которой уже работает несколько устройств, может потребоваться до 5 мин. Может потребоваться до 60 минут для подключения множества новых устройств к существующей сети.

## **Конфигурирование аварийной сигнализации**

Если при подключении устройства к сети сразу же появляется сигнал тревоги, это, скорее всего, обусловлено конфигурацией датчика. Проверьте проводку датчика (схема [подключения клемм](#page-16-0)[ного блока приведена на стр. 9\)](#page-16-0), а также его конфигурацию (см. [последовательность быстрых](#page-22-0)  [клавиш на стр. 15](#page-22-0)).

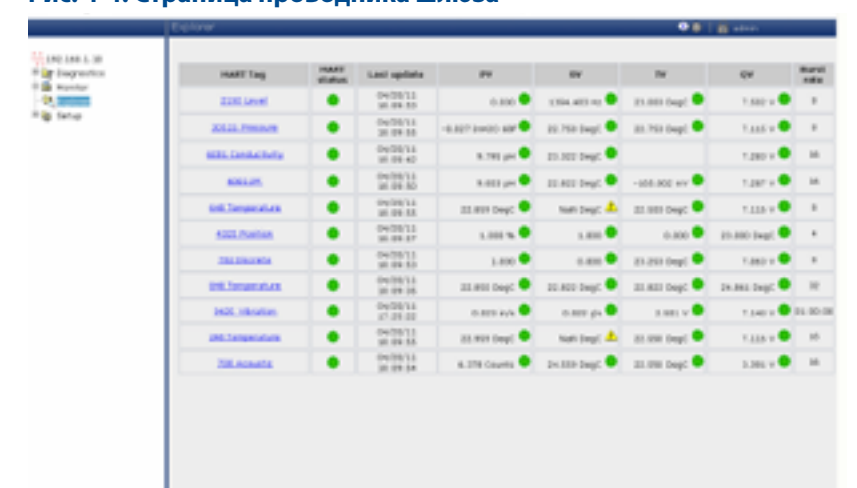

<span id="page-40-0"></span>**Рис. 4-4. Страница проводника шлюза** 

## 4.5.1 Программное обеспечение AMS Wireless Configurator

После установления соединения устройства с сетью оно отображается в окне менеджера устройств, как показано ниже.

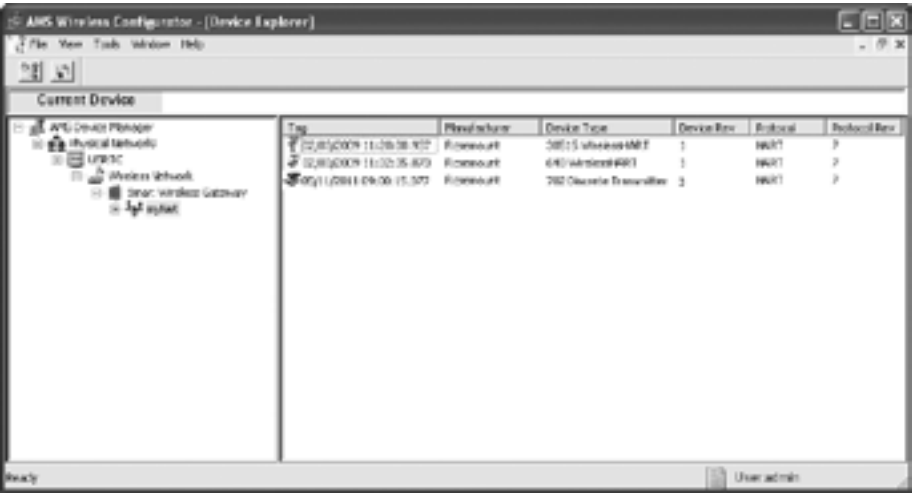

## **Поиск и устранение неисправностей**

Если устройство не подключилось к сети после включения питания, проверьте правильность конфигурирования параметров Network ID (идентификатор сети) и Join Key (ключ подключения), а также проверьте, включен ли режим активного оповещения на шлюзе. Значения параметров Network ID (идентификатор сети) и Join Key (ключ подключения) устройства должны совпадать со значениями параметров Network ID (идентификатор сети) и Join Key (ключ подключения) шлюза.

Значения Network ID (идентификатор сети) и Join Key (ключ подключения) можно получить от шлюза, обратившись к странице веб-интерфейса *Setup > Network > Settings (Настройка > Сеть > Параметры настройки)* [\(см. рис. 4-4 на стр. 33\)](#page-40-0). Параметры Network ID (идентификатор сети) и Join Key (ключ подключения) беспроводного устройства можно изменять с помощью следующей последовательности клавиш быстрого вызова.

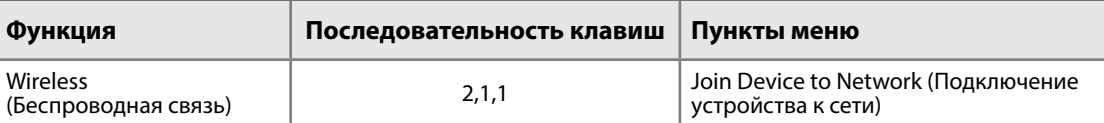

# Раздел 5 Эксплуатация и техническое обслуживание: модели 702DX22 и 702DX61

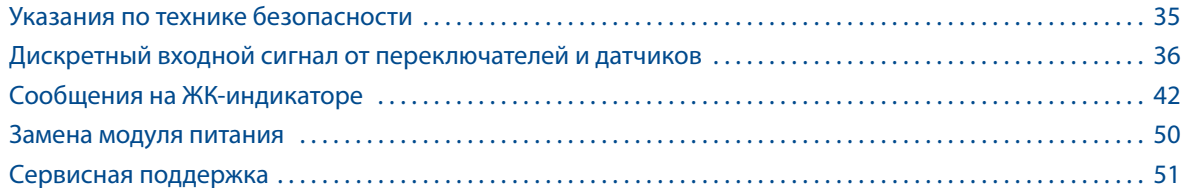

## **5.1 Указания по технике безопасности**

При выполнении инструкций и процедур, указанных в данном разделе, могут потребоваться специальные меры предосторожности для обеспечения безопасности персонала. Информация, касающаяся вопросов безопасности, обозначается предупреждающим символом ( $\triangle$ ). Прежде чем приступить к выполнению указаний, которым предшествует данный символ, необходимо прочесть следующие рекомендации по безопасности.

## **ВНИМАНИЕ**

**Несоблюдение данных инструкций по установке может привести к серьезным травмам или смертельному исходу.** 

Монтаж должен выполняться только квалифицированным персоналом.

#### **Взрывы могут привести к серьезной травме или смертельному исходу.**

- Перед подключением полевого коммуникатора во взрывоопасной атмосфере убедитесь, что все приборы установлены в соответствии с принятой практикой монтажа полевых устройств, обеспечивающей искробезопасность и невоспламеняемость.
- Проверьте соответствие условий эксплуатации преобразователя сертификатам для его использования в опасных зонах.

Утечки технологической среды могут привести к смерти или серьезным травмам.

- Никогда не снимайте переключатель во время работы.
- Прежде чем подать давление, установите и закрепите датчики.

#### **Поражение электрическим током может привести к серьезной травме или смертельному исходу.**

Соблюдайте особые меры предосторожности при соприкосновении с проводами и выводами.

## <span id="page-43-0"></span>**5.2 Дискретный входной сигнал от переключателей и датчиков**

5.2.1 Сухие выходные контакты, код опции исполнения 22 (702DX22)

## **Рис. 5-1. Схема подключения**

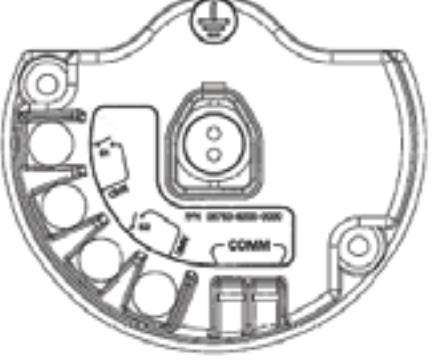

## 5.2.2 Характеристики выходных сигналов беспроводного канала **Двойной входной сигнал**

Беспроводной дискретный преобразователь Rosemount™ 702 примет входной сигнал от одного или двух однополюсных переключателей на одно направление на входах S1 и S2. Беспроводной выходной сигнал преобразователя одновременно является первичной (PV) и вторичной (SV) переменной. PV задается на входе S1. SV задается на входе S2. При замыкании переключателя выдается сигнал ИСТИНА. При размыкании переключателя выдается сигнал ЛОЖЬ.

## **Примечание**

Для достижения противоположного эффекта устройство может инвертировать любой сухой входной контакт. Это может потребоваться, например, в том случае, если для замены нормально замкнутого переключателя используется нормально разомкнутый переключатель.

## **Рис. 5-2. Одинарный и двойной входной сигнал**

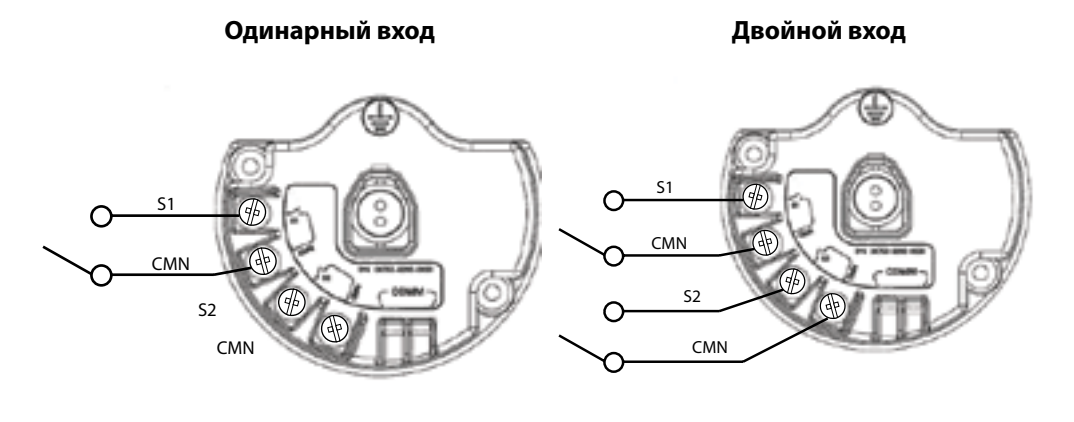

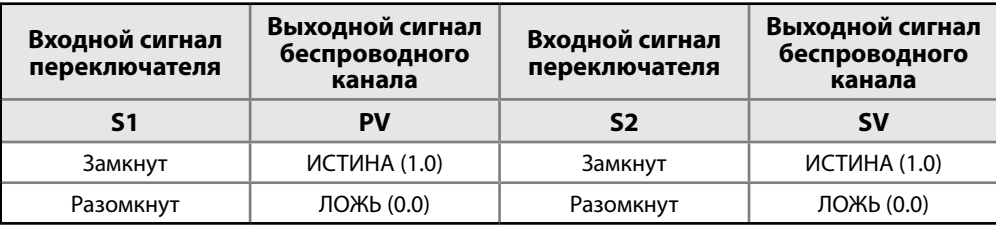

## **Двойной входной сигнал, логическая схема предельных контактов**

При настройке логической схемы предельных контактов преобразователь Rosemount 702 будет принимать входной сигнал от двух однополюсных переключателей на одно направление на входах S1 и S2, а также использовать логическую схему предельных контактов для определения беспроводных выходных сигналов. В следующих таблицах описываются возможные сигналы беспроводного канала при использовании логики предельных контактов.

#### **Рис. 5-3. Двойной входной сигнал, предельные контакты**

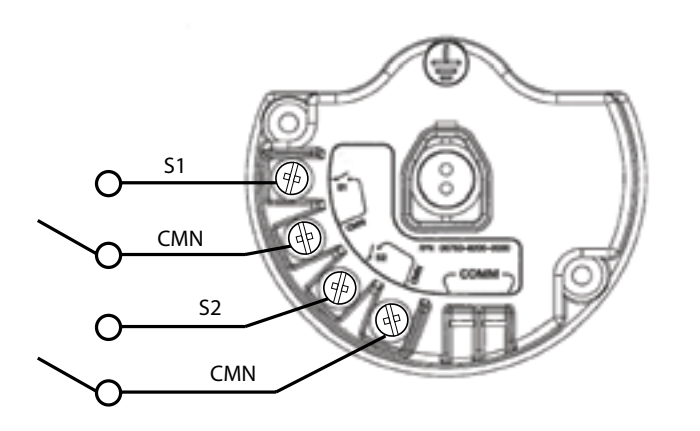

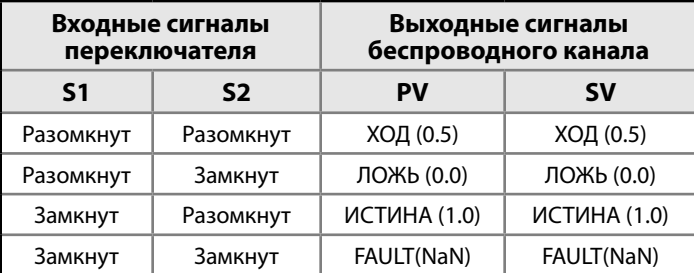

## **Двойной входной сигнал, логическая схема переключающих контактов**

При настройке логической схемы переключающих контактов преобразователь Rosemount 702 будет принимать входной сигнал от однополюсного переключателя на два направления на входах S1 и S2, а также использовать логическую схему переключающих контактов для определения беспроводных выходных сигналов. В следующих таблицах описываются возможные сигналы беспроводного канала при использовании логики переключающих контактов.

00809-0207-4702, ред. EA

Июнь 2018 г.

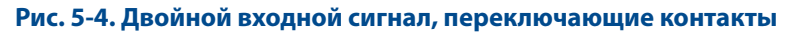

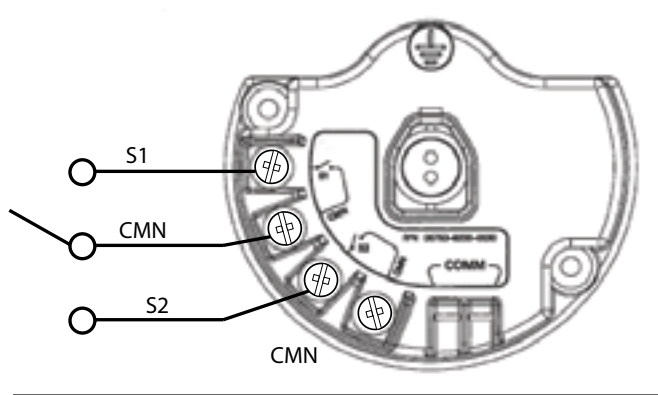

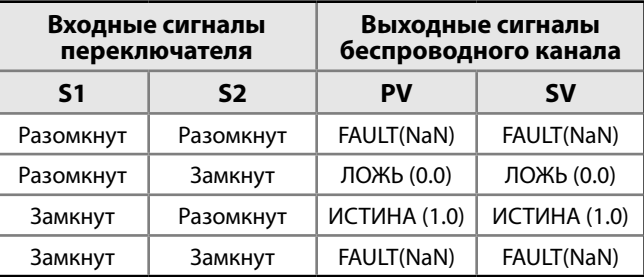

## 5.2.3 Обнаружение жидких углеводородов, код опции исполнения 61 (702DX61)

**Рис. 5-5. Схема клеммного блока преобразователя для работы с датчиком обнаружения топлива**

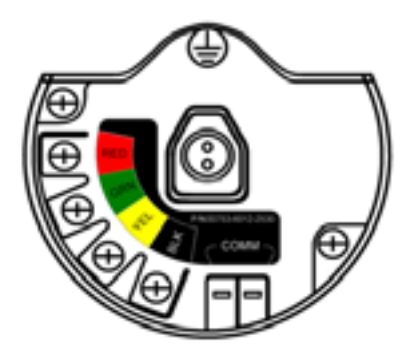

Конфигурация для обнаружения жидких углеводородов предназначена для использования совместно с быстродействующим датчиком топлива Tyco® TraceTek или чувствительным кабелем TraceTek.

**Рис. 5-6. Подключение датчика топлива** 

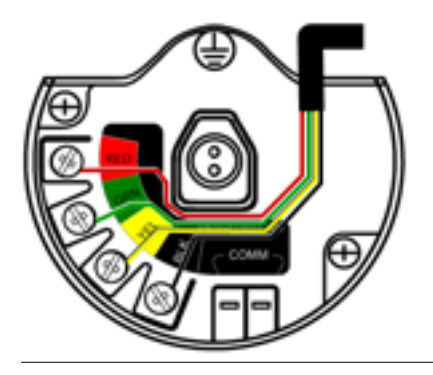

## **Подключение преобразователя к быстродействующему датчику топлива и измеряющему кабелю TraceTek**

Подключение чувствительным кабеля быстродействующего датчика топлива TraceTek осуществляется в соответствии с цветами проводов и клемм для подключения.

 Преобразователь Rosemount 702 поддерживает до трех быстродействующих датчиков топлива. Эти датчики подключены с помощью сборного ведущего кабеля TraceTek (TT-MLC-MC-BLK), дополнительных сборных соединительных кабелей (TT-MJC-xx-MC-BLK) и разветвляющих разъемов (TT-ZBC-MC-BLK), как показано на рис. 3-11, стр. 22.

## **Использование менеджера устройств AMS с опцией обнаружения жидких углеводородов**

На следующих рисунках изображен обзорный экран менеджера устройств AMS для Rosemount 702 Преобразователь с опцией обнаружения жидких углеводородов для каждого из условий датчика утечки

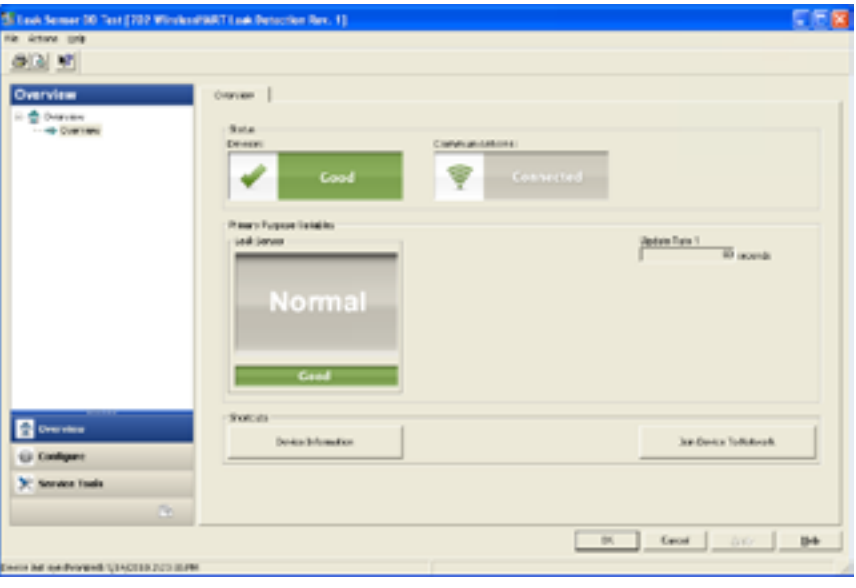

#### **Рис. 5-7. Нормальный статус**

**Рис. 5-8. Статус утечек** 

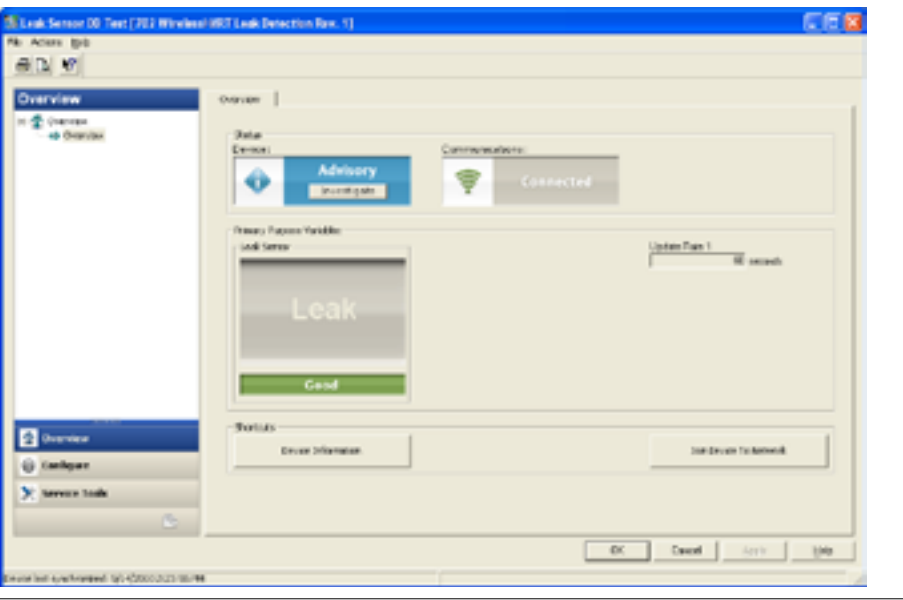

**Рис. 5-9. Статус «Датчик утечек не подключен»** 

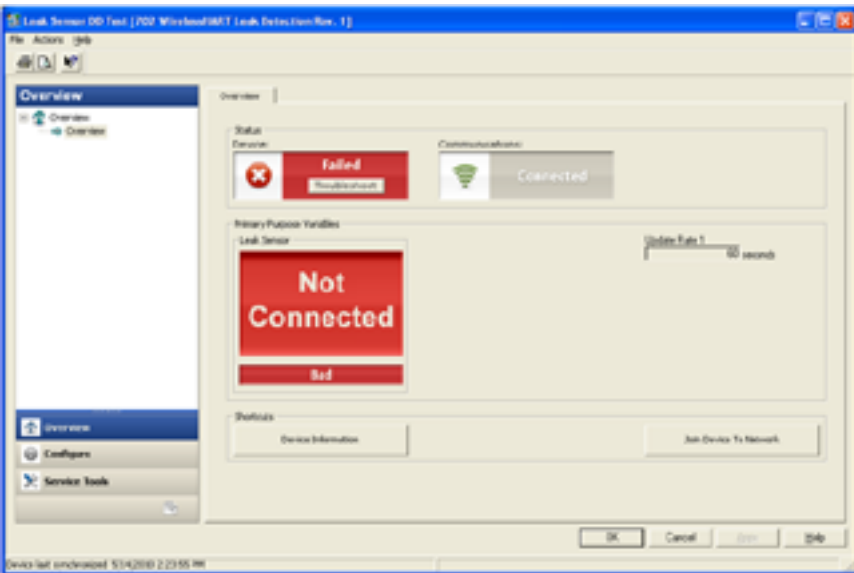

#### <span id="page-47-0"></span>**Таблица 5-1. Интерфейс исполнения для обнаружения жидких углеводородов для преобразования Modbus®**

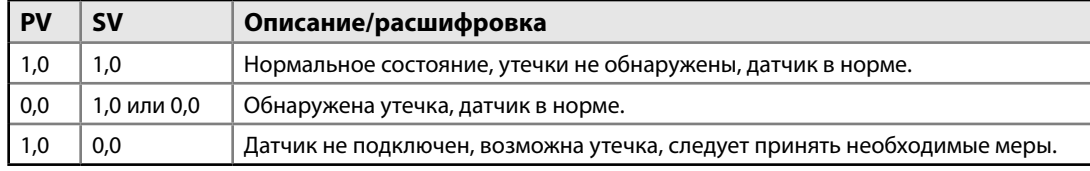

В [таблице 5-1](#page-47-0) описывается использование преобразователя Rosemount 702 для обнаружения углеводородов в других протоколах связи, например Modbus или OPC. Совершенно необходимо, чтобы обе переменных, PV и SV, преобразовывались в формат хост-системы с тем, чтобы обеспечивалась надлежащая интерпретация состояния и показаний детектора утечек.

#### **Примечание**

Переменные PV и SV должны обязательно преобразовываться в формат хост-системы, чтобы обеспечивалось считывание диагностической информации о состоянии датчика.

Кроме того, чтобы гарантировать подключение устройства к беспроводной сети и передачу значений, необходимо контролировать работу системы. На беспроводном шлюзе Emerson это можно осуществить путем обращения к параметру: PV\_HEALTHY. Параметр PV\_HEALTHY имеет значение «Истина», когда устройство функционирует правильно, подключено к сети, а его данные своевременно (без задержек) обновляются. Значение «Ложь» параметра PV\_HEALTHY означает, что устройство отключено от сети или неисправно (например, имеет место отказ электроники), либо его данные обновляются несвоевременно. Если параметр PV\_HEALTHY имеет значение «Ложь», рекомендуется предположить, что устройство не подключено к сети и предпринять соответствующие действия.

## **Преобразование переменных и параметров PV, SV и PV\_HEALTHY**

Ниже приведен снимок экрана шлюза, на котором можно преобразовать переменные и параметры PV, SV и PV\_HEALTHY.

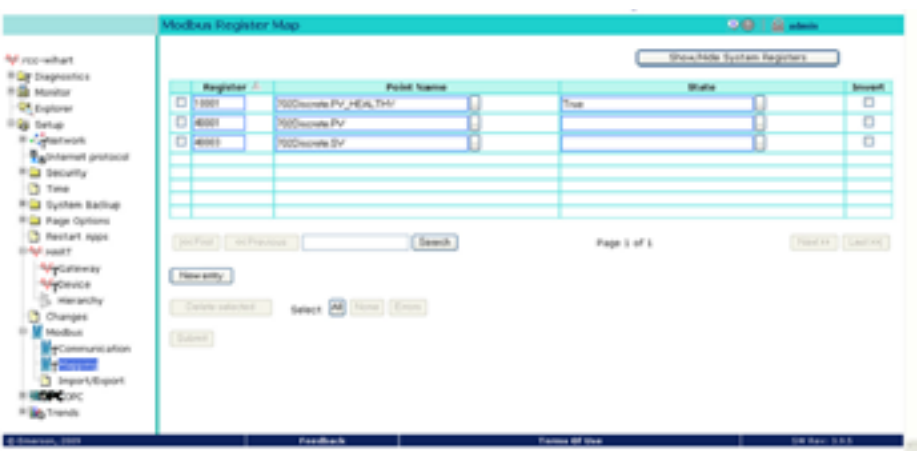

#### **Рис. 5-10. Карта регистров Modbus для шлюза**

- Данные диагностики быстродействующих датчиков топлива передаются посредством переменной SV. Эта дополнительная информация представляет собой данные о состоянии дополнительных датчиков при использовании быстродействующих датчиков топлива TraceTek.
- Внимание: при отключении устройства от беспроводной сети хост-система должна выполнять соответствующие действия.
- Важные замечания по использованию быстродействующих топливных датчиков Tyco TraceTek и измерительного кабеля TraceTek Датчики Tyco TraceTek должны быть установлены в соответствии с рекомендациями производителя.
- Никогда не эксплуатируйте преобразователь Rosemount 702 в течение длительного времени (более 2 недель) с топливным датчиком Tyco в состоянии регистрации утечки, иначе произойдет более быстрый разряд модуля питания.

## <span id="page-49-0"></span>**5.3 Сообщения на ЖК-индикаторе**

#### **Примечание**

Только сухие выходные контакты, код опции исполнения 22. ЖК-индикатор недоступен для обнаружения жидких углеводородов, код опции исполнения 61.

## 5.3.1 Последовательность экранов при запуске

При первом подключении модуля питания к преобразователю Rosemount 702 отображаются следующие экраны.

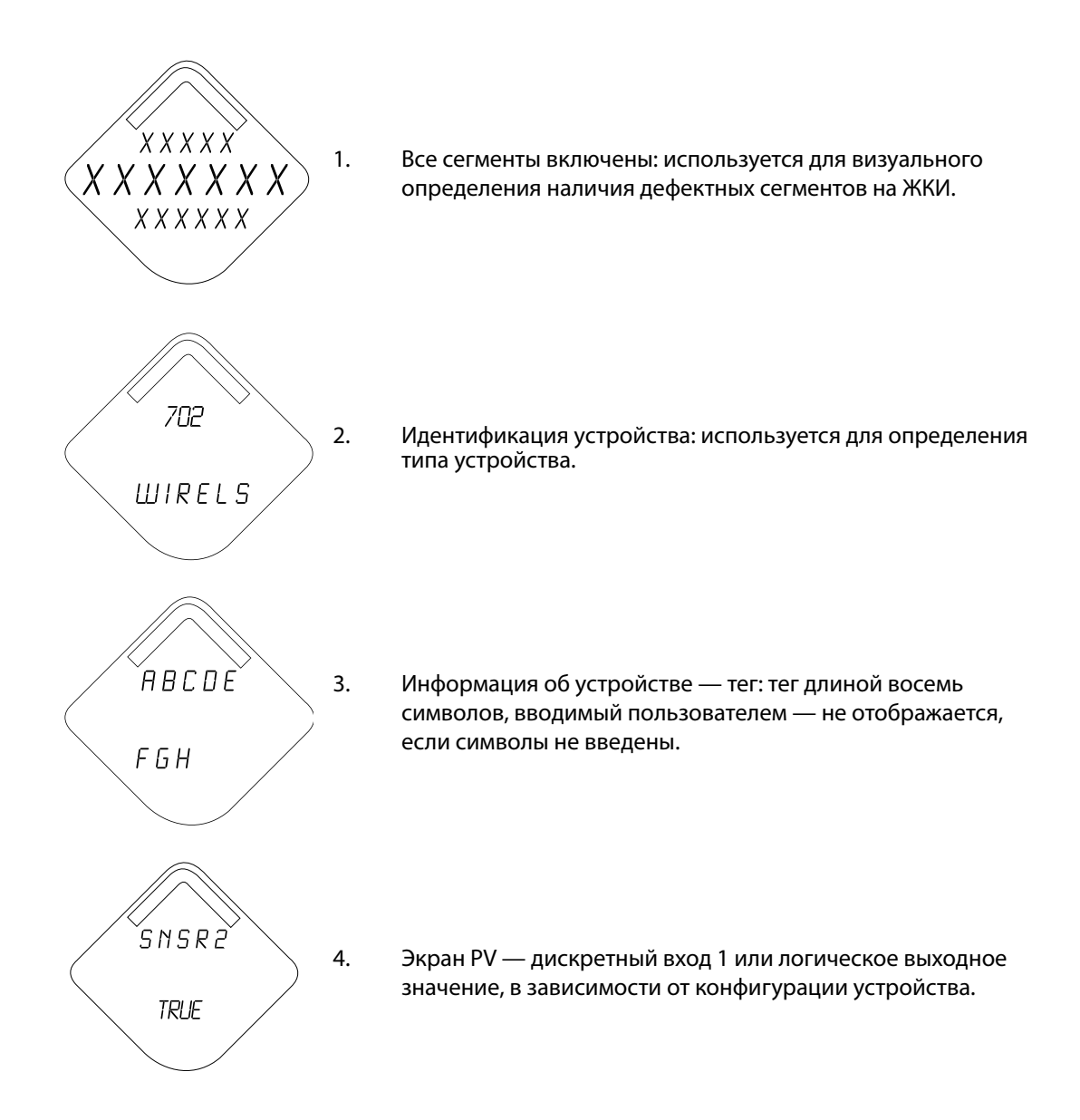

´S N S R 2` 5. Экран SV — значение дискретного входа 2. TRUE  $D E V$ 6. Экран третичной переменной — температура  $25.25$ платы расширения.  $DEG$   $C$ ÉSUPLY 7. Экран четвертичной переменной (QV) —  $7.21$ напряжение на клеммах модуля питания. **VOLTS** <u>ALERT</u> 8. Экран оповещений — имеется по крайней мере одно оповещение; при отсутствии оповещений этот экран не отображается.PRESNT

## **Эксплуатация и техническое обслуживание: модели 702DX22 и 702DX61**

Июнь 2018 г.

## 5.3.2 Последовательность экранов кнопки диагностики

Следующие 5 экранов отображаются после нажатия кнопки диагностики, если устройство работает исправно.

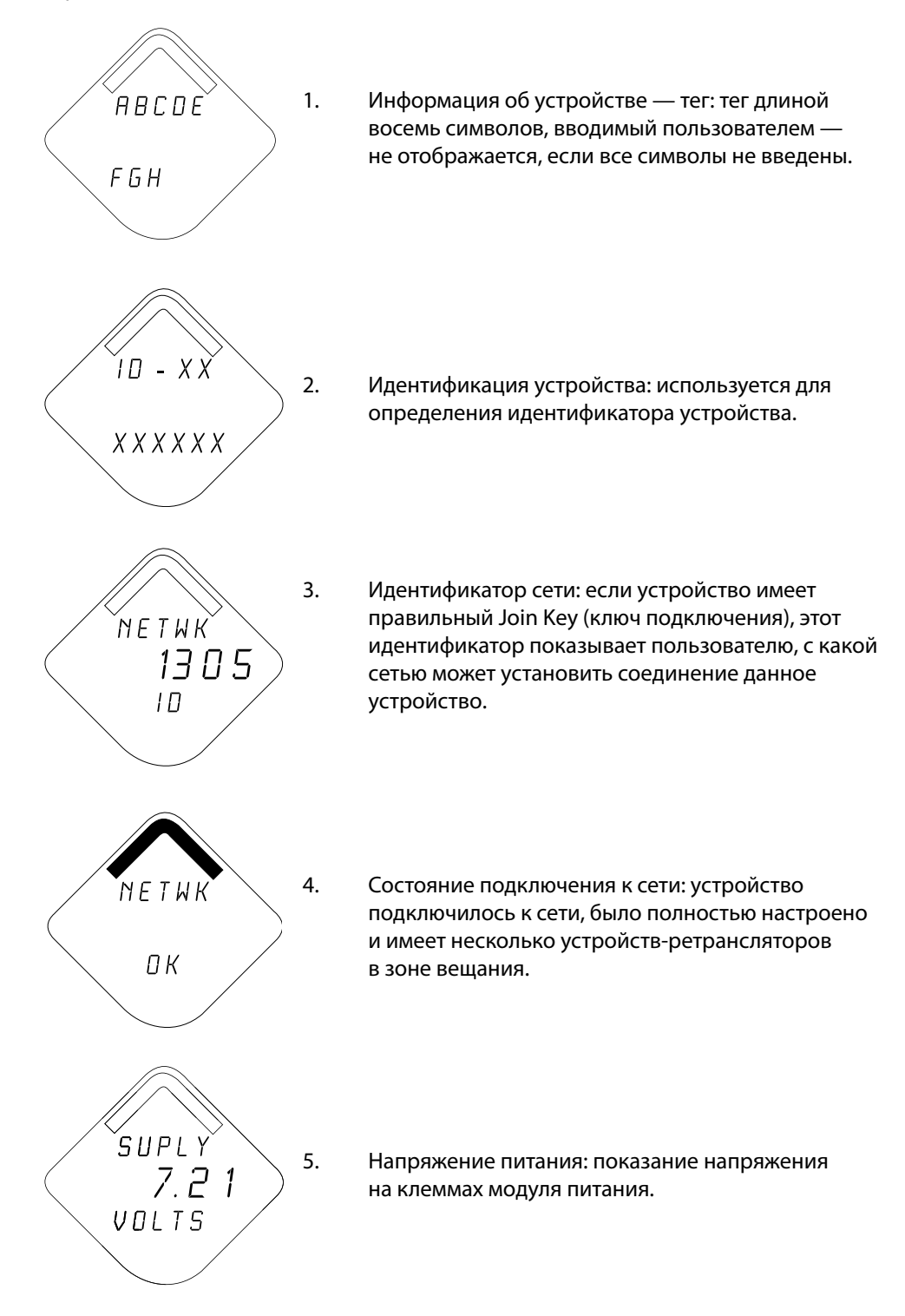

Июнь 2018 г.

## 5.3.3 Экраны состояния подключения к сети

Эти экраны отображают сетевой статус устройства. В ситуации (4) будет отображен только один экран.

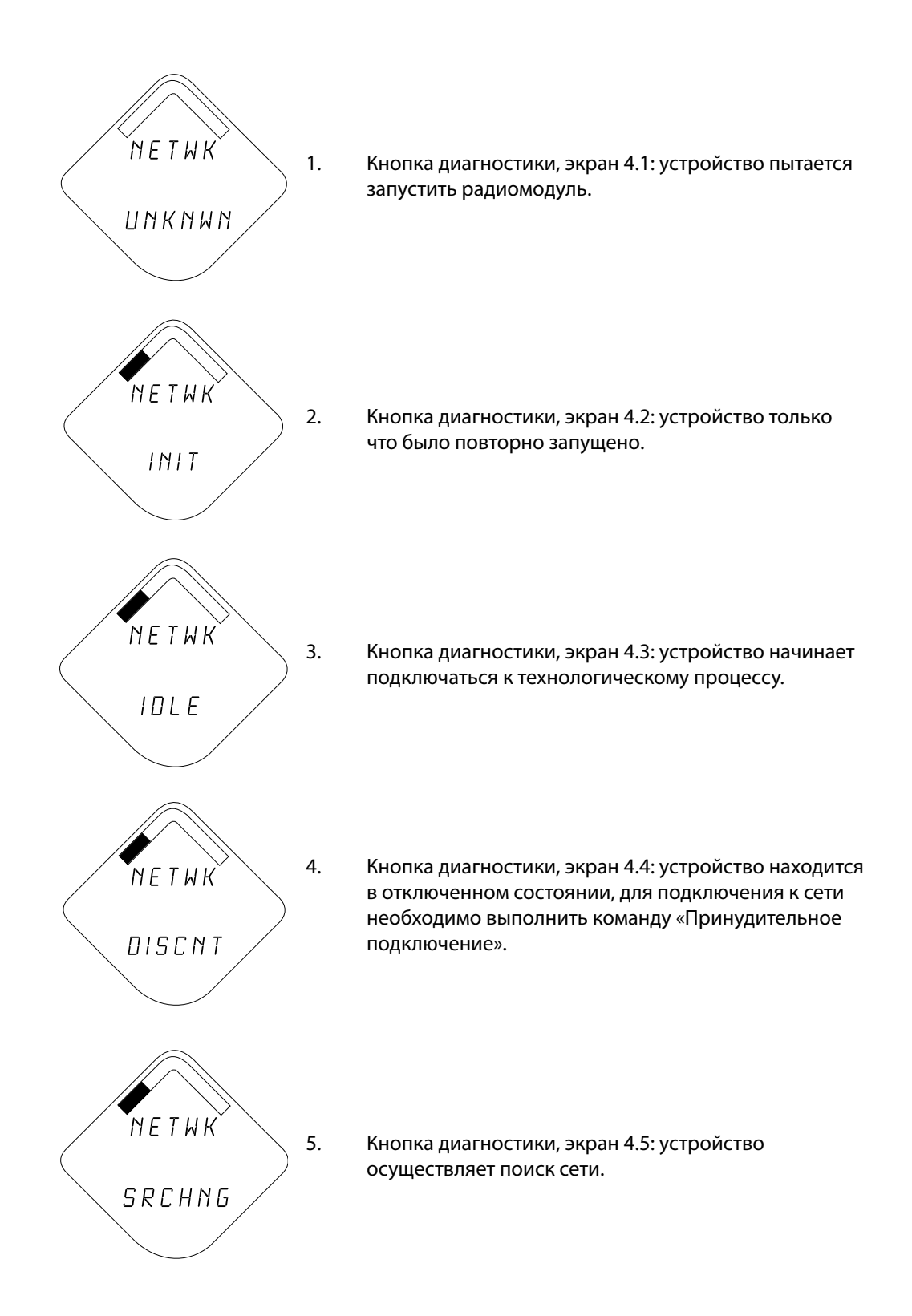

## **Эксплуатация и техническое обслуживание: модели 702DX22 и 702DX61**

Июнь 2018 г.

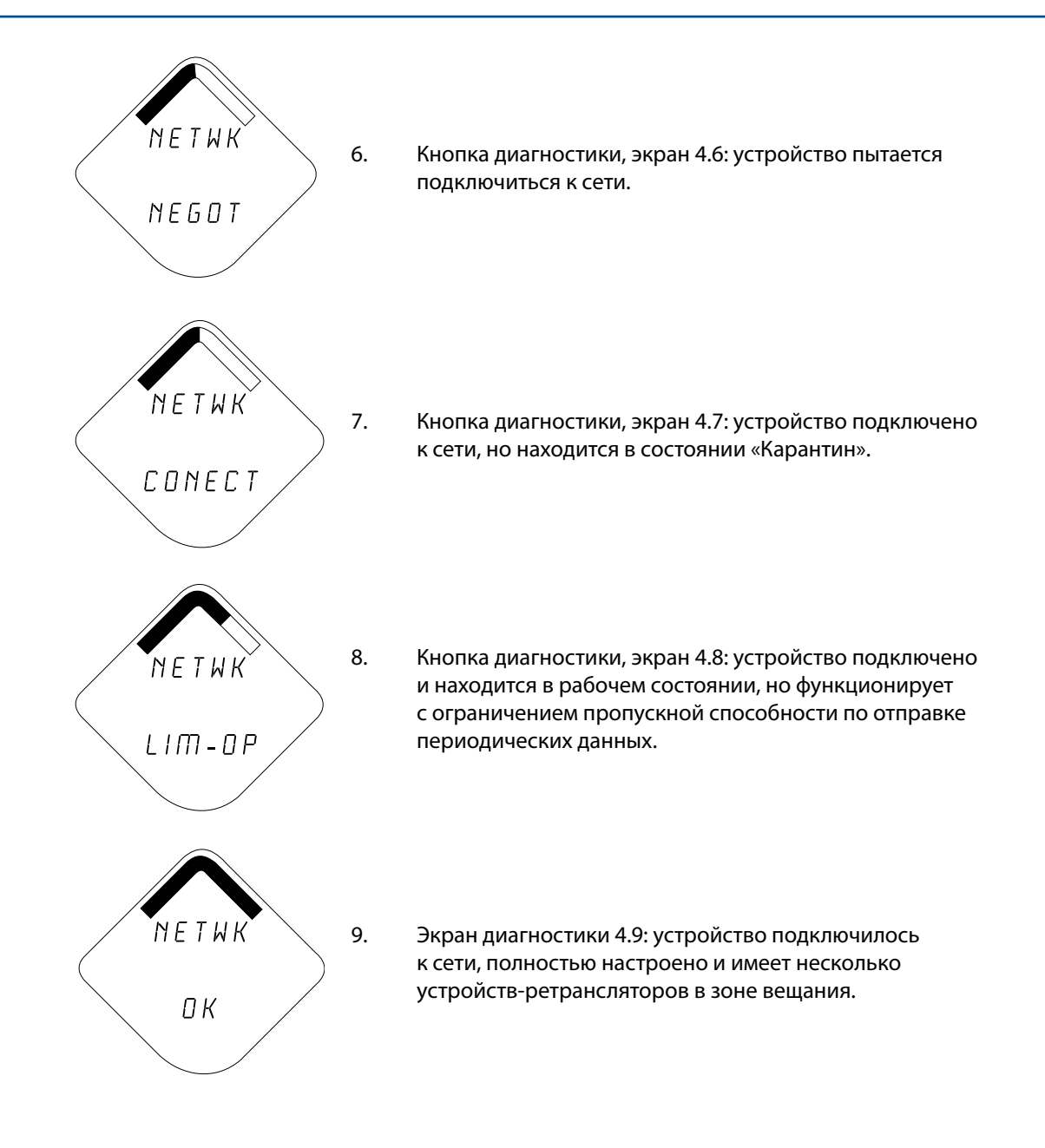

Июнь 2018 г.

## 5.3.4 Экраны диагностики устройства

На следующих экранах отображаются данные диагностики устройства в зависимости от состояния устройства. Они появятся после пятого экрана последовательности экранов кнопки диагностики.

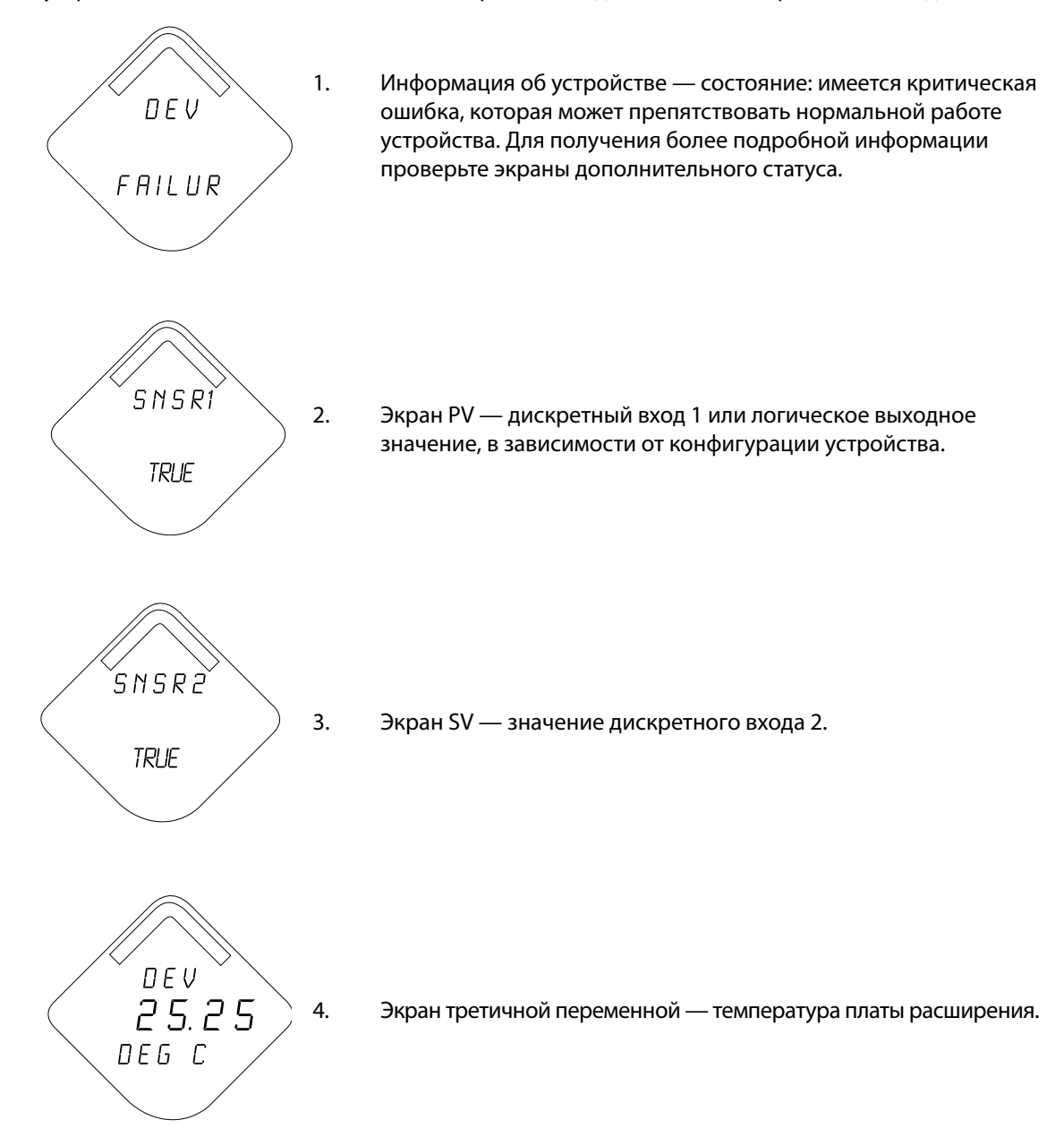

## **Эксплуатация и техническое обслуживание: модели 702DX22 и 702DX61**

Июнь 2018 г.

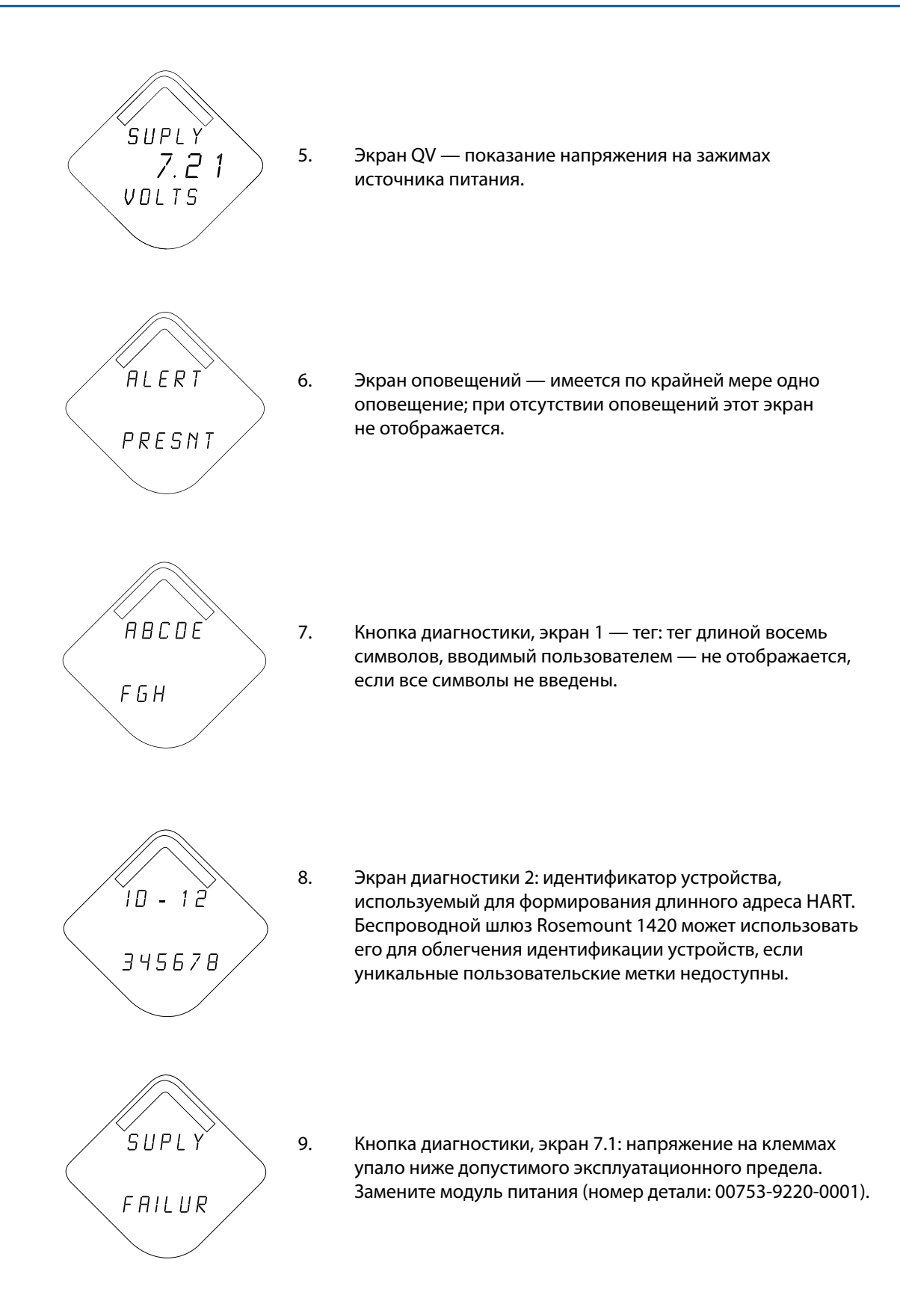

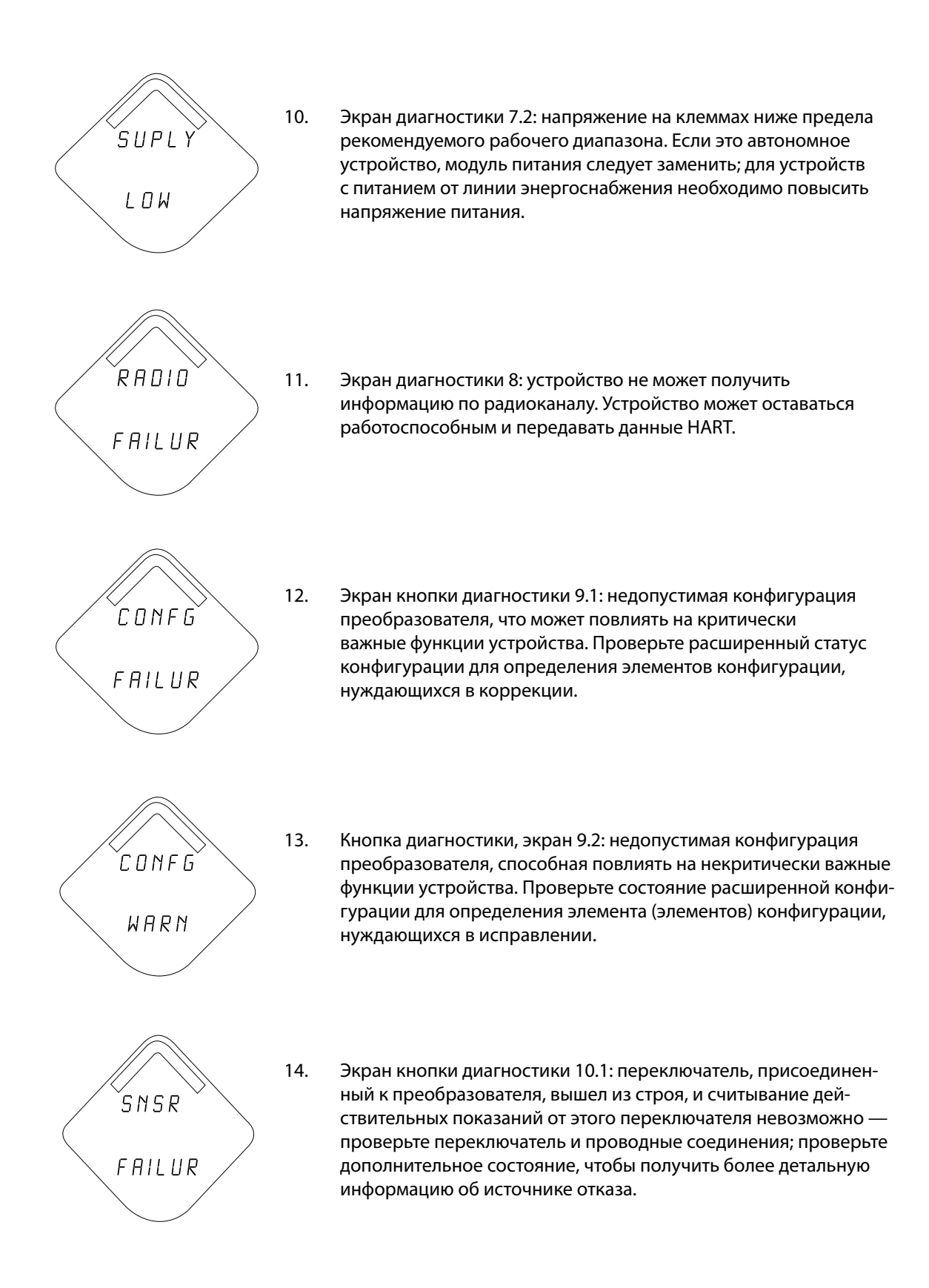

#### **Примечание**

Используйте ЖК-индикатор компании Rosemount для беспроводных устройств, номер детали: 00753-9004-0002.

## <span id="page-57-0"></span>**5.4 Замена модуля питания**

Расчетный срок работоспособности модуля питания при нормальных условиях эксплуатации составляет 10 лет. (1)

Если необходимо заменить модуль питания, снимите крышку модуля питания и выньте разряженный модуль питания. Замените модуль питания на новый «черный» модуль питания SmartPower™ Solutions модели 701PBKKF (номер по каталогу: 00753-9220-0001). Затем установите крышку на место и затяните ее согласно техническим требованиям. Всегда обеспечивайте надлежащую герметичность, добиваясь контакта между металлическими поверхностями, однако не допускайте чрезмерной затяжки.

#### **Обращение с модулем питания**

«Черный» модуль питания, предназначенный для беспроводного устройства содержит две основные литий-тионилхлоридные батареи размера «C». В каждой батарее содержится приблизительно 2,5 грамма лития, в сумме около 5 граммов на каждый комплект. В нормальных условиях материалы батареи конструктивно замкнуты и химически не активны, пока сохраняется целостность батарей и модуля питания. Необходимо соблюдать меры предосторожности для предотвращения термического, электрического или механического повреждения. Контакты следует защитить, чтобы исключить преждевременный разряд.

При обращении с модулем питания соблюдайте осторожность; падение с высоты, превышающей 6,1 м, может привести к повреждению модуля.

Элементы модуля питания представляют опасность и после разряда.

## **Замечания по факторам окружающей среды**

Как и в случае с любыми другими батареями, порядок утилизации отработавших модулей питания необходимо уточнить, обратившись к местным правилам и нормативам по охране окружающей среды. При отсутствии каких-либо специальных требований целесообразно поручить утилизацию квалифицированной компании по переработке отходов. Конкретную информацию о батареях данного типа можно найти в паспорте безопасности материала.

#### **Особенности транспортировки**

Устройство поставляется без установленного модуля питания. Перед транспортировкой следует извлечь модуль питания из устройства.

Каждый модуля питания содержит две литиевые батареи размера «C». Порядок транспортировки литиевых батарей определяется Министерством транспорта США, а также регламентируется документами Международной ассоциации воздушного транспорта (IATA), Международной организации гражданской авиации (ICAO) и Европейских наземных перевозок опасных грузов (ARD). На перевозчика возлагается ответственность за соблюдение данных и любых других местных требований. Перед транспортировкой следует ознакомиться с действующими нормативами и требованиями.

*1. Расчетными условиями эксплуатации считаются температура 21 °C, беспроводное обновление один раз в минуту и маршрутизация для трех дополнительных сетевых устройств.* 

## <span id="page-58-0"></span>**5.5 Сервисная поддержка**

Для облегчения процесса возврата из-за пределов Северной Америки обратитесь к ближайшему представителю компании Emerson™.

Для ускорения процесса возврата в США обратитесь в Национальный центр поддержки компании Emerson по бесплатному номеру 1 800 654-77-68. Этот центр работает круглосуточно и окажет вам помощь, предоставив необходимую информацию или материалы.

Центр запросит номер модели и серийный номер изделия, после чего сообщит заказчику номер разрешения на возврат (RMA). Кроме того, центру необходимо предоставить информацию о веществах, воздействию которых изделие подвергалось в ходе производственного процесса.

## **ПРЕДУПРЕЖДЕНИЕ**

Персонал, работающий с изделиями, подвергшимися воздействию опасных веществ, может избежать ущерба здоровью при надлежащем информировании об опасности и ее понимании. Если возвращаемое изделие подвергалось воздействию опасных сред по критериям Управления охраны труда США (OSHA), необходимо вместе с возвращаемыми товарами представить копию паспорта безопасности материала (MSDS) для каждой опасной субстанции.

# Раздел 6 Конфигурация: модели 702DX32 и 702DX42

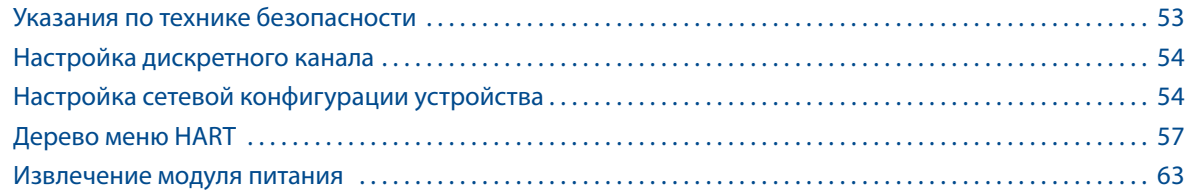

## **6.1 Указания по технике безопасности**

При выполнении инструкций и процедур, указанных в данном разделе, могут потребоваться специальные меры предосторожности для обеспечения безопасности персонала. Информация, касающаяся вопросов безопасности, обозначается предупреждающим символом ( $\triangle$ ). Прежде чем приступить к выполнению указаний, которым предшествует данный символ, необходимо прочесть следующие рекомендации по безопасности.

## **ВНИМАНИЕ**

#### **Несоблюдение данных инструкций по установке может привести к серьезным травмам или смертельному исходу.**

Установка должна выполняться только квалифицированным персоналом.

#### **Взрывы могут привести к серьезной травме или смертельному исходу.**

- Перед подключением полевого коммуникатора во взрывоопасной атмосфере убедитесь в том, что все приборы установлены в соответствии с установленным порядком искро- и взрывобезопасного электромонтажа полевых устройств.
- Проверьте соответствие условий эксплуатации преобразователя сертификатам для его использования в опасных зонах.

#### **Утечки технологической среды могут привести к смерти или серьезным травмам.**

- Никогда не снимайте переключатель во время работы.
- Прежде чем подать давление, установите и закрепите переключатели.

**Поражение электрическим током может привести к серьезной травме или смертельному исходу.**  Соблюдайте особые меры предосторожности при соприкосновении с проводами и выводами.

## <span id="page-61-0"></span>6.1.1 Обеспечение надежного соединения переключателей.

Беспроводной преобразователь дискретных сигналов Rosemount™ 702 совместим с рядом простых переключателей. При заказе нестандартной конфигурации для обнаружения жидких углеводородов, код опции исполнения 61, преобразователь совместим с быстродействующими датчиками топлива Tyco® TraceTek® и измерительным кабелем TraceTek[.](#page-62-0) На [рис. 6-1, стр. 55,](#page-62-0) показан правильный способ подключения переключателей к зажимам преобразователя. Для обеспечения надежного соединения зафиксируйте выводы переключателя в соответствующих зажимах и затяните винты.

#### **Выводы переключателя**

В случае неисправности, ошибки в процессе монтажа или установки переключателя в составе высоковольтного оборудования, на выводах датчика и зажимах преобразователя может появиться смертельно опасное напряжение. Соблюдайте особые меры предосторожности при соприкосновении с проводами и выводами.

## **Подключение датчика и источника питания к преобразователю**

При подключении датчика и источника питания к преобразователю действуйте в следующем порядке.

- 1. Снимите крышку корпуса преобразователя (если таковая имеется).
- 2. Подключите выводы датчика в соответствии со схемой подключения, приведенной на [рис. 2-2, стр. 10](#page-17-1).
- 3. Подсоедините модуль питания.
- 4. Проверьте правильность подключения по индикации на ЖК-индикаторе.
- 5. Установите на место крышку корпуса (если она используется).

## **6.2 Настройка дискретного канала**

Снимите крышку корпуса со стороны модуля питания, чтобы открыть клеммную колодку и контакты интерфейса HART, а затем подключите модуль питания, чтобы подать питание на устройство для настройки конфигурации.

Преобразователь Rosemount 702 принимает сигналы HART от портативного полевого коммуникатора или ПО AMS Wireless Configurator. При использовании полевого коммуникатора любое вносимое изменение должно быть передано в преобразователь при помощи клавиши «Send (Отправить)» (F2). Изменение конфигурации посредством ПО AMS Wireless Configurator осуществляется нажатием кнопки «Apply (Применить)».

## **Конфигурирование на стенде с помощью HART-модема**

Через HART®-модем или шлюз ПО AMS Wireless Configurator можно напрямую подключить к устройствам. При конфигурировании на стенде с помощью HART-модема дважды щелкните на пиктограмме устройства, а затем выберите вкладку **«Configure/Setup (Конфигурирование/настройка)»** (либо щелкните правой кнопкой мыши и выберите **«Configure/Setup (Конфигурирование/настройка)»**). Задайте параметры настройки устройства, используя меню **«Direct Connection (Прямое подключение)»**. При конфигурировании с помощью шлюза дважды щелкните на пиктограмме устройства и выберите вкладку **«Configure/Setup (Конфигурирование/настройка)»** (либо нажмите правую клавишу мыши и выберите **«Configure/Setup (Конфигурирование/настройка)»**). Задайте параметры настройки устройства, используя меню **«Wireless (Connection Беспроводное подключение)»**.

Чтобы проверить или изменить конфигурацию дискретного канала посредством полевого коммуникатора, используйте следующую последовательность нажатия клавиш быстрого вызова: 2, 2, 2.

## **6.3 Настройка сетевой конфигурации устройства**

Для установления связи со шлюзом и, в конечном итоге, с системой верхнего уровня преобразователь должен быть настроен для работы в беспроводной сети.

## **Ввод параметров Network ID (идентификатор сети) и Join Key (ключ подключения)**

При использовании полевого коммуникатора или ПО AMS Wireless Configurator введите значения параметров Network ID (идентификатор сети) и Join Key (ключ подключения), совпадающие со значениями параметров Network ID (идентификатор сети) и Join Key (ключ подключения) шлюза и других устройств в сети. Если значения Network ID (идентификатор сети) и Join Key (ключ подключения) будут неодинаковыми, преобразователь не сможет обмениваться данными с сетью. Значения параметров Network ID (идентификатор сети) и Join Key (ключ подключения) можно получить из шлюза, перейдя к странице веб-сервера *Setup > Network > Settings (Настройка > Сеть > Параметры настройки)*. При использовании полевого коммуникатора значение параметра Network ID (идентификатор сети) можно задать с помощью следующей последовательности нажатия клавиш быстрого вызова: 2, 2, 1, 1. Значение Join Key (ключ подключения) также можно задать с помощью полевого коммуникатора. Для этого необходимо использовать следующую последовательность нажатия клавиш быстрого вызова: 2, 2, 1, 2.

## **Изменение скорости обновления с помощью полевого коммуникатора**

Сетевое конфигурирование устройства завершается параметром «Период обновления данных», значение по умолчанию для которого равно 1 минуте. Его можно изменить во время первого запуска или в любое время с помощью ПО AMS Wireless Configurator или веб-сервера беспроводного шлюза Emerson™. Значение периода обновления данных должно находиться в диапазоне от 1 с до 60 мин. Для изменения периода обновления с помощью полевого коммутатора используйте последовательность горячих клавиш: 2, 2, 1, 3.

## **Конфигурирование на стенде**

Если настройка конфигурации производилась на стенде, после ее завершения снимите модуль питания до начала монтажных работ. После завершения установки устройства вставьте модуль питания и плотно закройте крышку корпуса. Всегда обеспечивайте надлежащую герметичность, добиваясь контакта между металлическими поверхностями, однако не допускайте чрезмерной затяжки.

## 6.3.1 Сухие выходные контакты, код опции исполнения 32, 42 (модели 702DX32 и 702DX42)

<span id="page-62-0"></span>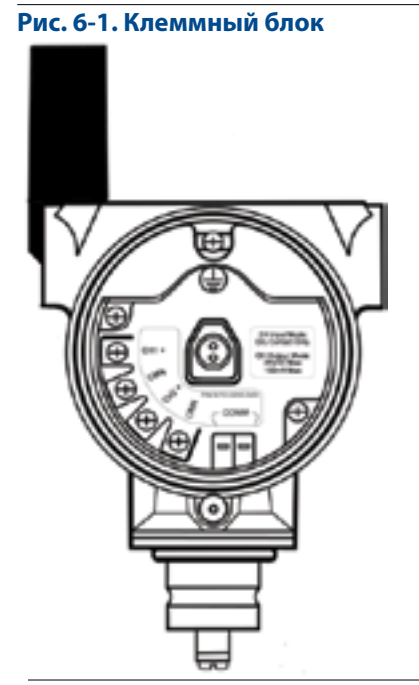

Подключите выводы шины HART к клеммам COMM клеммного блока.

#### **Рис. 6-2. Подключение полевого коммуникатора**

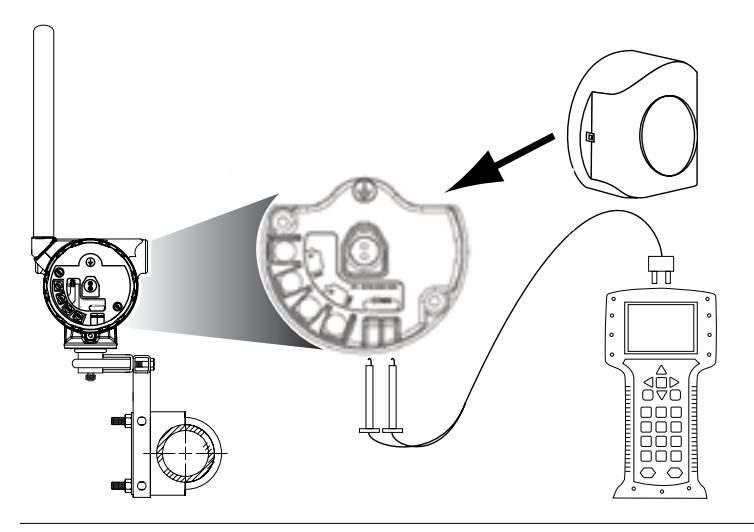

Для связи HART требуется драйвер устройства (DD) Rosemount 702.

## <span id="page-64-0"></span>**6.4 Дерево меню HART**

Для облегчения работы изменение некоторых параметров, в частности типа переключателя, можно осуществлять из нескольких пунктов меню.

## **Рис. 6-3. Общие сведения**

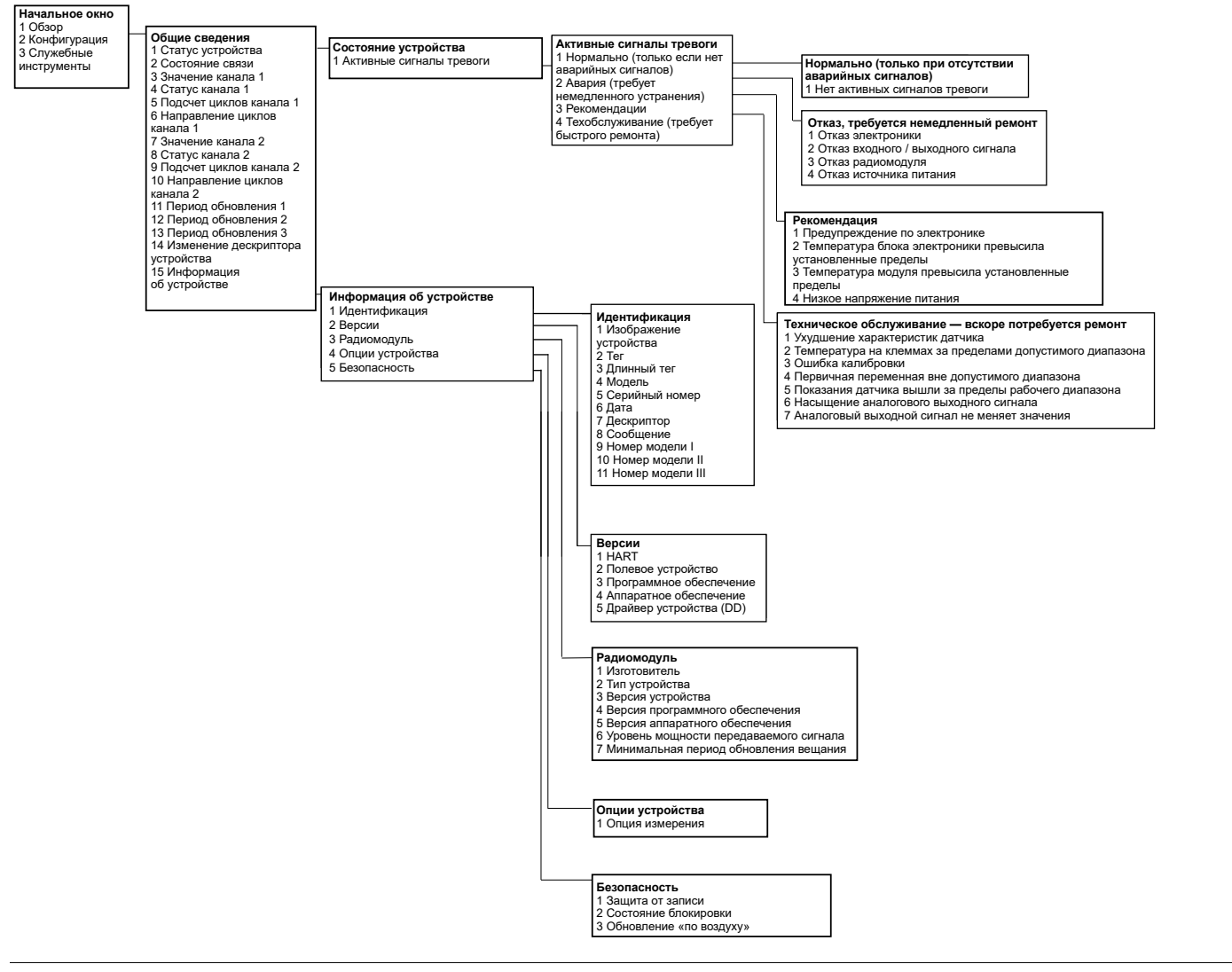

## **Конфигурация: модели 702DX32 и 702DX42**

Июнь 2018 г.

00809-0207-4702, ред. EA

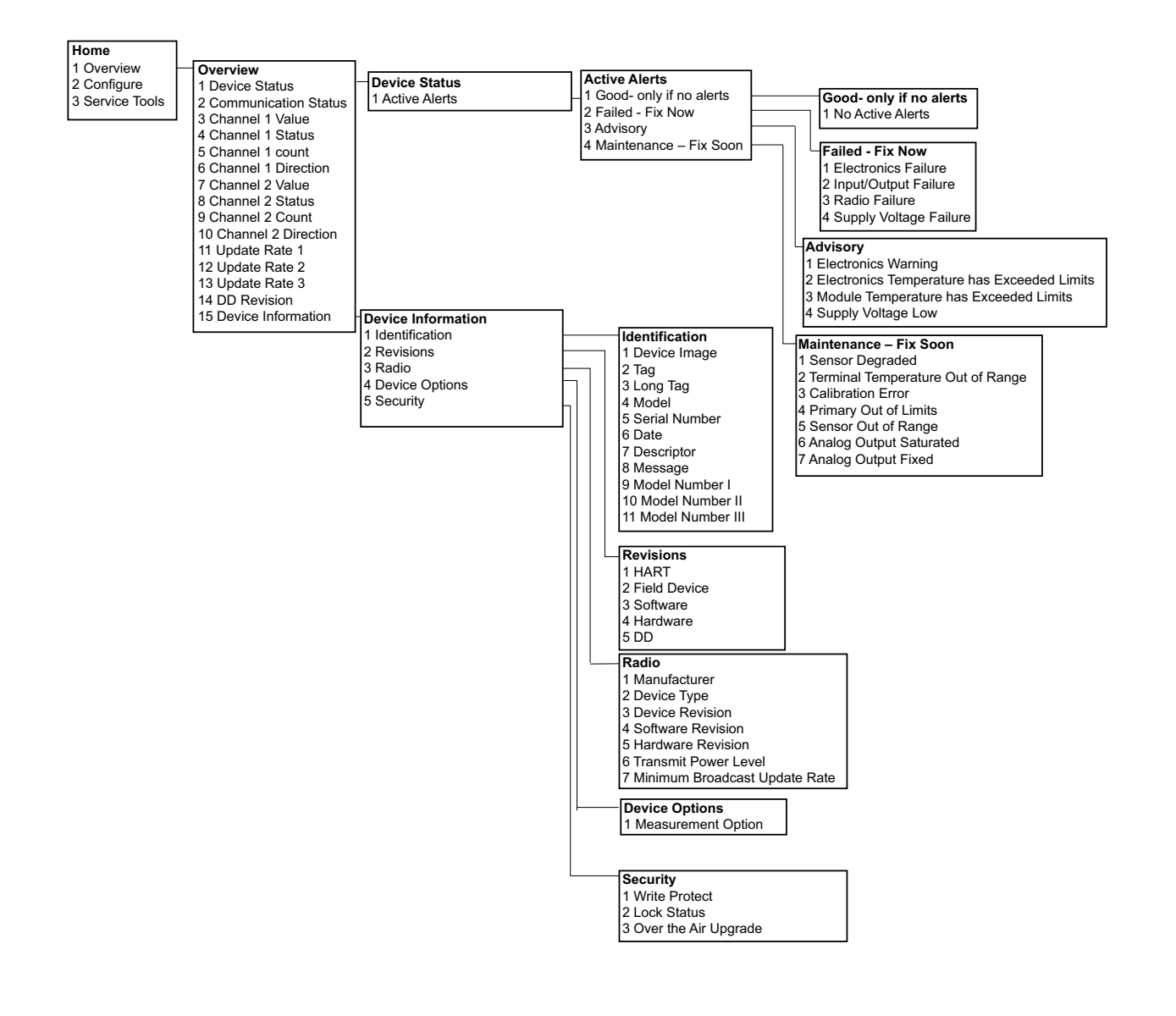

#### **Руководство по эксплуатации**

00809-0207-4702, ред. EA

**Рис. 6-4. Конфигурация** 

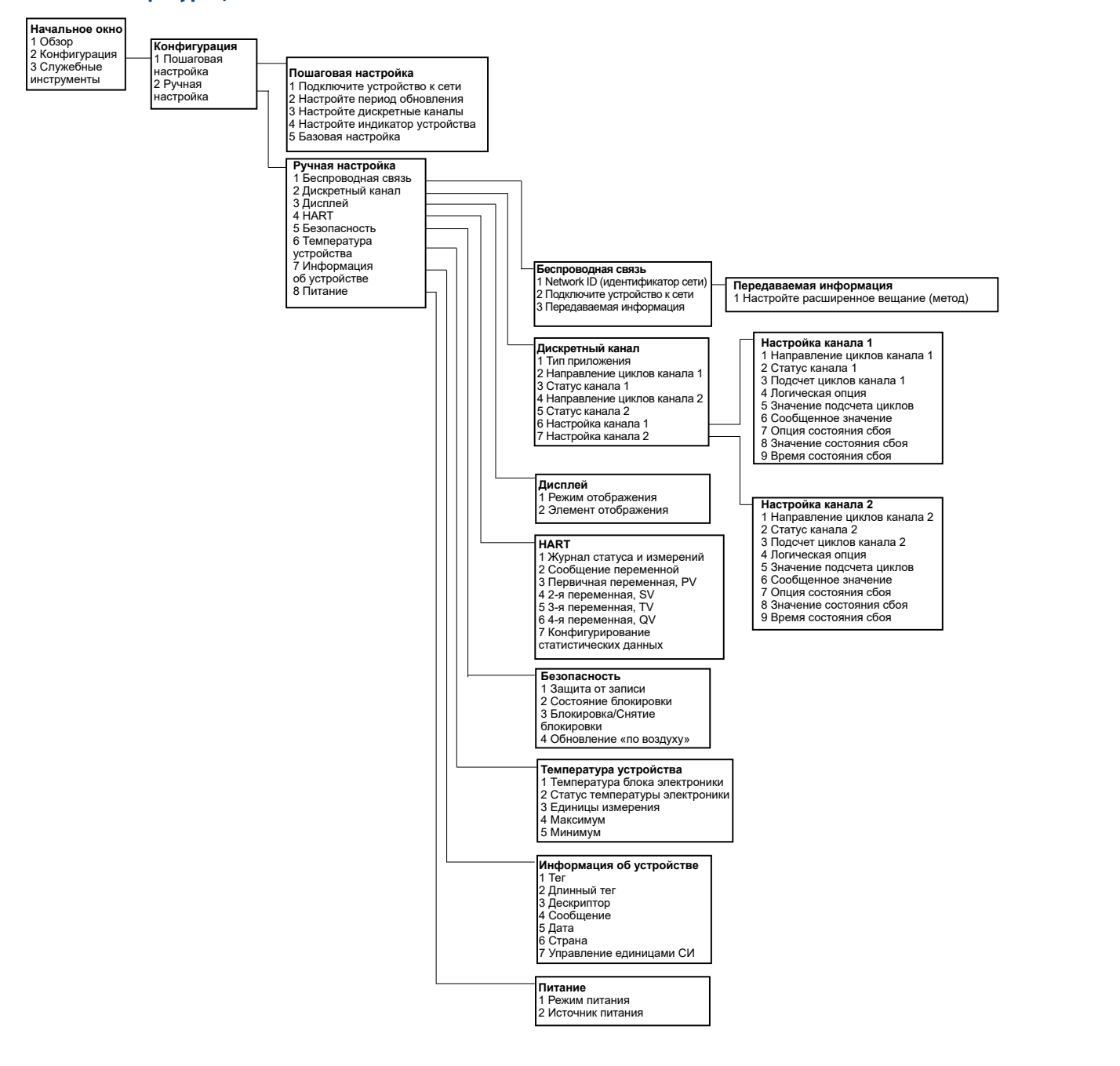

#### **Конфигурация: модели 702DX32 и 702DX42**

Июнь 2018 г.

00809-0207-4702, ред. EA

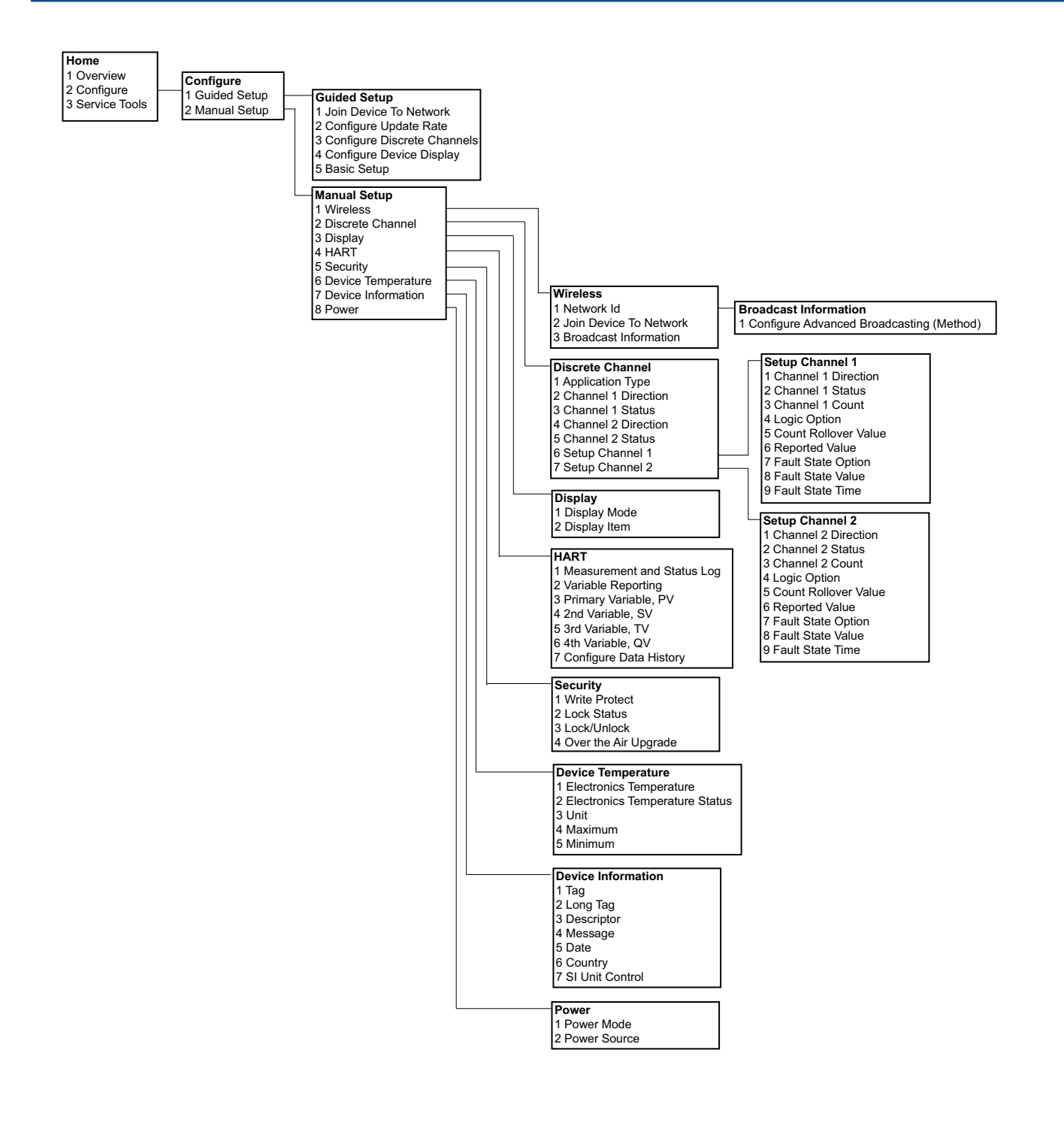

#### **Руководство по эксплуатации**

00809-0207-4702, ред. EA

Июнь 2018 г.

## **Рис. 6-5. Служебные инструменты**

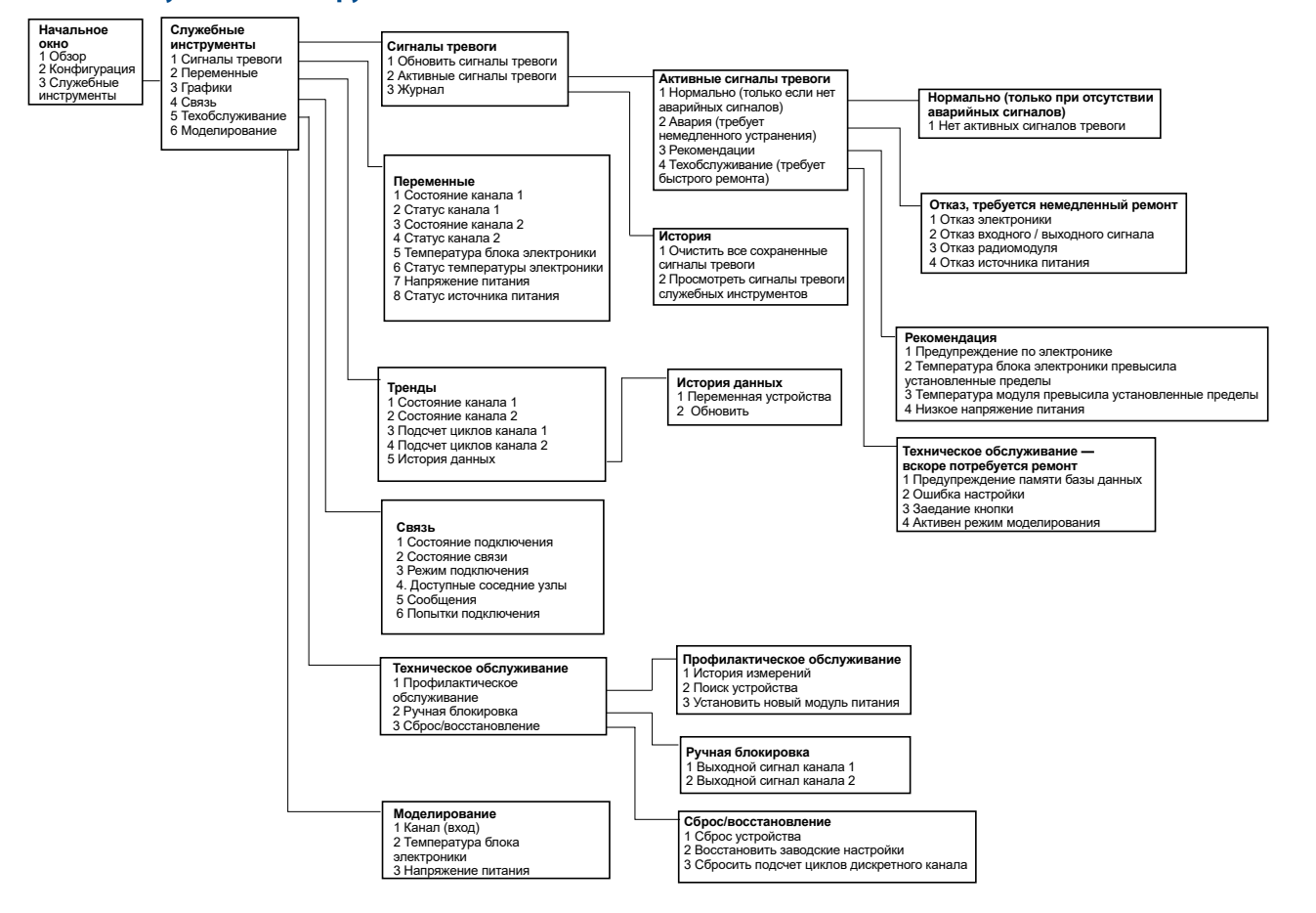

## **Конфигурация: модели 702DX32 и 702DX42**

Июнь 2018 г.

00809-0207-4702, ред. EA

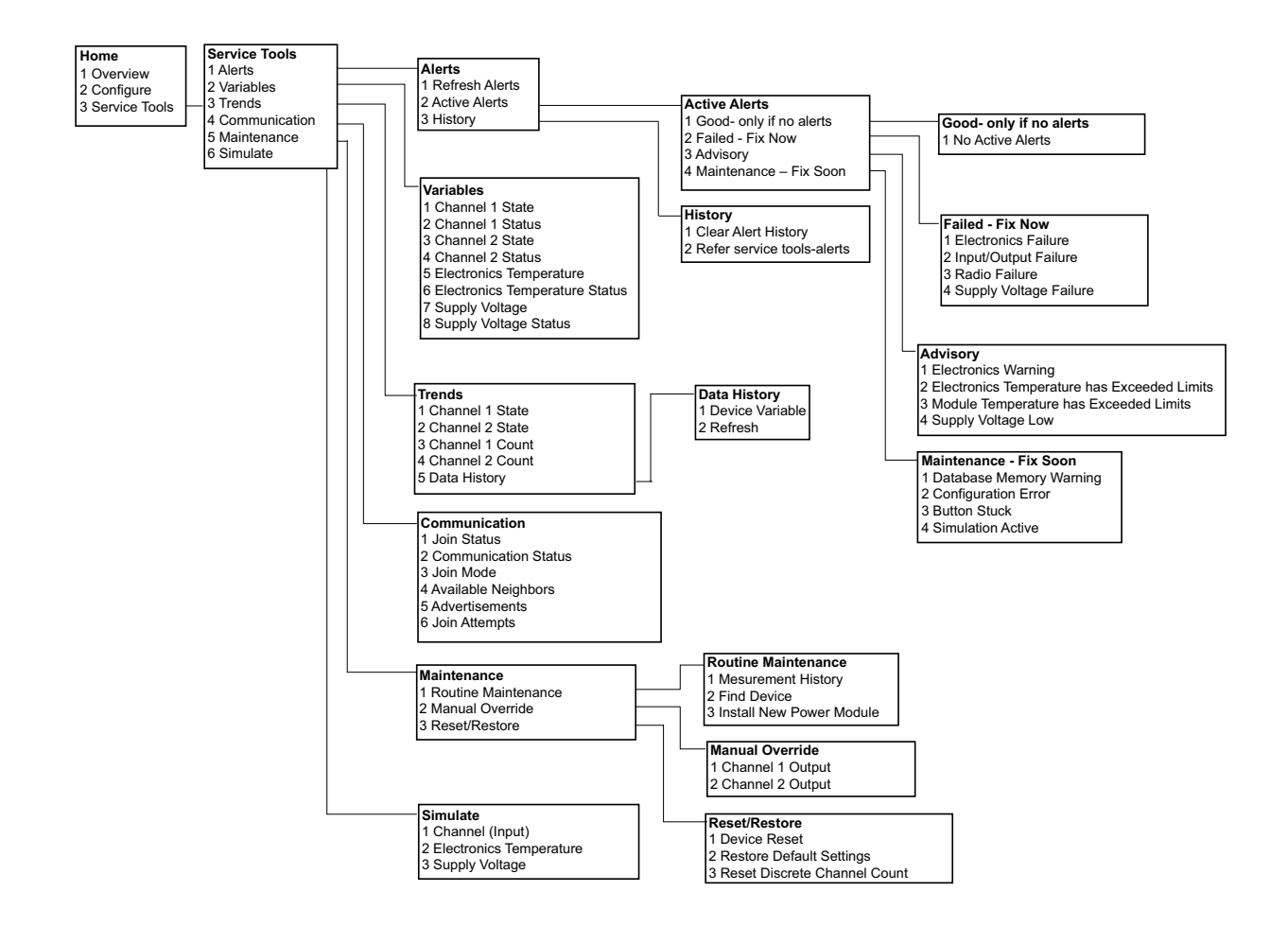

## <span id="page-70-0"></span>6.4.1 Последовательность нажатия горячих клавиш

[В таблице 6-1](#page-70-1) перечислены последовательности нажатия клавиш быстрого вызова для общих функций преобразователя.

#### **Примечание**

Последовательности «горячих клавиш» предполагают использование текущего драйвера устройства (DD). DD версии 2 для сухих входных контактов и DD версии 1 для определения утечки.

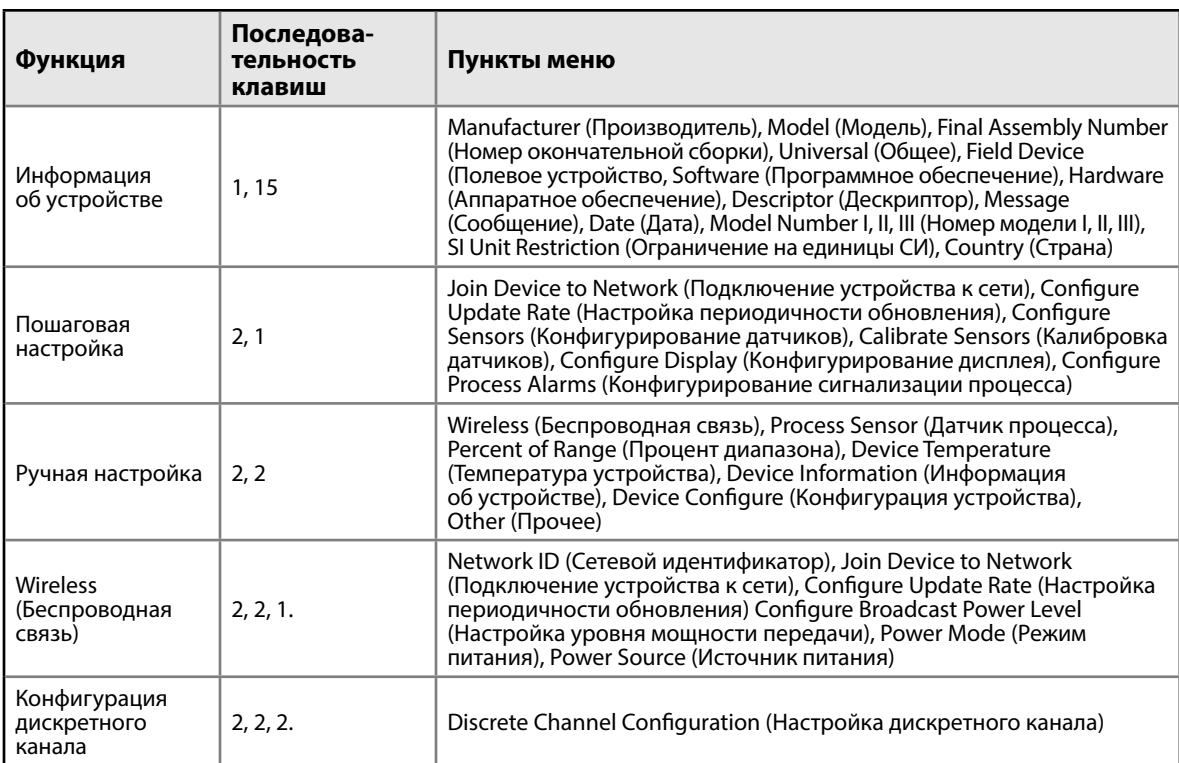

#### <span id="page-70-1"></span>**Таблица 6-1. Последовательность нажатия горячих клавиш**

## **6.5 Извлечение модуля питания**

После настройки датчика и сетевой конфигурации извлеките модуль питания и установите на место крышку преобразователя. Модуль питания следует устанавливать на место лишь тогда, когда устройство будет готово к вводу в эксплуатацию.
# Раздел 7 Монтаж и подключение проводки переключателей: модели 702DX32 и 702DX42

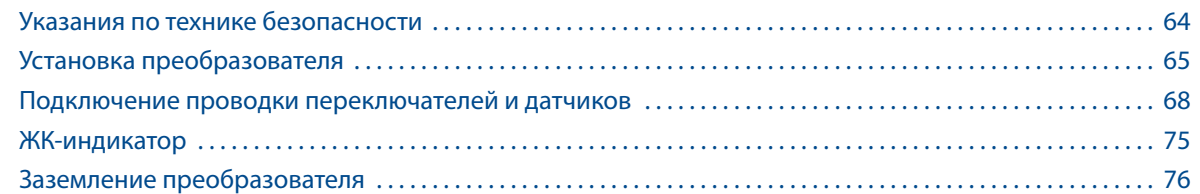

# **7.1 Указания по технике безопасности**

При выполнении инструкций и процедур, указанных в данном разделе, могут потребоваться специальные меры предосторожности для обеспечения безопасности персонала. Информация, касающаяся вопросов безопасности, обозначается предупреждающим символом ( $\triangle$ ). Прежде чем приступить к выполнению указаний, которым предшествует данный символ, необходимо прочесть следующие рекомендации по безопасности.

### **ВНИМАНИЕ**

**Несоблюдение данных инструкций по установке может привести к серьезным травмам или смертельному исходу.** 

Установка должна выполняться только квалифицированным персоналом.

#### **Взрывы могут привести к серьезной травме или смертельному исходу.**

- Перед подключением полевого коммуникатора во взрывоопасной атмосфере убедитесь в том, что все приборы установлены в соответствии с установленным порядком искро- и взрывобезопасного электромонтажа полевых устройств.
- Проверьте соответствие условий эксплуатации преобразователя сертификатам для его использования в опасных зонах.

#### **Утечки технологической среды могут привести к смерти или серьезным травмам.**

- Никогда не снимайте переключатель во время работы.
- Прежде чем подать давление, установите и закрепите переключатели.

#### **Поражение электрическим током может привести к серьезной травме или смертельному исходу.**

- Соблюдайте особые меры предосторожности при соприкосновении с проводами и выводами.
- Это устройство соответствует части 15 правил FCC. Условия эксплуатации Данное устройство не является источником вредных помех. Данное устройство должно оставаться исправным при наличии любых помех, включая помехи, которые могут привести к неправильной работе.
- Данное устройство устанавливается таким образом, чтобы минимальное расстояние между антенной и персоналом составляло 20 см.

# <span id="page-73-0"></span>**7.2 Установка преобразователя**

Беспроводной дискретный преобразователь Rosemount™ 702 может быть установлен в одной из двух конфигураций.

Прямой монтаж: переключатель подсоединяется непосредственно к кабельному вводу на корпусе преобразователя Rosemount 702. Инструкции по монтажу см. в разделе [«Прямой монтаж» на стр. 66](#page-73-1).

Выносной монтаж: переключатель монтируется отдельно от корпуса преобразователя Rosemount 702 и подсоединяется к нему посредством кабеля. Инструкции по монтажу см. в разделе [«Выносной](#page-75-0)  [монтаж» на стр. 68](#page-75-0). Инструкции по выносному монтажу также следует использовать для установки датчиков жидких углеводородов.

### 7.2.1 Прямой монтаж

- <span id="page-73-1"></span>1. Установите переключатель в соответствии со стандартной методикой монтажа, обязательно используя герметик для резьбовых соединений во всех точках подключения.
- 2. Подсоедините корпус преобразователя Rosemount 702 к переключателю, используя фитинги, ввернутые в кабельные вводы.

#### **Примечание**

При прямом монтаже нельзя использовать такие фитинги, как Swagelok®.

- 3. Подсоедините выводы переключателя к клеммам, как показано на схеме соединений на [стр. 67.](#page-74-0)
- 4. При пусконаладке установите «черный» модуль питания.

#### **Рис. 7-1. Прямой монтаж**

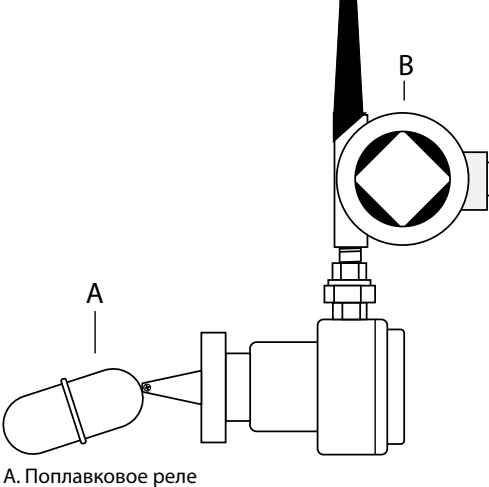

B. Преобразователь Rosemount 702

### **Примечание**

При обращении с модулем питания соблюдайте осторожность; падение с высоты, превышающей 6,1 м, может привести к повреждению модуля.

### **Примечание**

Питание на беспроводные устройства следует подавать только после включения беспроводного шлюза Emerson™ и в порядке их удаления от шлюза, начиная с ближайшего устройства. Это упростит и ускорит процесс установки сети.

### <span id="page-74-0"></span>**Рис. 7-2. Установка модуля питания**

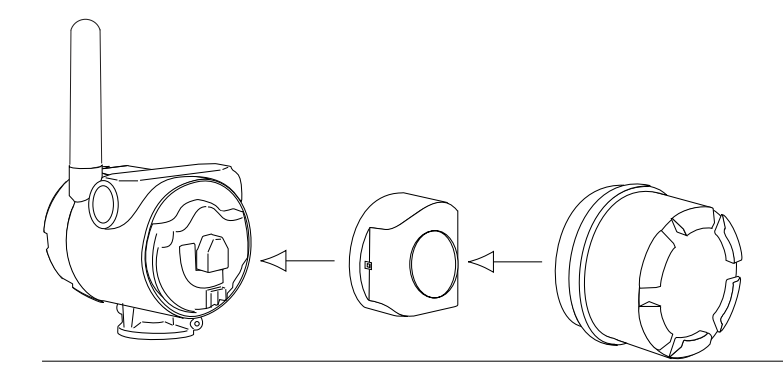

- 5. Закройте крышку корпуса и затяните ее в соответствии с требованиями техники безопасности. Обязательно обеспечьте надлежащую герметичность, установив крышку блока электроники таким образом, чтобы имел место контакт между металлическими поверхностями, однако не допускайте чрезмерной затяжки.
- 6. Антенна должна быть расположена вертикально, как правило, прямо вверх. Однако она также может быть направлена прямо вниз, как показано на [рис. 7-3, стр. 67](#page-74-1).

<span id="page-74-1"></span>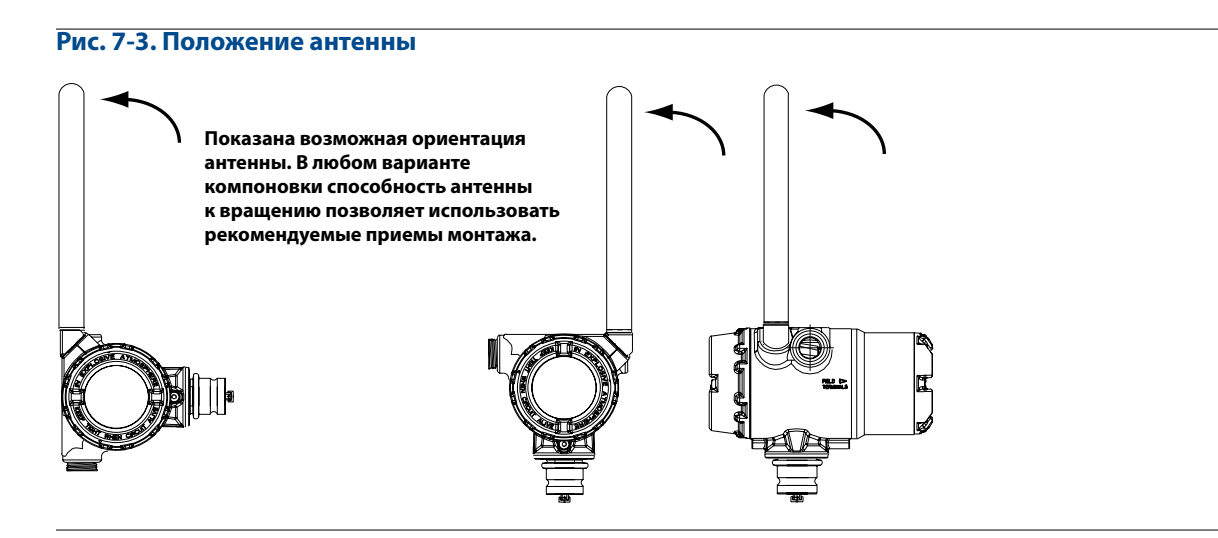

### 7.2.2 Выносной монтаж

- <span id="page-75-0"></span>1. Установите переключатель в соответствии со стандартной методикой монтажа, обязательно используя герметик для резьбовых соединений во всех точках подключения.
- 2. Проложите проводку (и кабельный канал, если это необходимо) от переключателя до преобразователя Rosemount 702.
- 3. Пропустите провода сквозь резьбовые кабельные вводы преобразователя.
- 4. Подсоедините выводы переключателя к клеммам, как показано на схеме соединений на [стр. 69.](#page-76-1)
- 5. При вводе в эксплуатацию преобразователя подключите «черный» модуль питания, как показано на [рис. 7-2, с](#page-74-1)тр. 67.

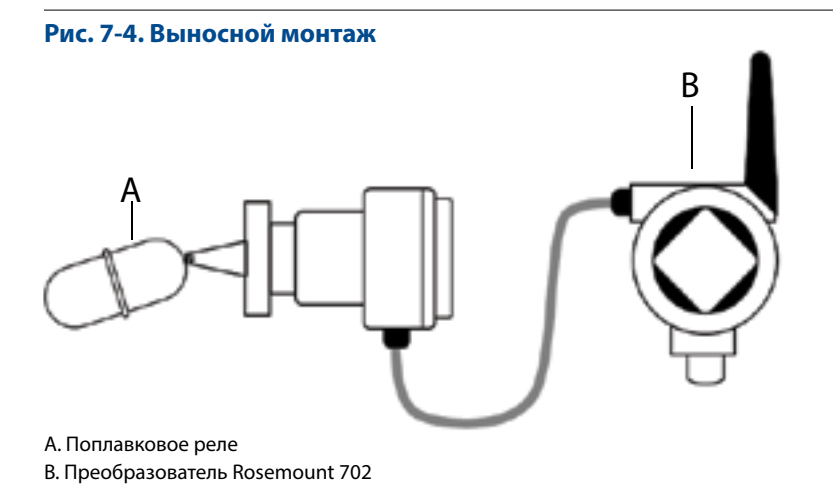

#### **Примечание**

При обращении с модулем питания соблюдайте осторожность; падение с высоты, превышающей 6,1 м, может привести к повреждению модуля.

#### **Примечание**

Питание на беспроводные устройства следует подавать только после включения шлюза и в порядке их удаления от шлюза, начиная с ближайшего устройства. Это упростит и ускорит процесс установки сети.

- 6. Закройте крышку корпуса и затяните ее в соответствии с требованиями техники безопасности. Обязательно обеспечьте надлежащую герметичность, установив крышку блока электроники таким образом, чтобы имел место контакт между металлическими поверхностями, однако не допускайте чрезмерной затяжки.
- 7. Антенна должна быть расположена вертикально, как правило, прямо вверх. Однако она также может быть направлена прямо вниз, как показано на [рис. 7-3, стр. 67](#page-74-1).

# <span id="page-76-0"></span>**7.3 Подключение проводки переключателей и датчиков**

7.3.1 Сухие входные контакты, код опции исполнения 32, 42 (702DX32, 702DX42)

### **Клеммный блок**

На преобразователе Rosemount 702 имеется пара винтовых клемм для каждого из двух каналов и пара клемм связи. Эти клеммы обозначены следующим образом:

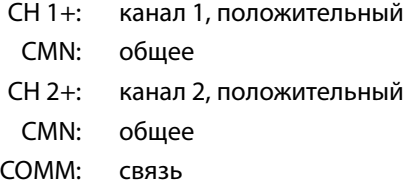

<span id="page-76-1"></span>**Рис. 7-5. Схема подключения** 

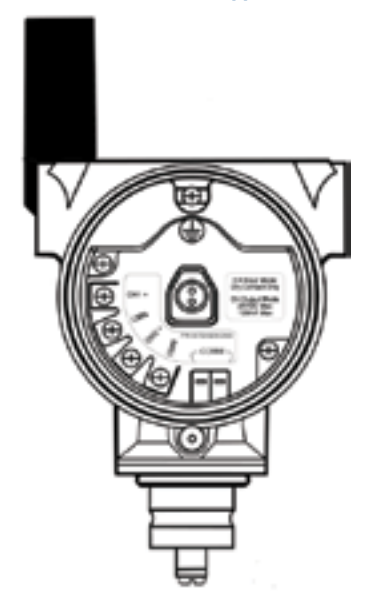

7.3.2 Сухие входные контакты переключателя

### **Двойной входной сигнал**

Преобразователь Rosemount 702 принимает входной сигнал от одного или двух однополюсных переключателей на одно направление на входах CH1 и CH2. Беспроводной выходной сигнал преобразователя одновременно является первичной (PV) и вторичной (SV) переменной. PV задается на входе CH1. SV задается на входе CH2. При замыкании переключателя выдается сигнал ИСТИНА. При размыкании переключателя выдается сигнал ЛОЖЬ.

#### **Примечание**

Для изменения состояния дискретной логической схемы устройство может инвертировать любой сухой входной контакт. Это может потребоваться, например, в том случае, если для замены нормально замкнутого переключателя используется нормально разомкнутый переключатель.

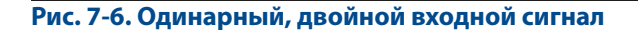

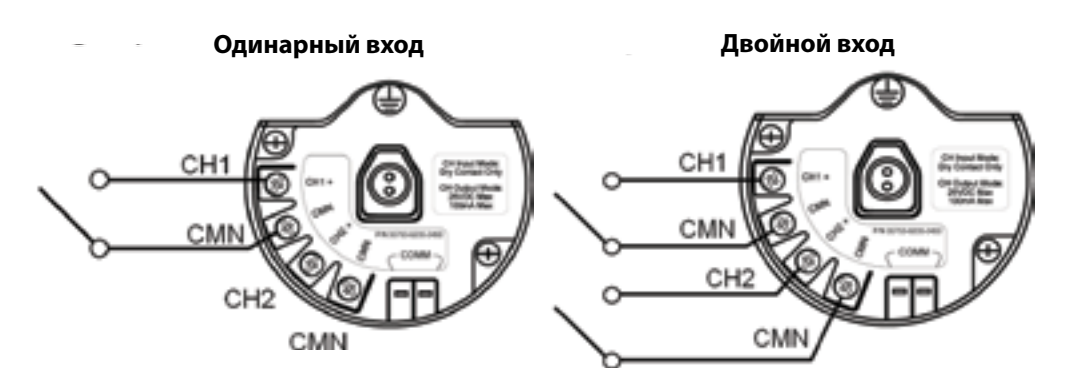

### **Двойной входной сигнал, логическая схема предельных контактов**

При настройке логической схемы предельных контактов преобразователь Rosemount 702 будет принимать входной сигнал от двух однополюсных переключателей на одно направление на входах CH1 и CH2, а также использовать логическую схему предельных контактов для определения беспроводных выходных сигналов. Для получения подробной информации о беспроводных выходных сигналах, доступных при использовании логической схемы предельных контактов, см. [рис. 9-3,](#page-94-0) [стр. 87](#page-94-0).

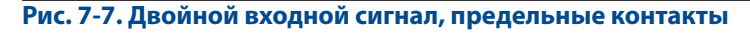

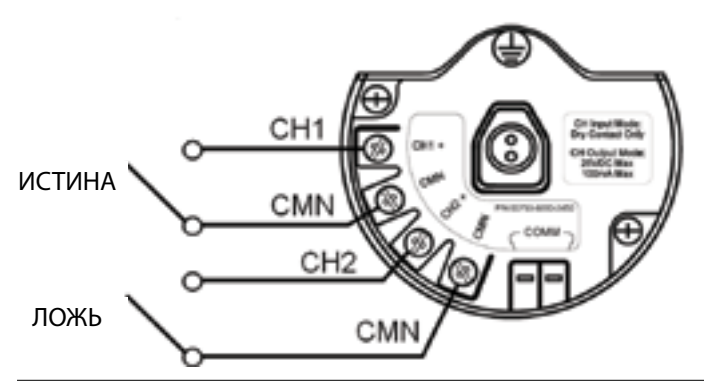

### **Двойной входной сигнал, логическая схема переключающих контактов**

При настройке логической схемы переключающих контактов преобразователь 702 будет принимать входной сигнал от однополюсного переключателя на два направления на входах CH1 и CH2, а также использовать логическую схему переключающих контактов для определения беспроводных выходных сигналов. Для получения подробной информации о беспроводных выходных сигналах, доступных при использовании логической схемы переключающих контактов, см. [рис. 9-4, стр. 88.](#page-95-0)

#### **Рис. 7-8. Двойной входной сигнал, переключающие контакты**

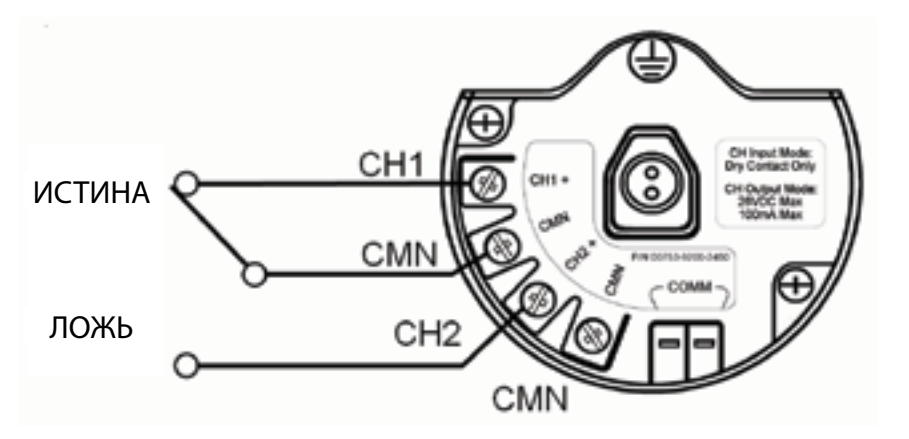

### 7.3.3 Выходные (управляемые) контуры, код опции исполнения 42 (702DX42).

На преобразователе Rosemount 702 имеется два канала, каждый из которых можно настроить на дискретный входной или выходной сигнал. Входы должны быть сухими входными контактами переключателя, их описание дается в предыдущем разделе данного документа. Выходы являются простым замыканием переключателя для включения выходного контура. Выход преобразователя не выдает ни напряжение, ни ток, выходной контур должен иметь собственное питание. Выход преобразователя имеет максимальную коммутационную способность на канал 26 В пост. тока и 100 миллиампер. Типичный источник питания для выходной цепи может иметь напряжение 24 В или ниже.

### **Примечание**

Очень важно, чтобы полярность выходного контура цепи была такой, как показано на электрических схемах, с положительной (+) стороной контура, подключенной к клемме CH1+ или CH2+, и отрицательной (–) стороной контура, подключенной к клемме CMN. Если выходной контур подключен наоборот, он будет активным (переключатель замкнут) независимо от состояния выходного канала.

### **Примечание**

Для работы выхода преобразователя Rosemount 702 требуется, чтобы управление сетью выполнялось через шлюз версии 4 со встроенным программным обеспечением версии 4.3.

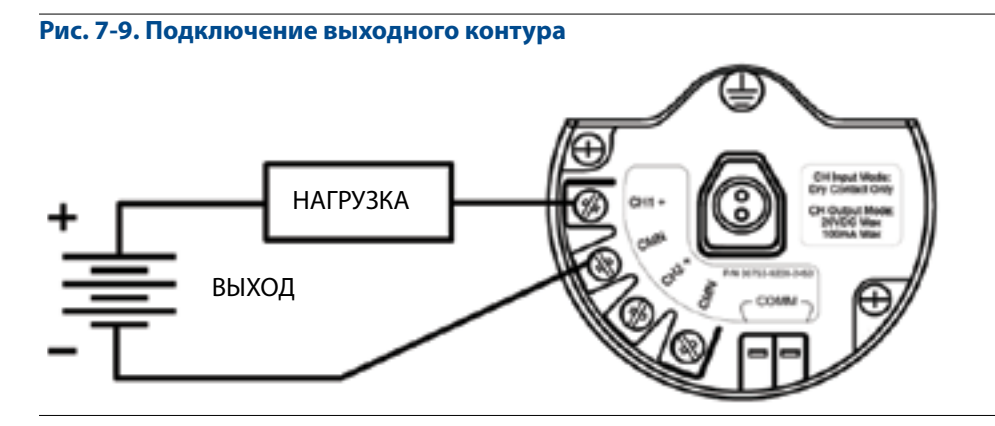

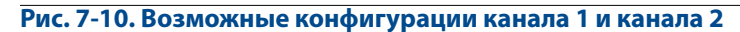

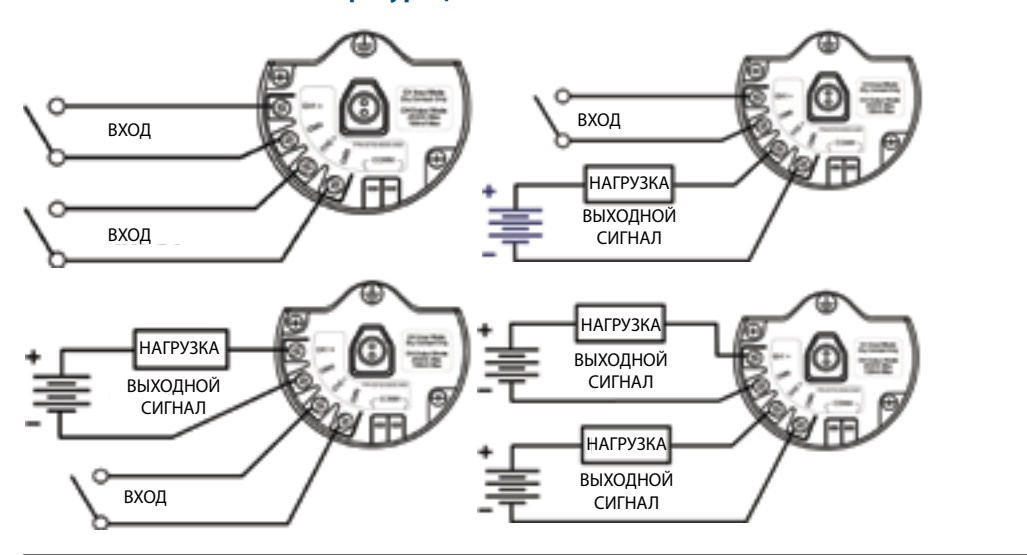

### **Особые требования к двойным выходным контурам**

Если оба канала подключены к выходным контурам, очень важно, чтобы клеммы CMN всех контуров имели одинаковое напряжение. В качестве гарантии использования клемм CMN одинакового напряжения для обоих контуров можно использовать одно заземление.

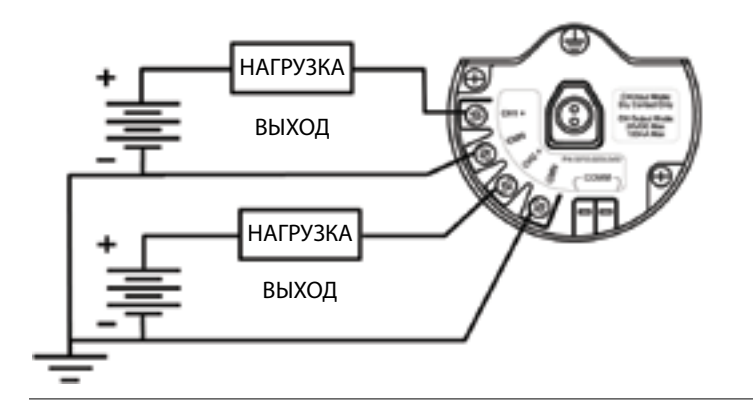

### **Рис. 7-11. Двойные выходные контуры с общим заземлением**

Если два выходных контура подключены к одному преобразователю Rosemount 702 с одним источником питания, обе клеммы, CH+ и CMN, должны быть подключены к каждому выходному контуру. Отрицательные провода источника питания должны иметь одинаковое напряжение и быть соединены с обеими клеммами CMN.

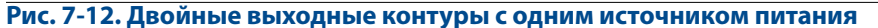

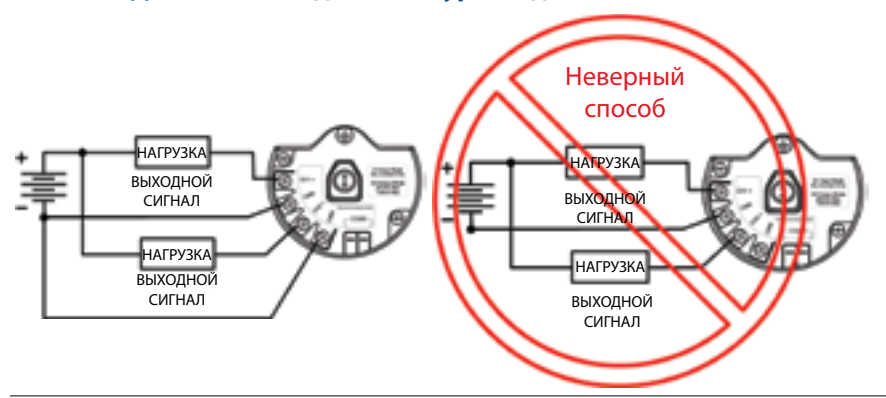

### **Коммутация более высоких токов или напряжений**

Важно отметить, что максимальная коммутационная способность выхода составляет 26 В пост. тока и 100 миллиампер. Если нужно коммутировать более высокое напряжение или ток, следует использовать контур промежуточного реле. На [рис. 7-13](#page-80-0) приведен пример контура для коммутирования более высоких токов или напряжения.

<span id="page-80-0"></span>**Рис. 7-13. Подключение промежуточного реле для коммутации более высоких токов или напряжений** 

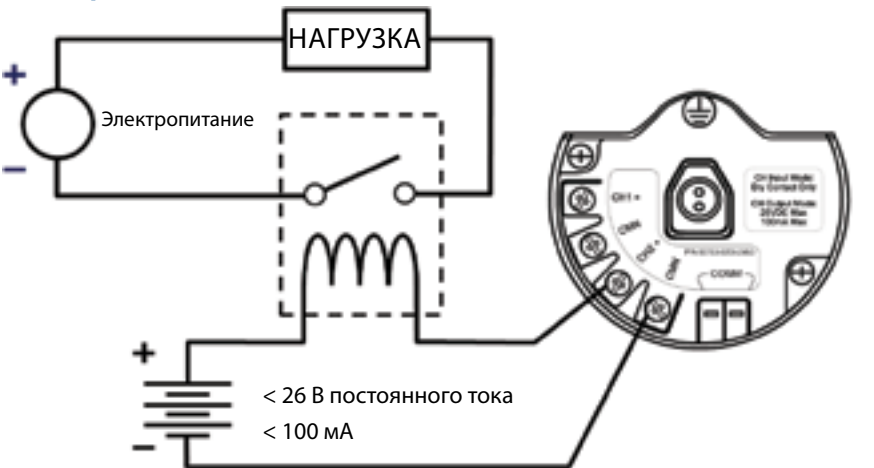

7.3.4 Мониторинг активности аварийного душа и станции

### для промывки глаз

Преобразователь Rosemount 702 можно использовать для мониторинга активности аварийного душа и станции для промывки глаз с помощью комплектов переключателей, поставляемых компанией TopWorx™, являющейся частью компании Emerson. Эти комплекты заказываются как часть модели преобразователя; имеются модели для изолированных и неизолированных трубопроводов. Эти комплекты включают переключатели, кронштейны и кабели, необходимые для установки преобразователя для активности аварийного душа и станции для промывки глаз. Так как в преобразователе имеется два канала входных сигналов, его можно использовать для данного мониторинга.

Состав комплекта мониторинга активности аварийного душа:

- два магнитных бесконтактных переключателя TopWorx Go™;
- два кабеля, один длиной 1,8 метра и один длиной 3,6 метра;
- два черных полимерных кабельных сальника;
- монтажный набор для аварийного душа и станции для промывки глаз.

### **Мониторинг активности аварийного душа**

 При приведении в движение клапана душа (открытии) опусканием рычага переключатель TopWorx включается (замыкается) и преобразователь Rosemount 702 считывает замыкание переключателя. Затем преобразователь передает это состояние переключателя на шлюз, который отправляет эту информацию на управляющий хост или систему оповещения. При закрытии клапана душа переключатель остается во включенном состоянии до тех пор, пока оператор не сбросит его. Переключатель можно сбросить только посредством размещения стального предмета на дальней стороне чувствительной зоны переключателя.

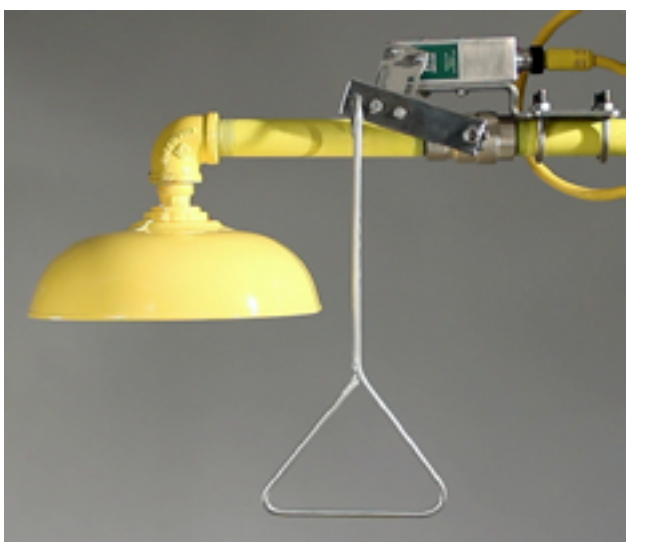

### **Рис. 7-14. Переключатель TopWorx, установленный на аварийном душе**

**Рис. 7-15. Подробная информация об установке переключателя на аварийный душ** 

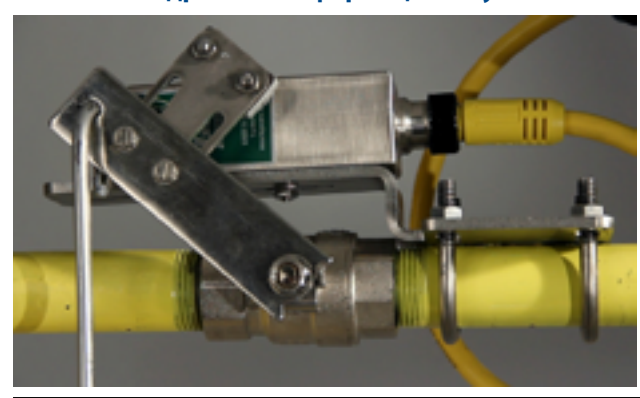

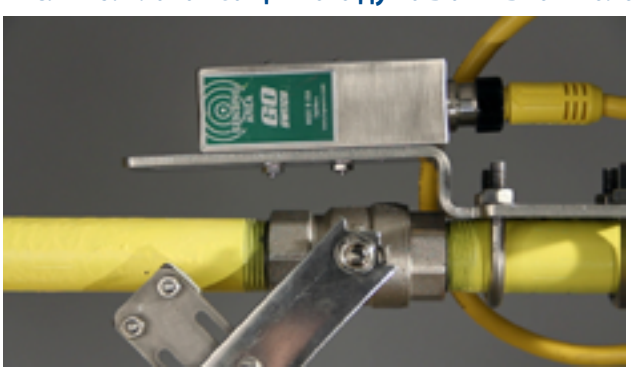

### **Рис. 7-16. Клапан защитного душа в активном положении**

### **Мониторинг активности станции для промывки глаз**

При приведении в движение клапана блока для промывки глаз (открытии) опусканием рычага переключатель TopWorx включается (замыкается) и преобразователь Rosemount 702 считывает замыкание переключателя. Затем преобразователь передает это состояние переключателя на шлюз, который отправляет эту информацию на управляющий хост или систему оповещения. При закрытии клапана блока для промывки глаз переключатель остается во включенном состоянии до тех пор, пока оператор не сбросит его. Переключатель можно сбросить только посредством размещения стального предмета на дальней стороне чувствительной зоны переключателя.

**Рис. 7-17. Переключатель TopWorx, установленный на станции для промывки глаз.** 

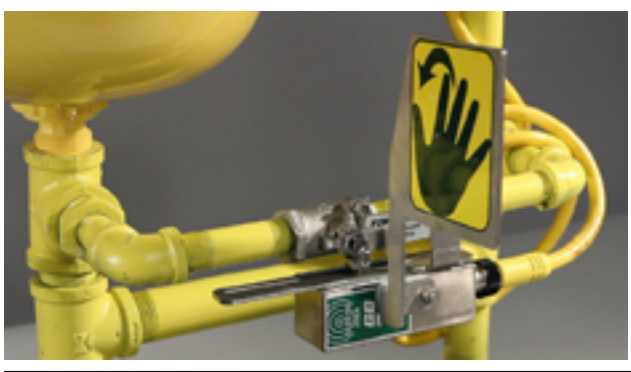

**Рис. 7-18. Станция для промывки глаз в активном положении** 

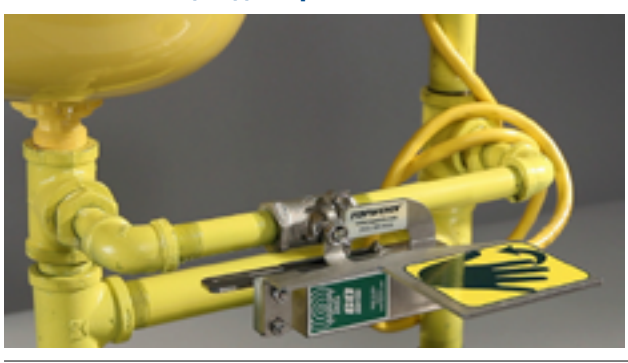

### <span id="page-83-0"></span>**Установка комплектов для мониторинга активности аварийного душа и станции для промывки глаз**

Вспомогательные чертежи установки комплектов для аварийного душа и станции для промывки глаз можно найти в Приложении D «Мониторинг активности аварийного душа» на стр. 123 данного руководства по эксплуатации.

# **7.4 ЖК-индикатор**

 $\bigwedge$ 

При заказе ЖК-индикатора он поставляется в сборе с преобразователем.

Опциональный ЖК-индикатор может вращаться с шагом 90°; для этого нужно сжать два язычка, вытянуть ЖК-индикатор, повернуть на нужный угол и вставить на место.

Если штыревые контакты ЖК-индикатора были случайно отсоединены от интерфейсной платы, аккуратно вставьте их обратно, прежде чем зафиксировать дисплей на месте.

### **Установка опционального ЖК-индикатора**

При установке ЖК-индикатора обратитесь к [рис. 7-19 на стр. 76](#page-83-1) и действуйте в следующем порядке.

- 1. Снимите крышку ЖК-индикатора. Не снимайте крышку устройства во взрывоопасной атмосфере, если схема находится под напряжением.
- 2. Подсоедините 4-контактный разъем к ЖК-дисплею, поверните дисплей в требуемое положение и вставьте его на место. Соблюдайте температурные пределы ЖК-индикатора.

Эксплуатация: от –20 до 80 °C Хранение: от –40 до 85 °С

3. Установите на место крышку преобразователя.

**Примечание** 

Используйте только ЖК-индикатор компании Rosemount для беспроводных устройств, номер по каталогу: 00753-9004-0002.

<span id="page-83-1"></span>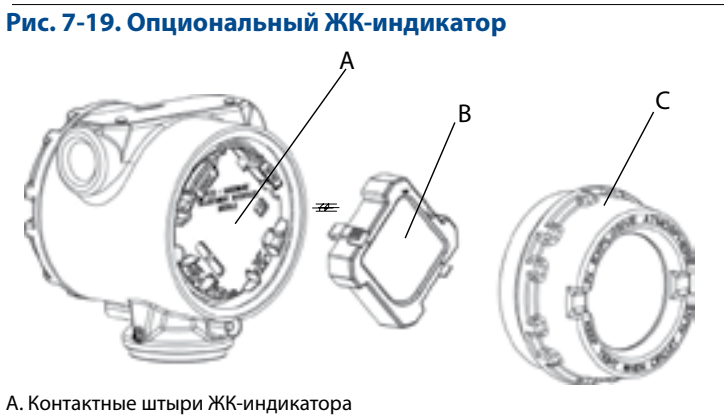

- B. ЖК-индикатор
- С. Крышка ЖК-индикатора

# <span id="page-84-0"></span>**7.5 Заземление преобразователя**

Преобразователь Rosemount 702 подключается к заземленному корпусу или плавающему заземлению. Однако дополнительные шумы, свойственные системам с плавающим заземлением, могут повлиять на считывающие устройства многих типов. Если сигнал окажется зашумленным или нестабильным, проблему можно устранить, выполнив заземление в одной точке. Корпус электронного блока должен быть заземлен в соответствии с национальными и местными электротехническими нормами. Заземление можно произвести через технологическое соединение с помощью внутреннего или внешнего вывода заземления корпуса.

### **Определение требований к заземлению**

Каждая технологическая установка характеризуется собственными требованиями к заземлению. Используйте варианты, рекомендованные заводом-изготовителем для конкретного типа переключателей, или начните с варианта 1, который наиболее распространен.

### **Вариант 1**

- 1. Подключите экран кабеля переключателя к заземленному корпусу преобразователя.
- 2. Убедитесь, что корпус преобразователя электрически изолирован от проводки переключателя.

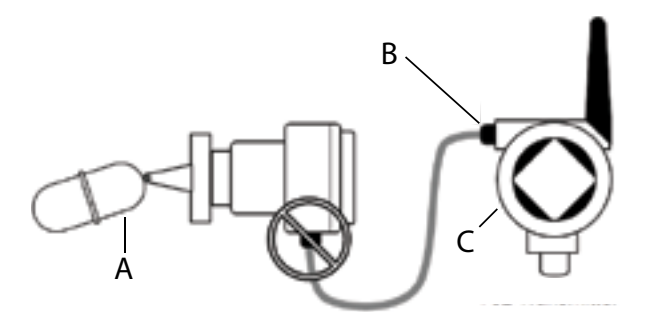

### **Вариант 2**

- 1. Заземлите экран кабеля переключателя рядом с переключателем.
- 2. Обеспечьте гальваническую развязку электропроводки переключателя и экрана от корпуса преобразователя.

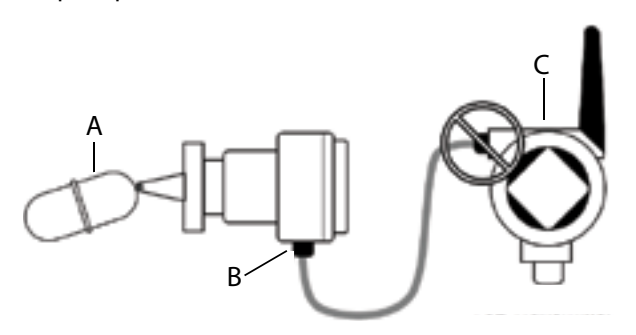

#### **Примечание**

Необходимо следовать методике монтажа проводки, рекомендуемой предприятием-изготовителем.

# Раздел 8 Ввод в эксплуатацию: модели 702DX32 и 702DX42

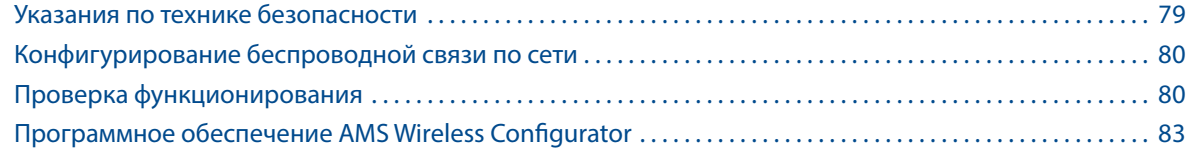

# **8.1 Указания по технике безопасности**

При выполнении инструкций и процедур, указанных в данном разделе, могут потребоваться специальные меры предосторожности для обеспечения безопасности персонала. Информация, касающаяся вопросов безопасности, обозначается предупреждающим символом ( $\triangle$ ). Прежде чем приступить к выполнению указаний, которым предшествует данный символ, необходимо прочесть следующие рекомендации по безопасности.

### **ВНИМАНИЕ**

**Несоблюдение данных инструкций по установке может привести к серьезным травмам или смертельному исходу.** 

Монтаж должен выполняться только квалифицированным персоналом.

### **Взрывы могут привести к серьезной травме или смертельному исходу.**

- Перед подключением полевого коммуникатора во взрывоопасной атмосфере убедитесь, что все приборы установлены в соответствии с принятой практикой монтажа полевых устройств, обеспечивающей искробезопасность и невоспламеняемость.
- Проверьте соответствие условий эксплуатации преобразователя сертификатам для его использования в опасных зонах.

#### **Утечки технологической среды могут привести к смерти или серьезным травмам.**

- Никогда не снимайте переключатель во время работы.
- Прежде чем подать давление, установите и закрепите датчики.

**Поражение электрическим током может привести к серьезной травме или смертельному исходу.** 

Соблюдайте особые меры предосторожности при соприкосновении с проводами и выводами.

#### **Примечание**

Преобразователь Rosemount™ 702 и все прочие беспроводные устройства следует устанавливать только после монтажа и проверки правильности функционирования беспроводного шлюза.

Подачу питания на беспроводные устройства следует осуществлять в порядке их удаленности от шлюза, начиная с ближайшего. Это упростит и ускорит процесс установки сети.

# <span id="page-87-0"></span>**8.3 Конфигурирование беспроводной связи по сети**

Для обеспечения связи с беспроводным шлюзом Emerson™ и, в конечном счете, с системой верхнего уровня преобразователь должен быть сконфигурирован для работы в беспроводной сети. Эта операция эквивалентна проводному соединению преобразователя с системой. Пользуясь полевым коммуникатором или ПО AMS Wireless Configurator, введите такие значения Network ID (идентификатор сети) и Join Key (ключ подключения), чтобы они совпадали со значениями этих параметров, используемых шлюзом и другими устройствами в сети. Если параметры Network ID (идентификатор сети) и Join Key (ключ подключения) не совпадают, то связь преобразователя Rosemount 702 с сетью не будет установлена. Значения Network ID (идентификатор сети) и Join Key (ключ подключения) можно получить из беспроводного шлюза Emerson, перейдя к странице веб-сервера *Setup > Network > Settings (Настройка > Сеть > Параметры настройки)*, показанной на [рис. 8-1](#page-87-1).

# <span id="page-87-1"></span>**Рис. 8-1. Сетевые настройки шлюза**  come control list<br>Catalante - Sulaisian ... ok keyt

### **Программное обеспечение AMS Wireless Configurator**

Нажмите правой кнопкой мыши на преобразователе Rosemount 702 и выберите «Конфигурировать». В открывшемся меню нажмите «Подключить устройство к сети» и введите значения Network ID (идентификатор сети) и Join Key (ключ подключения), придерживаясь методики идентификации.

### **Полевой коммуникатор**

Параметры Network ID (идентификатор сети) и Join Key (ключ подключения) беспроводного устройства можно изменять с помощью следующей последовательности клавиш быстрого вызова. Она используется для задания параметров Network ID (идентификатор сети) и Join Key (ключ подключения).

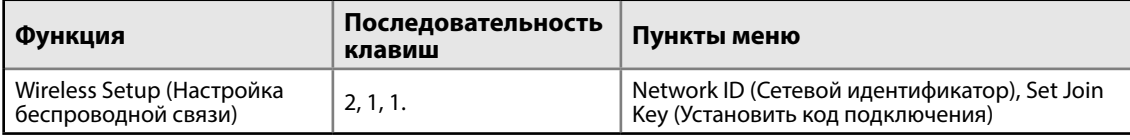

# **8.2 Проверка функционирования**

Проверку работы можно выполнить четырьмя способами: на дополнительном локальном дисплее (ЖК-индикаторе), с помощью полевого коммуникатора, через интегрированный веб-сервер шлюза или в ПО ПО AMS Wireless Configurator. Если в преобразователе Rosemount 702 настроены параметры Network ID (идентификатор сети) и Join Key (ключ подключения) и прошло достаточно времени, преобразователь должен подключиться к сети.

### **Поиск и устранение неисправностей**

Если устройство не подключилось к сети после включения питания, проверьте правильность конфигурирования параметров Network ID (идентификатор сети) и Join Key (ключ подключения), а также проверьте, включен ли режим активного оповещения на шлюзе. Значения параметров Network ID (идентификатор сети) и Join Key (ключ подключения) устройства должны совпадать со значениями параметров Network ID (идентификатор сети) и Join Key (ключ подключения) шлюза.

### **Работа локального ЖК-индикатора**

Во время работы в установившемся режиме ЖК-индикатор периодически отображает выбранные пользователем переменные с установленным периодом обновления беспроводного соединения. Эти переменные можно выбрать из следующего списка: состояние канала 1, подсчет циклов канала 1, состояние канала 2, подсчет циклов канала 2, температура блока электроники и состояние модуля питания. В треугольной строке состояния в верхней части экрана отображается ход процесса подсоединения к сети. Полное заполнение панели состояния указывает на то, что устройство успешно подключено к беспроводной сети.

Последовательность экранов запуска: при первой подаче питания на преобразователь Rosemount 702 на ЖК-индикаторе отобразится последовательность экранов: все сегменты включены, идентификация устройства, тег устройства, затем выбранные пользователем переменные для отображения.

### **Последовательность экранов кнопки диагностики**

Более подробную диагностическую информацию можно получить, сняв крышку дисплея преобразователя Rosemount 702 и нажав кнопку «**DIAG (Диагностика)»**. Диагностические экраны будут выведены на ЖК-индикатор, как показано ниже. Нажмите кнопку «**DIAG (Диагностика)»**, чтобы отобразить экраны «TAG (Тег)», «Device ID (Идентификатор устройства)», «Network ID (идентификатор сети)», «Network Join Status (Статус подключения к сети)» и «Device Status (Статус устройства)».

#### **Рис. 8-2. Последовательность экранов запуска**

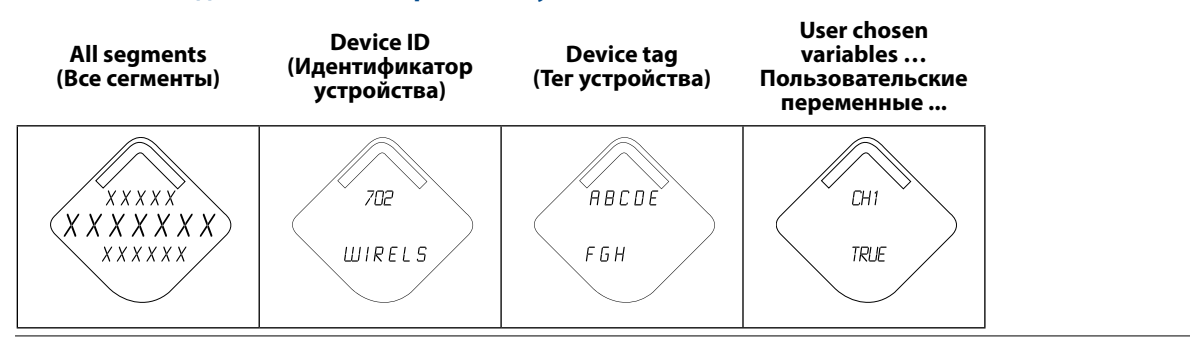

#### **Рис. 8-3. Последовательность экранов диагностики**

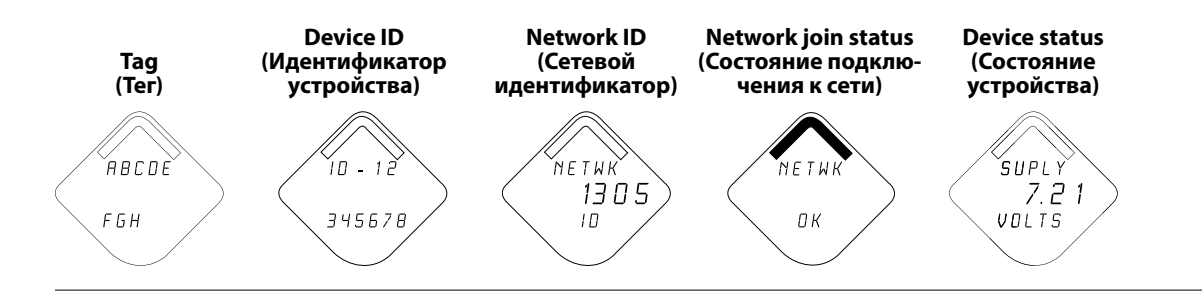

00809-0207-4702, ред. EA

#### **Рис. 8-4. Экраны состояния подключения к сети**

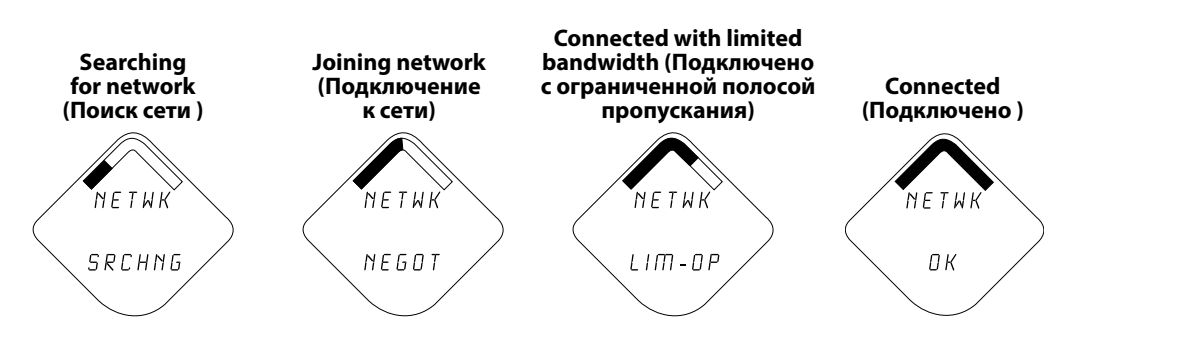

### **Полевой коммуникатор**

Для связи по протоколу HART требуется драйвер устройства (DD) для Rosemount 702. Способ подключения полевого коммуникатора показан на [рис. 2-3,](#page-17-0) [стр. 10.](#page-17-0)

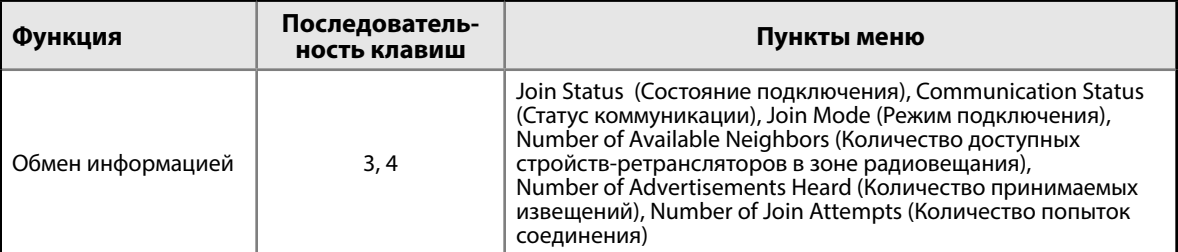

### **Шлюз**

В интегрированном веб-интерфейсе шлюза перейдите на страницу проводника. На данной странице отображается, подключено ли устройство к сети и правильно ли осуществляется обмен данными.

#### **Примечание**

Время присоединения нового устройства (устройств) к сети зависит от количества присоединяемых устройств и размера сети. Для подключения одного устройства к сети, в которой уже работает несколько устройств, может потребоваться до 5 мин. Может потребоваться до 60 минут для подключения множества новых устройств к существующей сети.

### **Конфигурирование аварийной сигнализации**

Если при подключении устройства к сети сразу же появляется сигнал тревоги, это, скорее всего, обусловлено конфигурацией датчика. Проверьте проводку датчика (схема [подключения клемм](#page-16-0)[ного блока приведена на стр. 9\)](#page-16-0), а также его конфигурацию (см. [последовательность быстрых](#page-22-0)  [клавиш на](#page-22-0) [стр. 15](#page-22-0)).

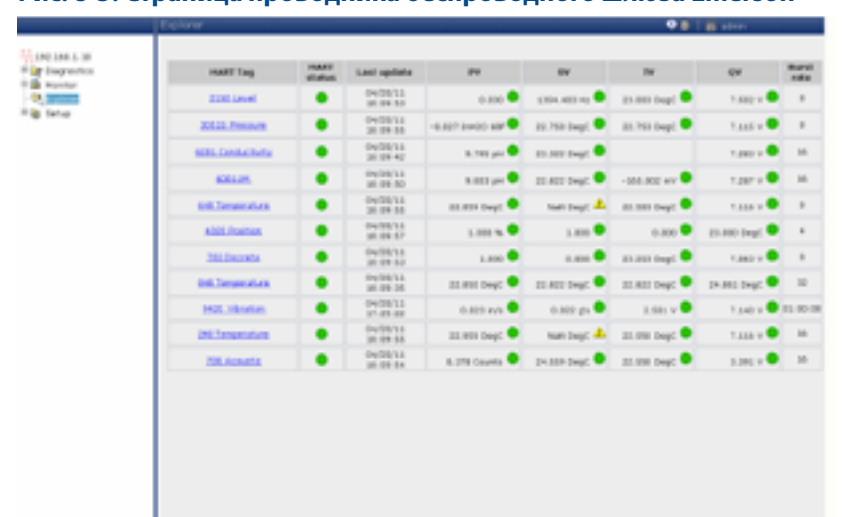

### <span id="page-90-1"></span><span id="page-90-0"></span>**Рис. 8-5. Страница проводника беспроводного шлюза Emerson**

# 8.3.1 Программное обеспечение AMS Wireless Configurator

После установления соединения устройства с сетью оно отображается в окне менеджера устройств, как показано ниже.

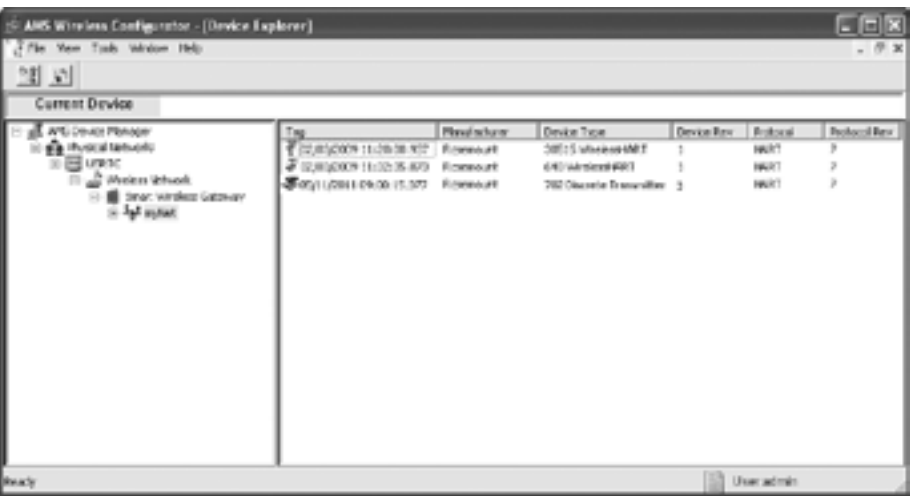

### **Поиск и устранение неисправностей**

Если устройство не подключилось к сети после включения питания, проверьте правильность конфигурирования параметров Network ID (идентификатор сети) и Join Key (ключ подключения), а также проверьте, включен ли режим активного оповещения на шлюзе. Значения параметров Network ID (идентификатор сети) и Join Key (ключ подключения) устройства должны совпадать со значениями параметров Network ID (идентификатор сети) и Join Key (ключ подключения) шлюза.

### **Изменение параметров Network ID (идентификатор сети) и Join Key (ключ подключения)**

Значения Network ID (идентификатор сети) и Join Key (ключ подключения) можно получить от шлюза, обратившись к странице веб-интерфейса *Setup>Network>Settings (Настройка > Сеть > Параметры настройки)* (см. рис. 8-5 на [стр. 83\)](#page-90-1). Параметры Network ID (идентификатор сети) и Join Key (ключ подключения) беспроводного устройства можно изменять с помощью следующей последовательности клавиш быстрого вызова.

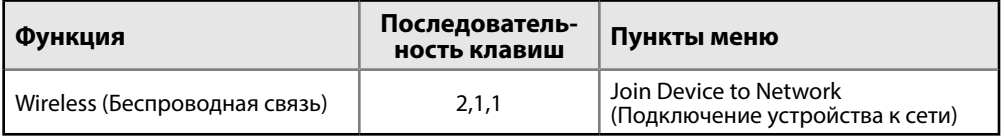

# Раздел 9 Эксплуатация и техническое обслуживание: модели 702DX32 и 702DX42

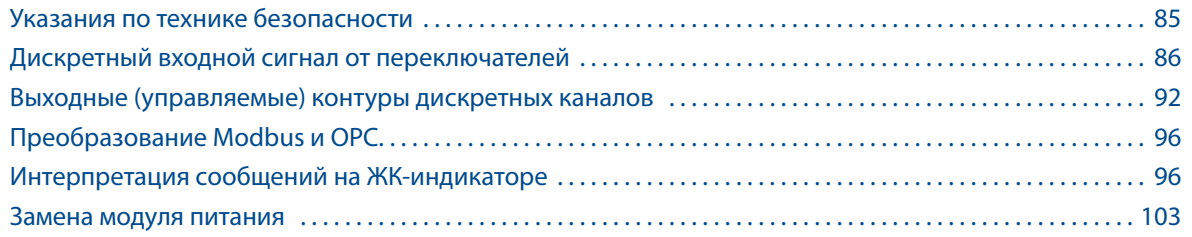

# **9.1 Указания по технике безопасности**

При выполнении инструкций и процедур, указанных в данном разделе, могут потребоваться специальные меры предосторожности для обеспечения безопасности персонала. Информация, касающаяся вопросов безопасности, обозначается предупреждающим символом ( $\triangle$ ). Прежде чем приступить к выполнению указаний, которым предшествует данный символ, необходимо прочесть следующие рекомендации по безопасности.

### **ВНИМАНИЕ**

### **Несоблюдение данных инструкций по установке может привести к серьезным травмам или смертельному исходу.**

Монтаж должен выполняться только квалифицированным персоналом.

#### **Взрывы могут привести к серьезной травме или смертельному исходу.**

- Перед подключением полевого коммуникатора во взрывоопасной атмосфере убедитесь, что все приборы установлены в соответствии с принятой практикой монтажа полевых устройств, обеспечивающей искробезопасность и невоспламеняемость.
- Проверьте соответствие условий эксплуатации преобразователя сертификатам для его использования в опасных зонах.

#### **Утечки технологической среды могут привести к смерти или серьезным травмам.**

- Никогда не снимайте переключатель во время работы.
- Прежде чем подать давление, установите и закрепите датчики.

**Поражение электрическим током может привести к серьезной травме или смертельному исходу.** 

Соблюдайте особые меры предосторожности при соприкосновении с проводами и выводами.

# <span id="page-93-0"></span>**9.2 Дискретный входной сигнал от переключателей**

9.2.1 Сухие входные контакты, код опции исполнения 32, 42 (702DX32, 702DX42)

> На преобразователе Rosemount 702 имеется пара винтовых клемм для каждого из двух каналов и пара клемм связи. Эти клеммы обозначены следующим образом:

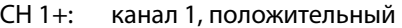

CMN: общее

- CH 2+: канал 2, положительный
- CMN: общее
- COMM: связь

#### **Рис. 9-1. Схема клеммного блока**

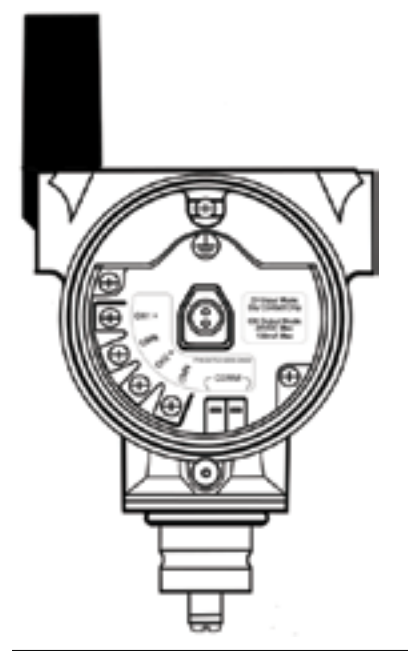

### 9.2.2 Характеристики выходных сигналов беспроводного канала

### **Двойной входной сигнал**

Преобразователь Rosemount 702 принимает входной сигнал от одного или двух однополюсных переключателей на одно направление на входах CH1 и CH2. Беспроводной выходной сигнал преобразователя одновременно является первичной (PV) и вторичной (SV) переменной. PV задается на входе CH1. SV задается на входе CH2. При замыкании переключателя выдается сигнал ИСТИНА. При размыкании переключателя выдается сигнал ЛОЖЬ.

#### **Примечание**

Для достижения противоположного эффекта устройство может инвертировать любой сухой входной контакт. Это может потребоваться, например, в том случае, если для замены нормально замкнутого переключателя используется нормально разомкнутый переключатель.

#### **Рис. 9-2. Одинарный и двойной входной сигнал**

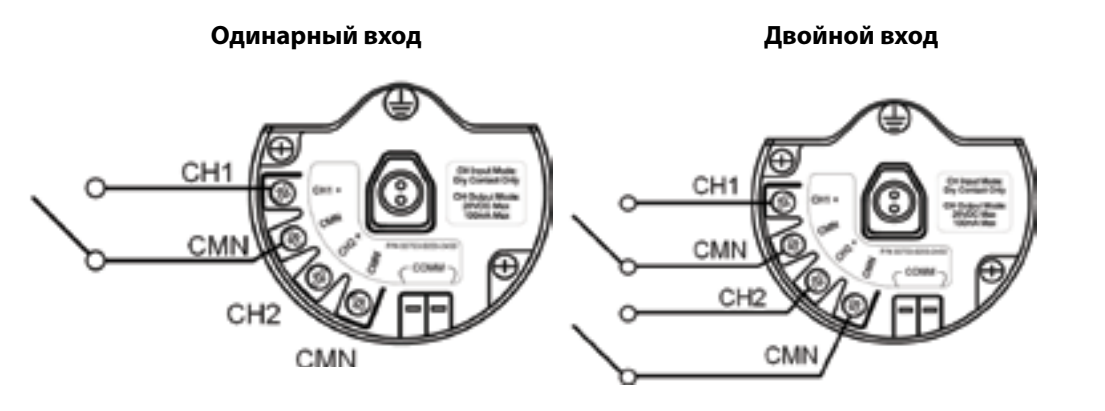

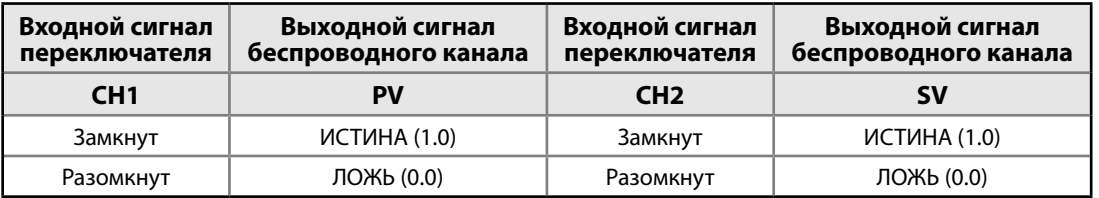

### **Двойной входной сигнал, логическая схема предельных контактов**

При настройке логической схемы предельных контактов преобразователь Rosemount 702 будет принимать входной сигнал от двух однополюсных переключателей на одно направление на входах CH1 и CH2, а также использовать логическую схему предельных контактов для определения беспроводных выходных сигналов. В следующих таблицах описываются возможные сигналы беспроводного канала при использовании логики предельных контактов.

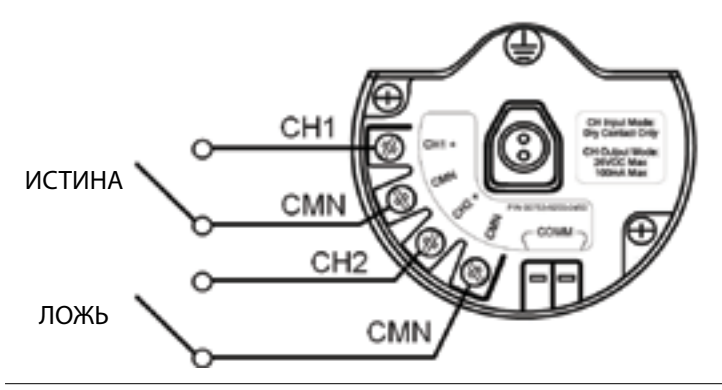

<span id="page-94-0"></span>**Рис. 9-3. Двойной входной сигнал, предельные контакты** 

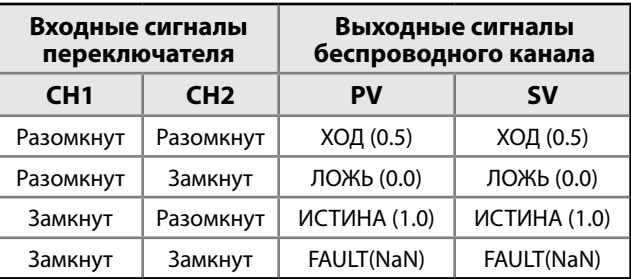

### **Двойной входной сигнал, логическая схема переключающих контактов**

При настройке логической схемы переключающих контактов преобразователь 702 будет принимать входной сигнал от однополюсного переключателя на два направления на входах CH1 и CH2, а также использовать логическую схему переключающих контактов для определения беспроводных выходных сигналов. В следующих таблицах описываются возможные сигналы беспроводного канала при использовании логики переключающих контактов.

<span id="page-95-0"></span>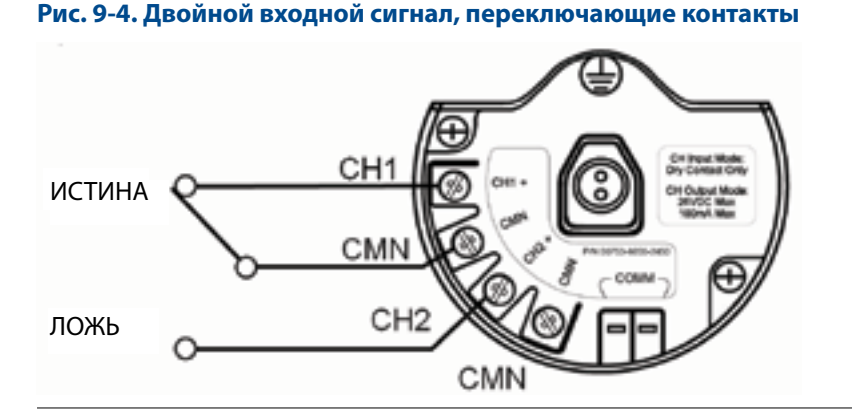

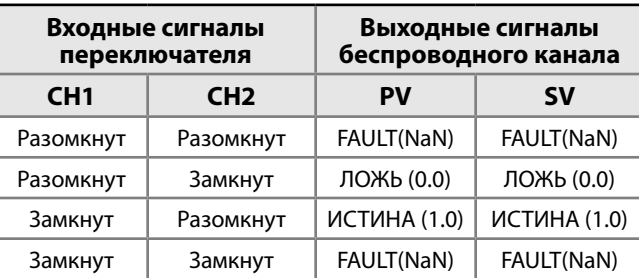

# 9.2.3 Кратковременные дискретные входные сигналы, код опции исполнения 32 и 42 (702DX32, 702DX42) .

Преобразователь Rosemount 702 способен измерять кратковременные дискретные входные сигналы длительностью 10 миллисекунд или более, независимо от периода обновления беспроводной сети. При каждом обновлении по беспроводной сети устройство определяет состояние текущего дискретного входного сигнала и общее количество циклов замыкания-размыкания каждого входного канала.

#### **Рис. 9-5. Кратковременные входные сигналы и общее количество циклов**

Состояние входного переключателя

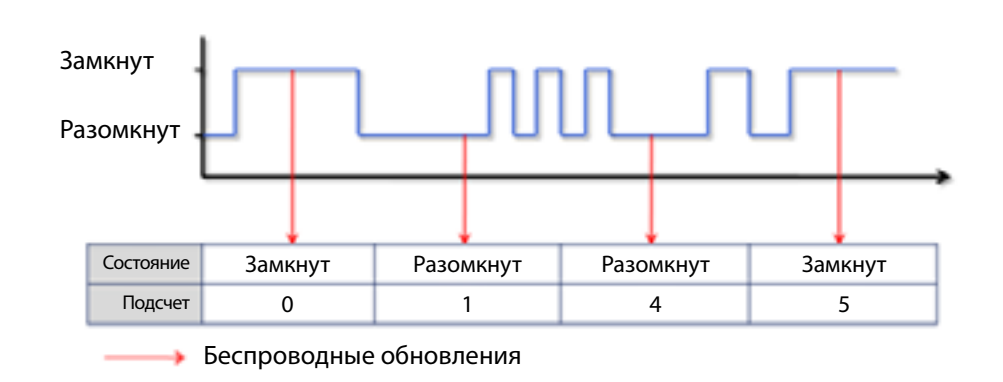

### **Рис. 9-6. Сообщение текущего дискретного состояния и подсчет циклов в ПО AMS Wireless Configurator**

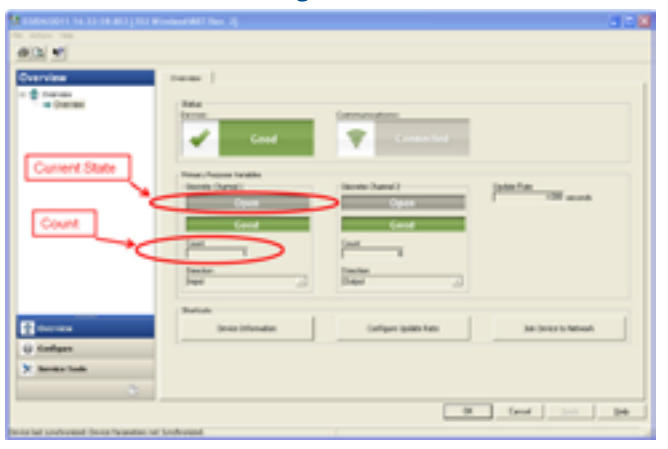

### **Настройка набора переменных в ПО AMS Wireless Configurator**

Преобразователь Rosemount 702 имеет два набора переменных: классический — только состояние дискретного сигнала и расширенный — состояние дискретного сигнала и количество циклов. В классическом режиме преобразователь передает отчеты о переменных точно так же, как и в предыдущей версии устройства (код опции исполнения 22). В расширенном режиме преобразователь предлагает текущее состояние дискретных сигналов и подсчитывает количество циклов изменения состояния дискретного сигнала. Преобразование переменных для обоих случаев представлено в следующей таблице. Сообщение переменных можно настроить в ПО AMS Wireless Configurator, выбрав *Configure > Manual Setup > HART (Конфигурация > Ручная настройка > HART)*.

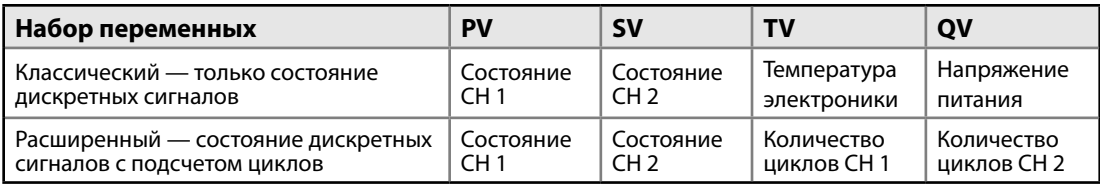

#### **Таблица 9-1. Преобразование переменных**

### **Настройка значений дискретного состояния в ПО AMS Wireless Configurator**

Преобразователь Rosemount 702 сообщает о дискретном состоянии переключателей, подключенных к входным каналам. Существуют различные пары дискретных состояний, которые соответствуют разомкнутому или замкнутому входному переключателю. Значение дискретного состояния может быть определено с помощью ПО AMS Wireless Configurator. Для этого выберите *Configure > Manual Setup > Discrete Channels > Setup Channel X (Конфигурация > Ручная настройка > Дискретные каналы > Настройка канала X)* (1 или 2). В поле Reported Value (значение дискретного состояния) активируйте выпадающее меню. Значение дискретного сигнала может быть установлено независимо для каждого из двух каналов.

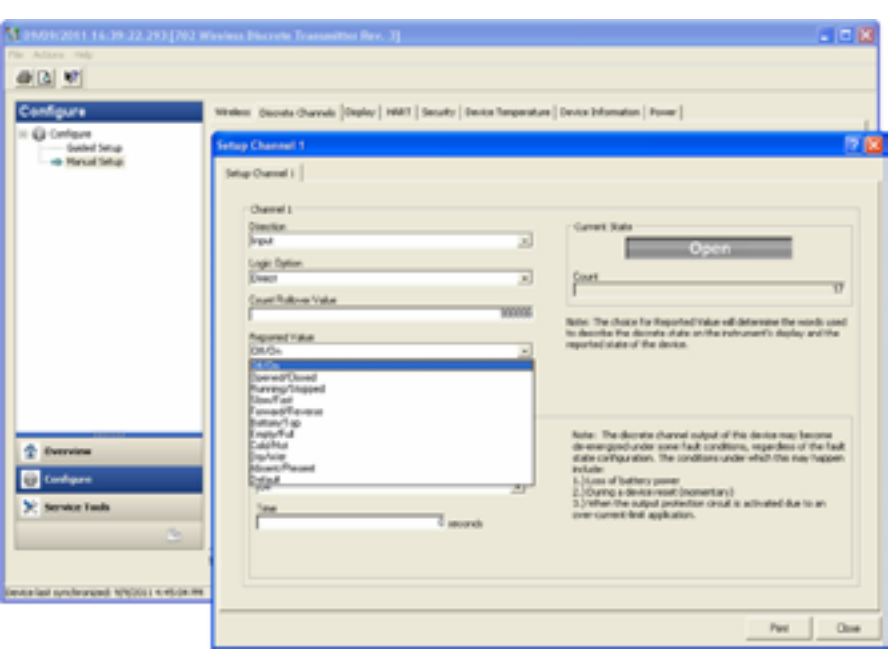

### **Рис. 9-7. Настройка значения дискретного сигнала**

Значение дискретного сигнала: В [табл. 9-2](#page-98-0) приведены варианты и названия значений для каждого состояния. Также в ней приведены соответствующие аналоговые и дискретные значения для каждого состояния.

Название значения: название значения дискретного сигнала будет отображаться в ПО AMS Wireless Configurator и на индикаторе устройства. Индикатор устройства может сократить название, из-за ограничения количества символов.

Аналоговое значение: аналоговое значение отображается в веб-интерфейсе шлюза под PV или SV. Также это значение, которое передается через шлюз в систему управления, которой требуется аналоговое значение с плавающей запятой для PV или SV.

Дискретное значение: дискретное значение передается через шлюз в систему управления, которой требуется истинное значение дискретного состояния, а не десятичное число с плавающей запятой аналогового значения.

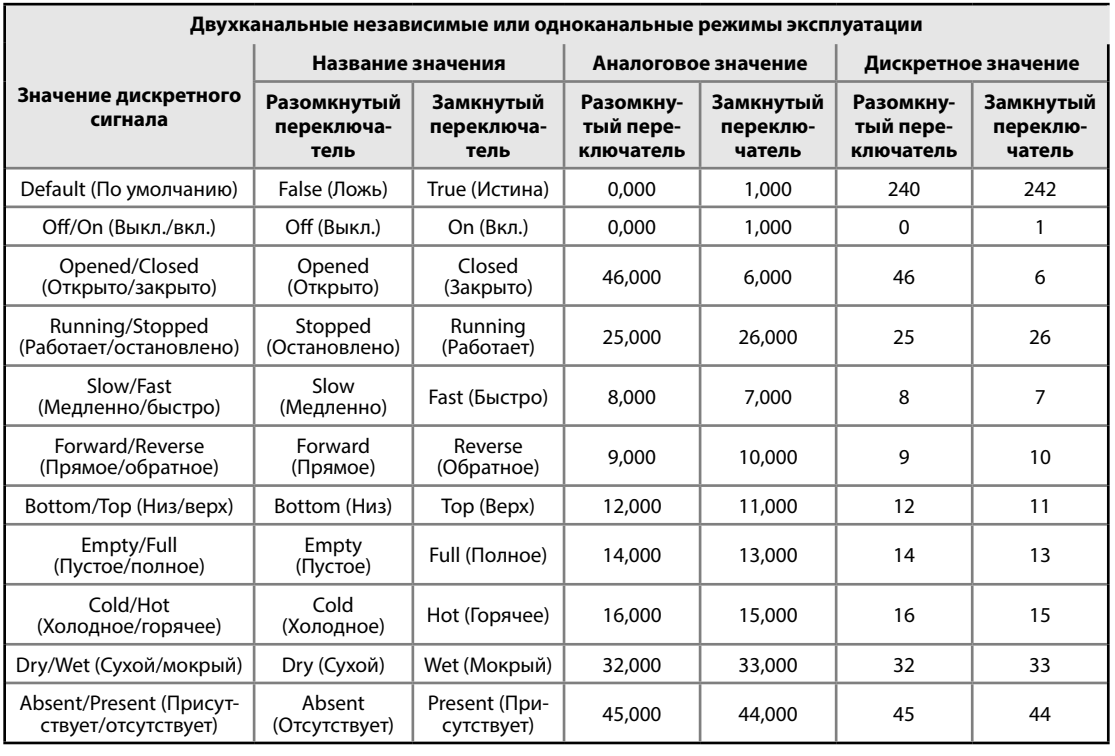

### <span id="page-98-0"></span>**Таблица 9-2. Таблица значений дискретного сигнала**

### **Примечание**

Изменение опции логической схемы с прямой на инвертированную приводит к изменению «разомкнутого переключателя» на «замкнутый переключатель» в таблице выше.

### **Сообщение переменных, логическая схема предельного контакта и противоположного контакта**

Когда преобразователь Rosemount 702 имеет два входных сигнала и настроен на логическую схему предельного контакта или переключающего контакта, используется другой список значений дискретного сигнала. [В таблице 9-3](#page-98-1) описаны значения, с четырьмя возможными дискретными состояниями «истина», «ложь», «сбой», «ход». На [рис. 9-3, стр. 87,](#page-94-0) показаны переключатели предельного контакта, а на [рис. 9-4, стр. 88,](#page-95-0) — переключатели переключающего контакта.

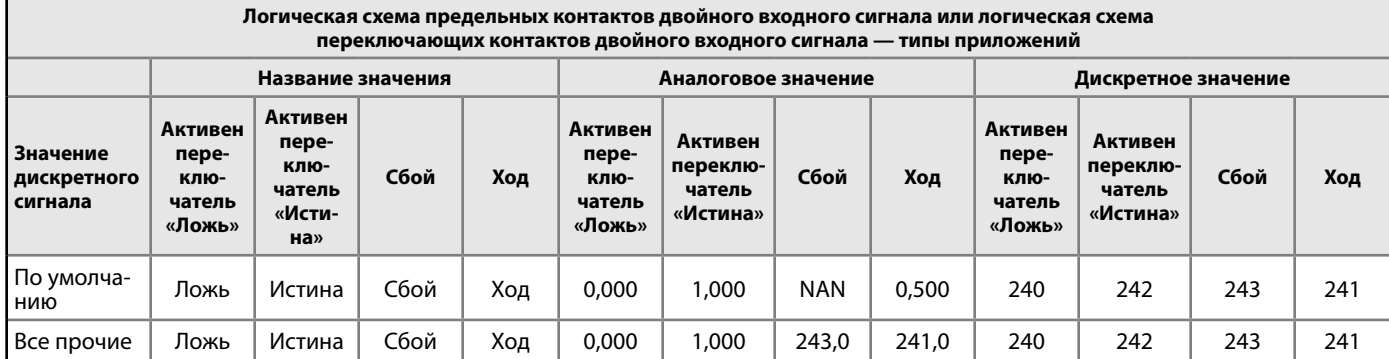

#### <span id="page-98-1"></span>**Таблица 9-3. Предельный контакт и противоположный контакт**

## <span id="page-99-0"></span>**9.3 Выходные (управляемые) контуры дискретных каналов**

### **Выходные контуры, код опции исполнения 42**

На преобразователе Rosemount 702 имеется два канала, каждый из которых можно настроить на дискретный входной или выходной сигнал. Входы должны быть сухими входными контактами переключателя, их описание дается в предыдущем разделе данного документа. Выходы являются простым замыканием переключателя для включения выходного контура. Выход преобразователя не выдает ни напряжение, ни ток, выходной контур должен иметь собственное питание. Выход преобразователя имеет максимальную коммутационную способность на канал 26 В пост. тока и 100 миллиампер. Типичный источник питания для выходной цепи может иметь напряжение 24 В или ниже.

#### **Примечание**

Очень важно, чтобы полярность выходного контура цепи была такой, как показано на электрических схемах, с положительной (+) стороной контура, подключенной к клемме CH2+, и отрицательной (–) стороной контура, подключенной к клемме CMN. Если выходной контур подключен наоборот, он будет активным (переключатель замкнут) независимо от состояния выходного канала.

### **Работа дискретного выходного переключателя**

Дискретный выходной сигнал преобразователя Rosemount 702 контролируется системой управления через беспроводной шлюз Emerson и выводится на преобразователь. Время, требуемое для беспроводной связи через шлюз с преобразователем, зависит от нескольких факторов, включая размер и топологию сети и общий входящий трафик в беспроводной сети. В сети, имеющей рекомендуемую конфигурацию, как правило, время передачи дискретного выходного сигнала через шлюз на преобразователь составляет менее 15 секунд. Помните, что эта задержка является лишь частью задержки, которая будет наблюдаться в контуре управления.

#### **Примечание**

Для работы выхода преобразователя Rosemount 702 требуется, чтобы управление сетью выполнялось через беспроводной шлюз Emerson версии 4 со встроенным программным обеспечением версии 4.3.

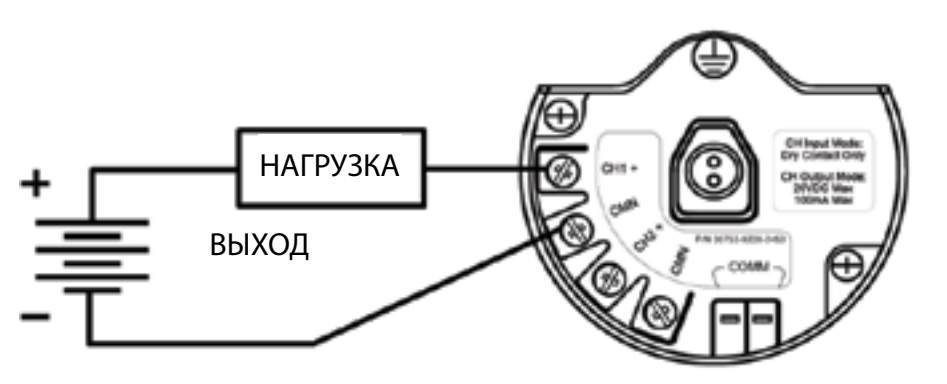

#### **Рис. 9-8. Подключение выходного (управляемого) контура**

#### <span id="page-100-0"></span>**Рис. 9-9. Возможные конфигурации канала 1 и канала 2**

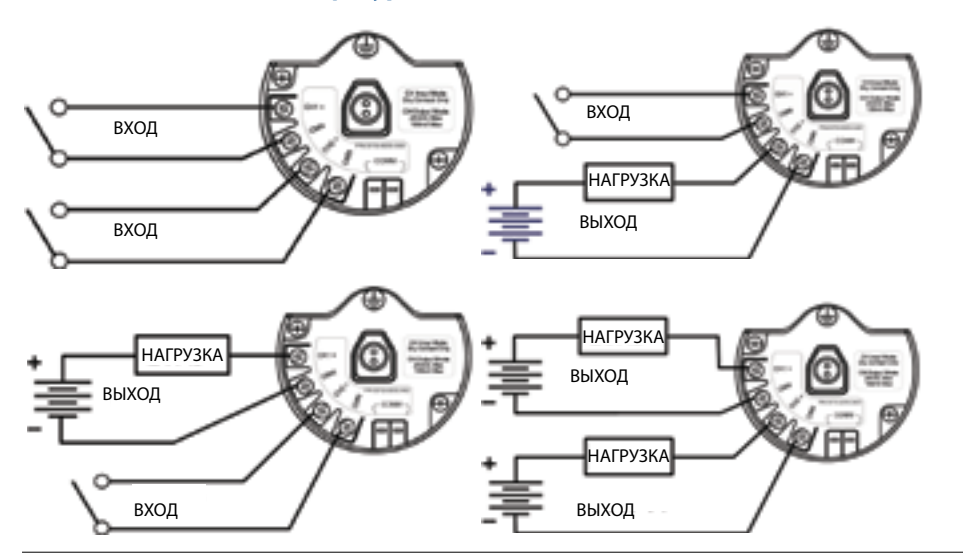

### **Ограничения по напряжению и току для дискретного выходного переключателя**

Максимальная коммутационная способность выхода составляет 26 В пост. тока и 100 миллиампер. Если нужно коммутировать более высокое напряжение или ток, следует использовать контур промежуточного реле. На [рис. 9-9](#page-100-0) приведен пример контура для переключения с более высокими значениями тока или напряжения.

### **Особые требования к двойным выходных контурам**

Если оба канала подключены к выходным контурам, очень важно, чтобы клеммы CMN всех контуров имели одинаковое напряжение. В качестве гарантии использования клемм CMN одинакового напряжения для обоих контуров можно использовать одно заземление.

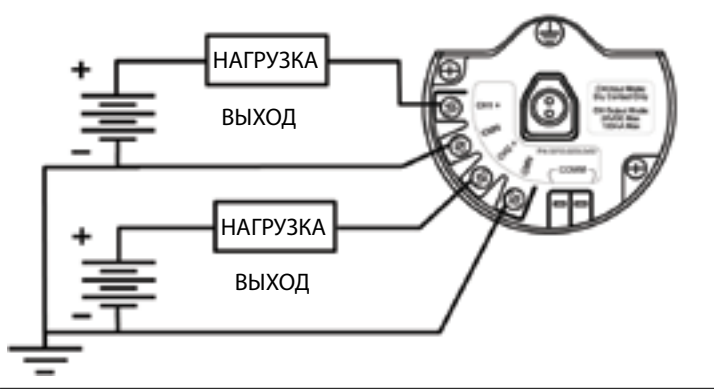

### **Рис. 9-10. Двойные выходные контуры с общим заземлением**

### **Подключение двух выходных контуров к одному источнику питания**

Если два выходных контура подключены к одному преобразователю Rosemount 702 с одним источником питания, обе клеммы, CH+ и CMN, должны быть подключены к каждому выходному контуру. Отрицательные провода источника питания должны иметь одинаковое напряжение и быть соединены с обеими клеммами CMN.

#### **Рис. 9-11. Двойные выходные контуры с одним источником питания**

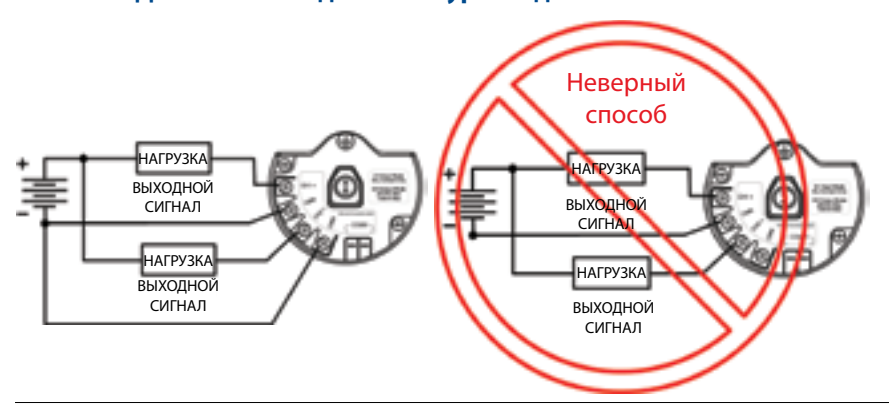

### **Коммутация более высоких токов или напряжений**

Максимальная коммутационная способность выхода составляет 26 В пост. тока и 100 миллиампер. Если нужно коммутировать более высокое напряжение или ток, следует использовать контур промежуточного реле. На [рис. 9-12](#page-101-0) приведен пример контура для переключения более высоких токов или напряжения.

<span id="page-101-0"></span>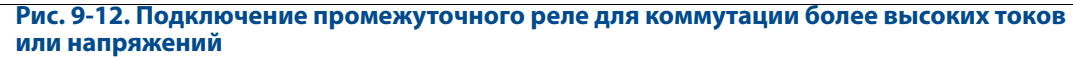

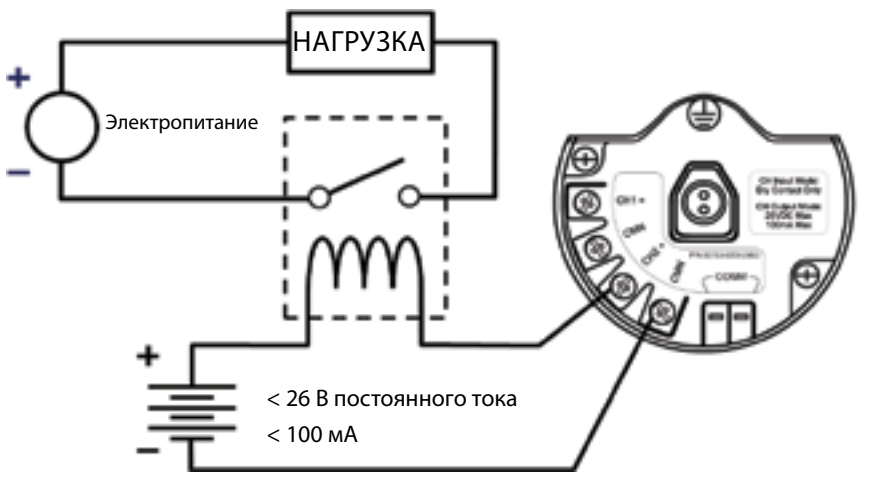

### **Настройка значений дискретного сигнала**

Хотя состояние выходного переключателя управляется командой от системы управления, преобразователь Rosemount 702 сообщает состояние выходного переключателя через PV и SV. Существуют различные пары дискретных состояний, которые соответствуют разомкнутому или замкнутому выходному переключателю. Эта пара дискретных состояний называется значением дискретного сигнала и может быть установлена через AMS Device Manager (Диспетчер устройств AMS). Для этого выберите *Configure > Manual Setup > Discrete Channels > Setup Channel X (Конфигурация > Ручная настройка > Дискретные каналы > Настройка канала X)* (1 или 2). В поле reported value активируйте выпадающее меню. Значение дискретного сигнала может быть установлено независимо для каждого из двух каналов.

Значение дискретного сигнала: в [табл. 9-4](#page-102-0) приведены варианты и названия значения для каждого состояния выходного переключателя. Также в ней приведены соответствующие аналоговые и дискретные значения для каждого состояния.

Название значения: название значения дискретного сигнала будет отображаться в ПО AMS Device Manager и на индикаторе устройства. Индикатор устройства может сократить название, из-за ограничения количества символов.

Аналоговое значение: аналоговое значение отображается в веб-интерфейсе шлюза под PV или SV. Также это значение, которое передается через шлюз на систему верхнего уровня, которой требуется аналоговое значение с плавающей запятой для PV или SV.

Дискретное значение: дискретное значение передается через шлюз на систему верхнего уровня, которой требуется истинное значение дискретного состояния, а не десятичное число с плавающей запятой аналогового значения.

#### <span id="page-102-0"></span>**Таблица 9-4. Дискретный выход**

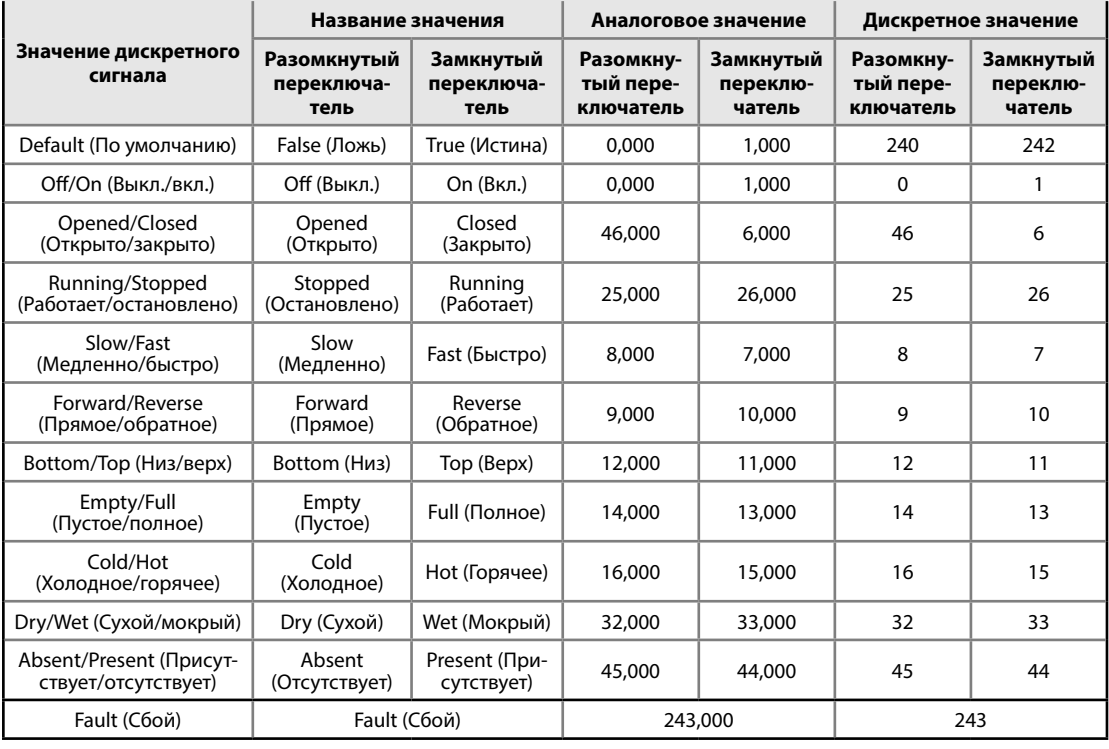

#### **Примечание**

Состояние сбоя применяется ко всем настройкам значений дискретного состояния.

Изменение опции логической схемы с прямой на инвертированную приводит к изменению «разомкнутого переключателя» на «замкнутый переключатель» в таблице выше.

Ручная блокировка канала выходного сигнала изменяет значение из состояния «Разомкнутый переключатель» в состояние «Замкнутый переключатель».

# <span id="page-103-0"></span>**9.4 Преобразование Modbus и OPC**

Ниже приведена таблица параметров, которые можно использовать для преобразования Modbus и OPC. Эти параметры используются беспроводным шлюзом Emerson и находятся в веб-интерфейсе шлюза. Некоторые из этих параметров являются аналоговыми значениями, а некоторые — дискретными, и это отмечено в описании. Параметры уставки используются для включения выходного канала и для обратного считывания состояния выходного канала.

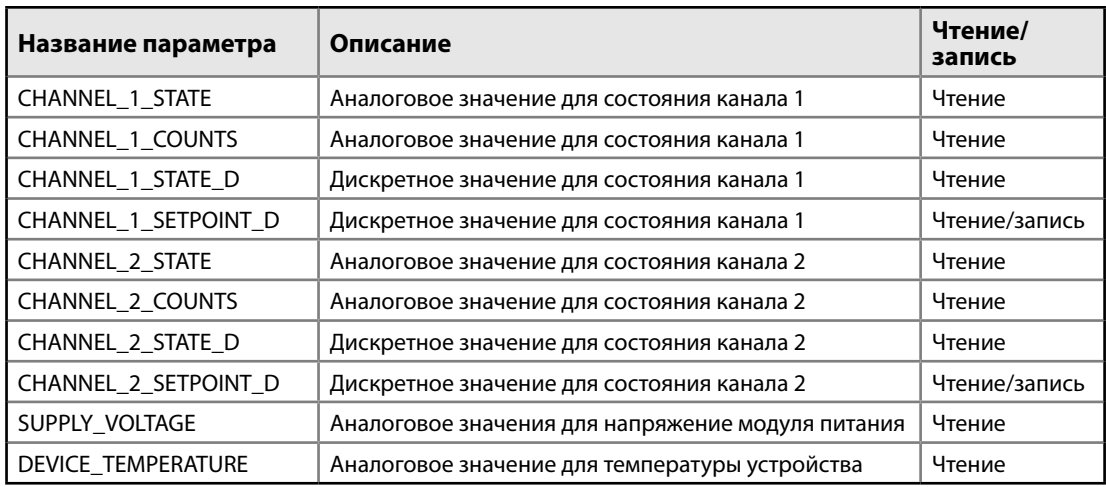

# **9.5 Интерпретация сообщений на ЖК-индикаторе**

### 9.5.1 Последовательность экранов при запуске

При первом подключении модуля питания к преобразователю Rosemount 702 отображаются следующие экраны.

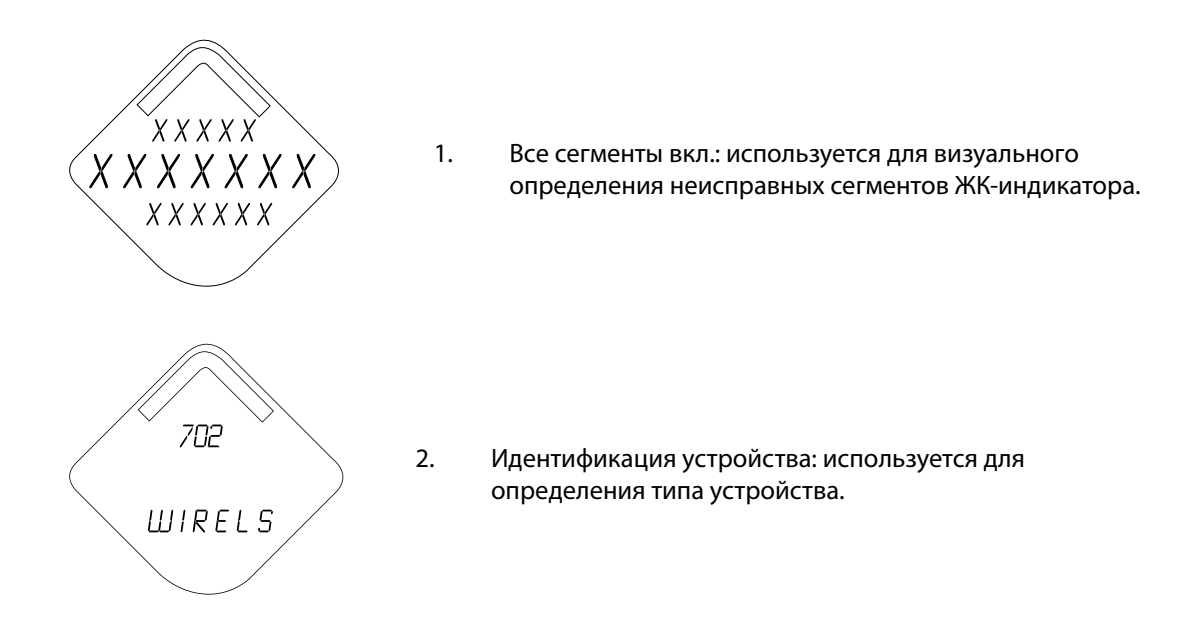

É A B C D È 3. Информация об устройстве — метка: введенная пользователем метка имеет длину 8 символов не отображается, если все символы пустые. F G H  $CH1$ 4. Экран PV — дискретное состояние канала 1 TRUE CH2 5. Экран SV — дискретное состояние канала 2 TRUE  $D E V$  $25.25$ 6. Температура электроники  $DEG$   $C$ ÉS UP L Y  $7.21$ 7. Напряжение питания **VOLTS** 

### **Эксплуатация и техническое обслуживание: модели 702DX32 и 702DX42**

Июнь 2018 г.

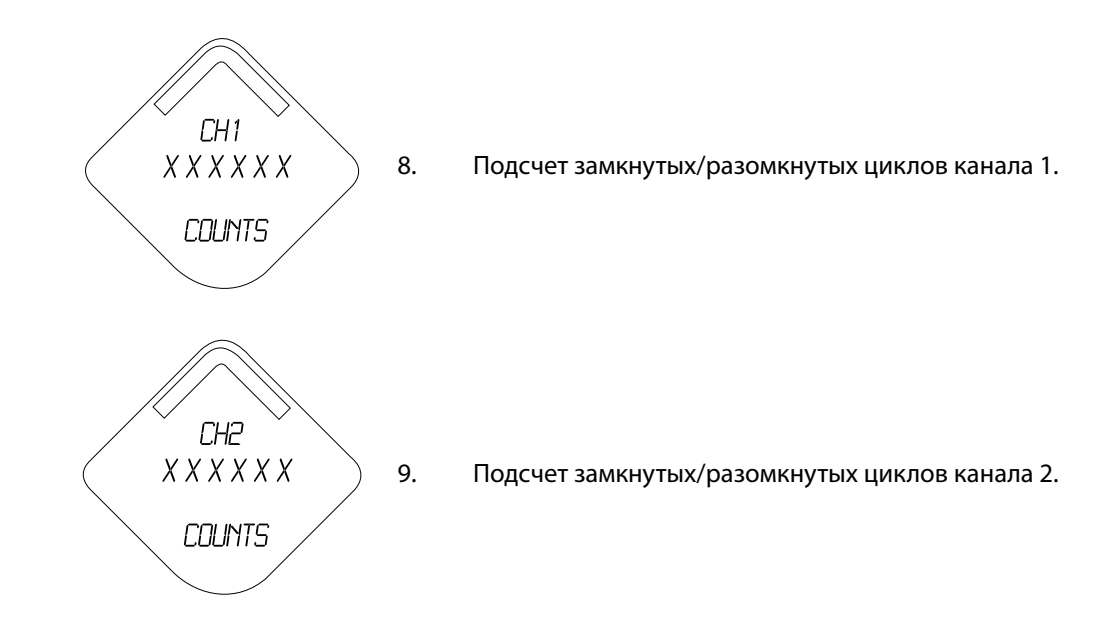

### 9.5.2 Последовательность экранов кнопки диагностики

Следующие 5 экранов отображаются после нажатия кнопки диагностики, если устройство работает исправно.

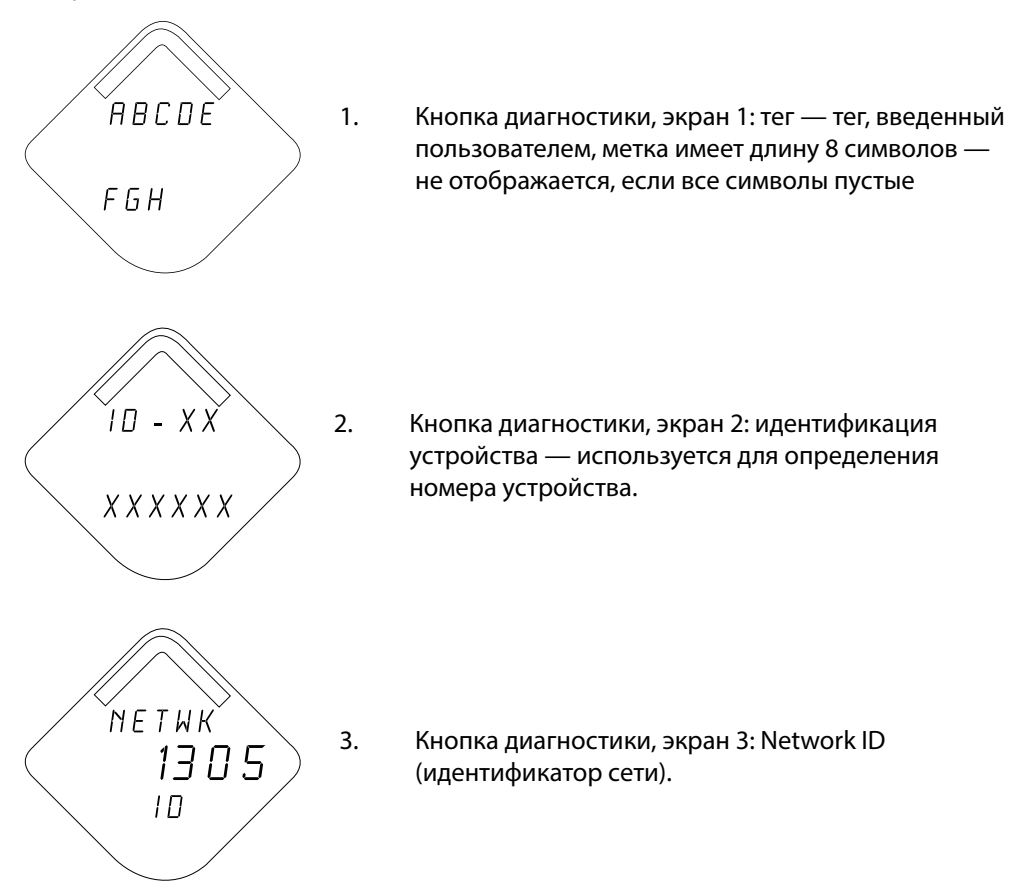

.<br>NETWK O K ´S U P L Y  $7.21$ **VOLTS** 

4. Экран диагностики 4.9: устройство подключилось к сети, полностью настроено и имеет несколько устройств-ретрансляторов в зоне радиовещания.

5. Экран диагностики 5: уровень напряжения на клеммах модуля питания.

### 9.5.3 Экраны состояния подключения к сети

В ситуации (4) будет отображен только один экран. Экран отображает процесс подключения к беспроводной сети.

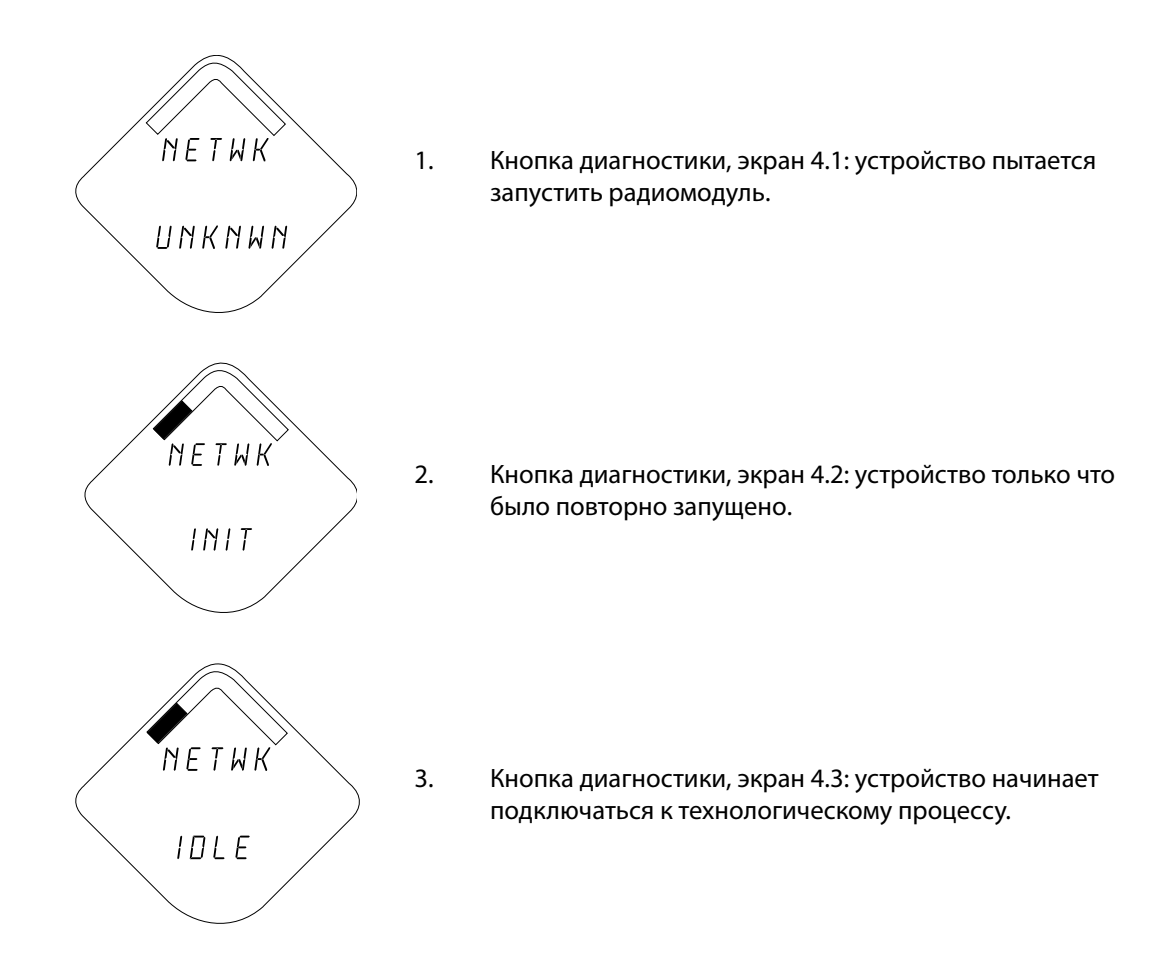

### **Эксплуатация и техническое обслуживание: модели 702DX32 и 702DX42**

Июнь 2018 г.

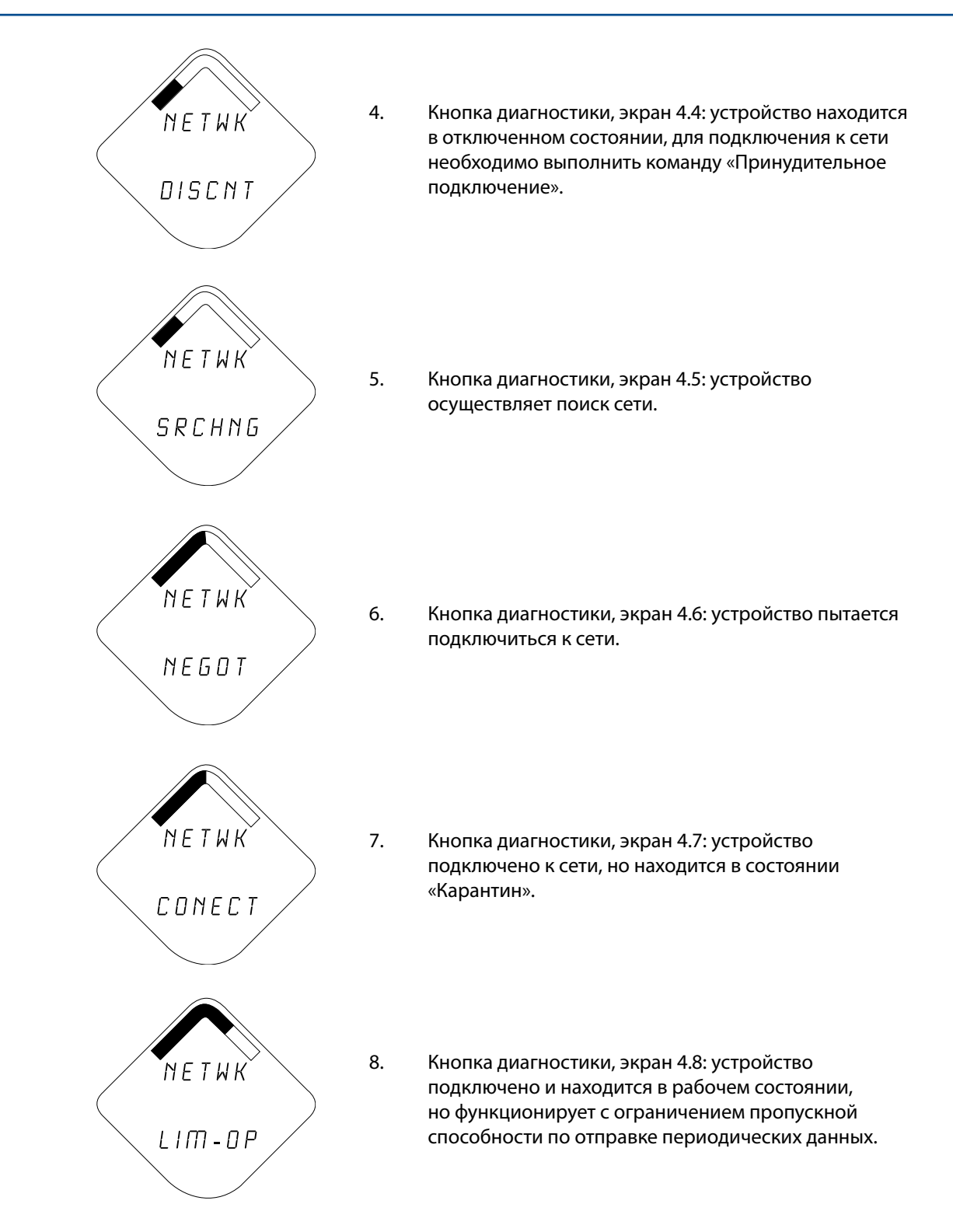
Июнь 2018 г.

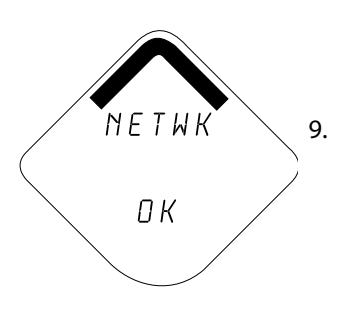

9. Экран диагностики 4.9: устройство подключилось к сети, полностью настроено и имеет несколько устройствретрансляторов в зоне радиовещания.

### 9.5.3 Экраны диагностики устройства

На следующих экранах отображаются данные диагностики устройства в зависимости от состояния устройства после отображения экрана кнопки диагностики 5.

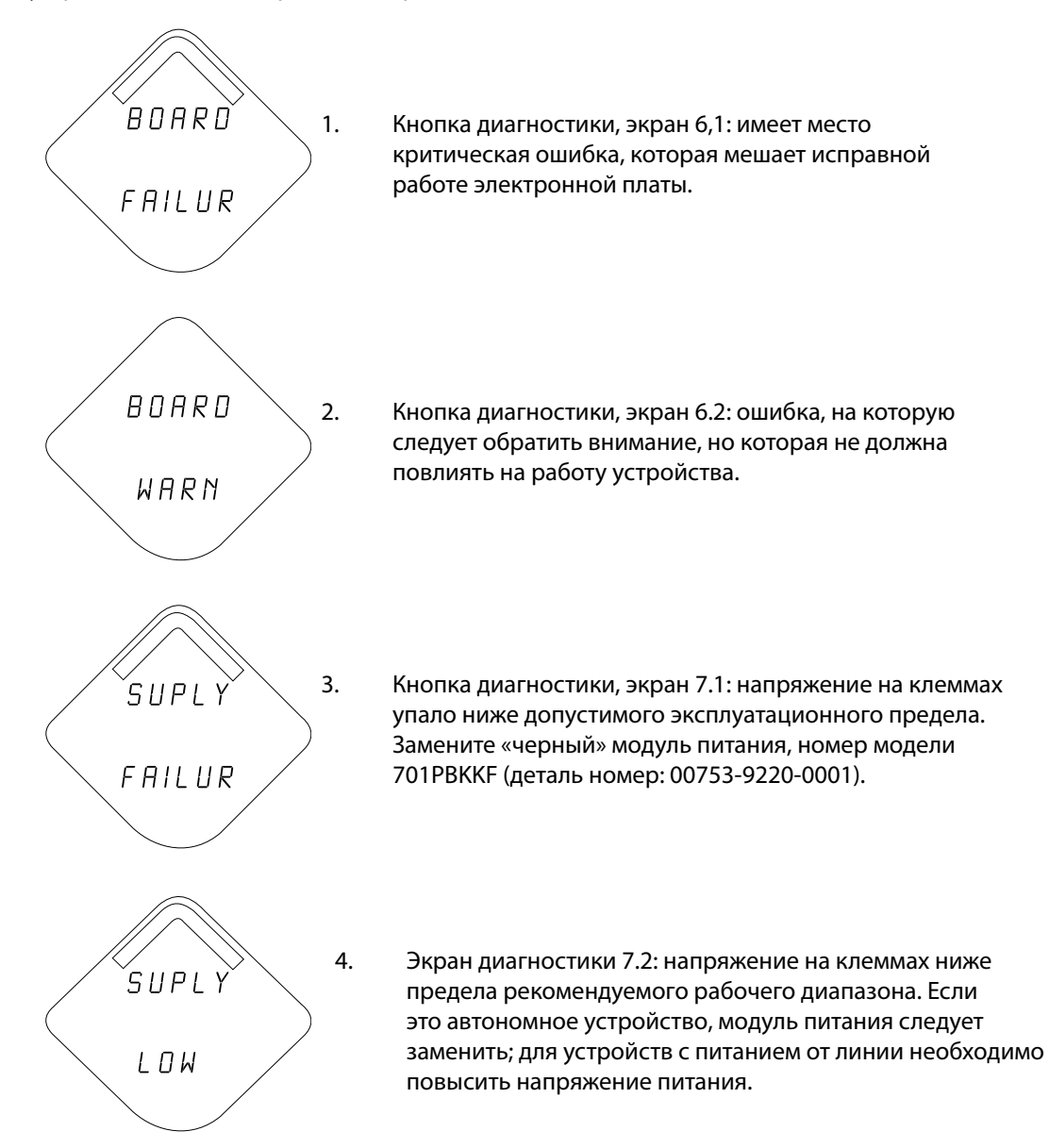

#### **Эксплуатация и техническое обслуживание: модели 702DX32 и 702DX42**

Июнь 2018 г.

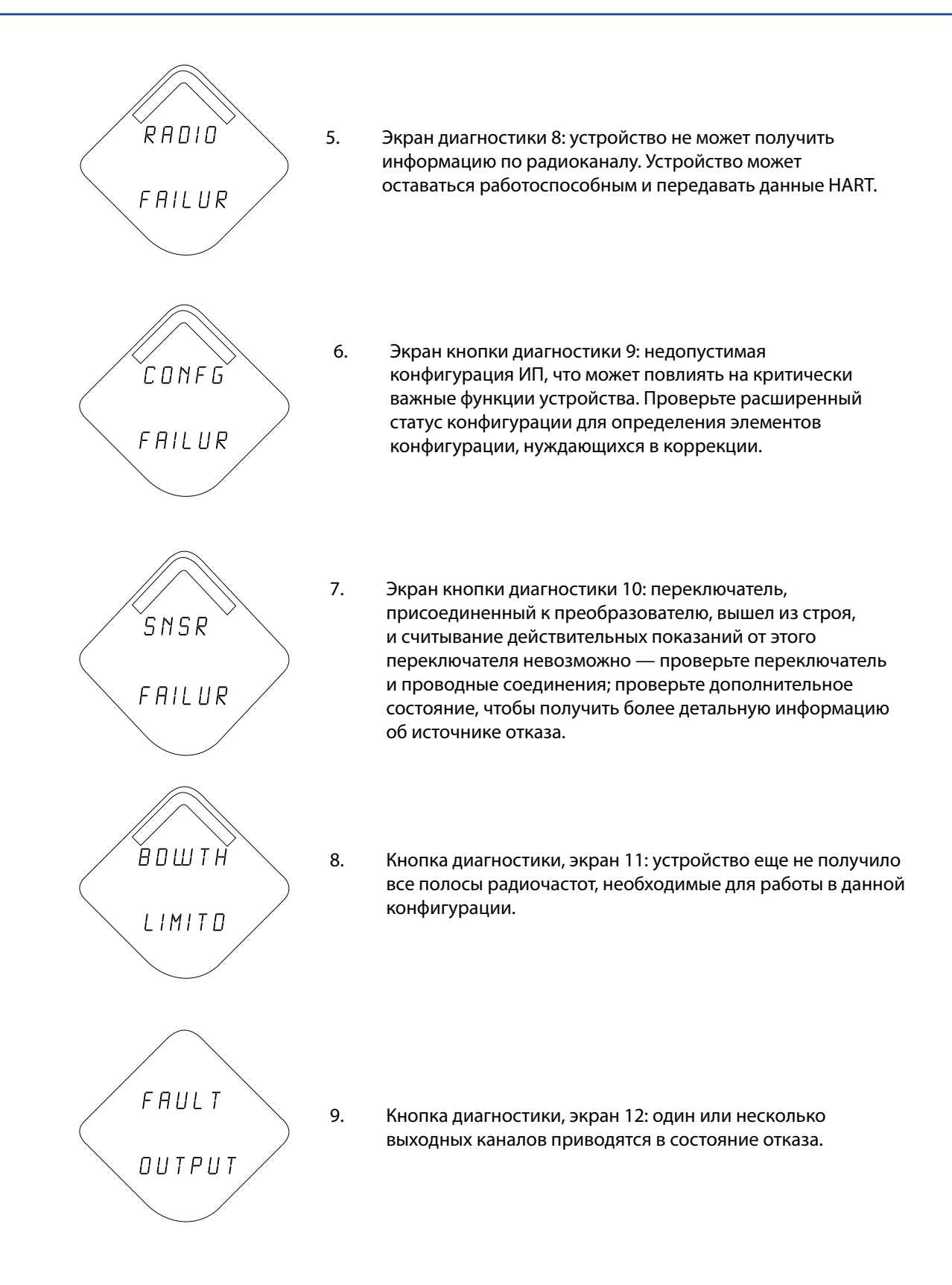

Июнь 2018 г.

Кнопка диагностики, экраны, начиная с 13-го и далее. Теперь для завершения последовательности экранов кнопок диагностики будут отображаться все периодические экраны, кроме напряжения питания. Список экранов

Состояние канала 1 Состояние канала 2 Температура электроники Подсчет циклов канала 1 Подсчет циклов канала 2

#### **Примечание**

Используйте ЖКИ компании Rosemount для беспроводных устройств, номер детали: 00753-9004-0002.

### **9.6 Замена модуля питания**

Расчетный срок работоспособности модуля питания при нормальных условиях эксплуатации составляет 10 лет(1).

Если необходимо заменить модуль питания, снимите крышку модуля питания и выньте разряженный модуль питания. Замените модуль питания на новый «черный» модуль питания SmartPower™ Solutions модели 701PBKKF (номер по каталогу: 00753-9220-0001). Затем установите на место крышку и затяните ее согласно спецификациям. Всегда обеспечивайте надлежащую герметичность, добиваясь контакта между металлическими поверхностями, однако не допускайте чрезмерной затяжки.

#### **Обращение с модулем питания**

«Черный» модуль питания, предназначенный для беспроводного устройства содержит две основные литий-тионилхлоридные батареи размера «C». В каждой батарее содержится приблизительно 2,5 грамма лития, в сумме около 5 граммов на каждый комплект. В нормальных условиях материалы батареи конструктивно замкнуты и химически не активны, пока сохраняется целостность батарей и модуля питания. Необходимо соблюдать меры предосторожности для предотвращения термического, электрического или механического повреждения. Контакты следует защитить, чтобы исключить преждевременный разряд.

Соблюдайте осторожность при переноске модуля питания. Он может быть поврежден при падении с высоты, превышающей 6 м.

Элементы батареи представляют опасность и после разряда.

#### **Замечания по факторам окружающей среды**

Как и в случае с любыми другими батареями, порядок утилизации отработавших батарей необходимо уточнить, обратившись к местным правилам и нормативам по охране окружающей среды. При отсутствии каких-либо специальных требований целесообразно поручить утилизацию квалифицированной компании по переработке отходов. Конкретную информацию о батареях данного типа можно найти в паспорте безопасности материала.

#### **Особенности транспортировки**

Устройство поставляется без установленного модуля питания. Перед транспортировкой следует извлечь модуля питания из устройства.

Каждый «черный» модуль питания содержит две первичные литиевые батареи размера «C». Порядок транспортировки первичных литиевых батарей определяется Министерством транспорта США, а также регламентируется документами Международной ассоциации воздушного транспорта (IATA), Международной организации гражданской авиации (ICAO) и Европейских наземных перевозок опасных грузов (ARD). На перевозчика возлагается ответственность за соблюдение данных и любых других местных требований. Перед транспортировкой следует ознакомиться с действующими нормативами и требованиями.

*1. Расчетными условиями эксплуатации считаются температура 21 °C, беспроводное обновление один раз в минуту и маршрутизация для трех дополнительных сетевых устройств.* 

Июнь 2018 г.

## **9.7 Сервисная поддержка**

Для облегчения процесса возврата из-за пределов Северной Америки обратитесь к ближайшему представителю компании Emerson™.

Для ускорения процесса возврата в США обратитесь в Национальный центр поддержки компании Emerson по бесплатному номеру 1 800 654-77-68. Этот центр работает круглосуточно и окажет вам помощь, предоставив необходимую информацию или материалы.

Центр запросит номер модели и серийный номер изделия, после чего сообщит заказчику номер разрешения на возврат (RMA). Кроме того, центру необходимо предоставить информацию о веществах, воздействию которых изделие подвергалось в ходе производственного процесса.

#### **ПРЕДУПРЕЖДЕНИЕ**

Персонал, работающий с изделиями, подвергшимися воздействию опасных веществ, может избежать ущерба здоровью при надлежащем информировании об опасности и ее понимании. Если возвращаемое изделие подвергалось воздействию опасных сред по критериям Управления охраны труда США (OSHA), необходимо вместе с возвращаемыми товарами представить копию паспорта безопасности материала (MSDS) для каждой опасной субстанции.

# Приложение A. Технические характеристики

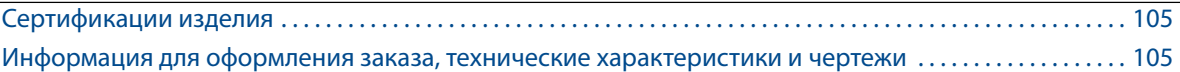

### **A.1 Сертификации изделия**

Для просмотра действующей сертификации преобразователя Rosemount 702, выполните следующее.

1. Перейдите по ссылке:

[Emerson.com/Rosemount/Rosemount-702](https://www.emerson.ru/ru-ru/catalog/rosemount-sku-702-wireless-discrete-transmitter-ru-ru).

2. Прокрутите вниз до появления зеленой

строки меню и нажмите **«Documents & Drawings (Документы и чертежи)»**.

3. Нажмите **«Manuals & Guides (Чертежи и схемы)»**.

4. Выберите «Quick Start Guide (Краткое руководство по установке)».

# **A.2 Информация для оформления заказа,**

### **технические характеристики**

#### **и чертежи**

Для просмотра текущей информации об оформлении заказа, технических характеристик и чертежей преобразователя Rosemount 702 выполните следующее.

1. Перейдите по ссылке: [Emerson.com/Rosemount/Rosemount-702](https://www.emerson.ru/ru-ru/catalog/rosemount-sku-702-wireless-discrete-transmitter-ru-ru).

2. Прокрутите вниз до появления зеленой строки меню и нажмите **«Documents & Drawings (Документы и чертежи)»**.

3. Для получения монтажных чертежей нажмите **«Manuals & Guides (Чертежи и схемы)»**.

4. Выберите соответствующий документ.

Чтобы открыть информацию для заказа, спецификации и габаритные чертежи, нажмите **«Data Sheets & Bulletins (Листы технических данных и брошюры)»** и выберите соответствующий «Product Data Sheet (Лист технических данных)».

# Приложение B. Выносная антенна

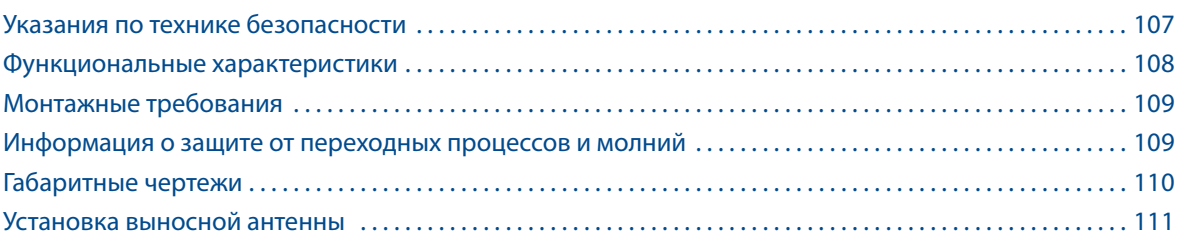

### **B.1 Указания по технике безопасности**

Процедуры и инструкции, содержащиеся в настоящей инструкции, могут требовать специальных мер предосторожности для обеспечения безопасности оперативного персонала. Информация, относящаяся к потенциальным проблемам безопасности, обозначается предупредительным символом ( ). Прежде чем приступить к выполнению указаний, которым предшествует данный символ, необходимо прочесть следующие рекомендации по безопасности.

#### **А ВНИМАНИЕ**

При монтаже выносной антенны беспроводного полевого устройства необходимо постоянно следовать правилам техники безопасности, чтобы избежать падения с высоты или контакта с высоковольтными линиями.

Установка выносной антенны беспроводного прибора должна выполняться с учетом требований нормативно-правовых актов и правил эксплуатации электроустановок, также необходимо следовать правилам обеспечения грозовой защиты.

Перед установкой проконсультируйтесь с инспектором по электроустановкам, инженером-электриком и начальником участка.

Выносная антенна беспроводного прибора специально спроектирована для обеспечения эксплуатационной гибкости монтажа при оптимизации характеристик беспроводной связи и удовлетворения требований радиочастотного комитета. Для обеспечения заявленных характеристик беспроводной связи и удовлетворения требований радиочастотного комитета не следует изменять длину кабеля или устанавливать антенну другого типа.

Если при установке выносной антенны не были соблюдены инструкции, изложенные в настоящем руководстве, бизнес-платформа Emerson не несет ответственности за качество беспроводной связи или за возможные нарушения требований радиочастотного комитета.

Необходимо остерегаться контакта с воздушными линиями электропередач.

### <span id="page-115-0"></span>**B.2 Функциональные характеристики**

#### **Выходной сигнал**

*Wireless*HART®, 2,4 ГГц, DSSS (широкополосной сигнал с прямой последовательностью). Выходная мощность радиосигнала от антенны

 Выносная антенна (опция WN): максимум 40 мВт, 16 дБм) EIRP (эквивалентная изотропно излучаемая мощность)

#### **Радиус действия связи**

1,0 км в пределах прямой видимости

#### **Длина коаксиального кабеля**

7,6 м с соединениями типа N

#### **Коаксиальный кабель**

- Усиленный кабель с низкими потерями LMR400
- Минимальный диаметр изгиба коаксиального кабеля: 0,3 м

#### **Антенна**

- Выносная всенаправленная антенна
- Стеклопластиковые и алюминиевые конструкции
- Усиление 8 дБ
- Отвечает требованиям MIL-STD-810G (метод 510.5, процедура I и II)

#### **Физические характеристики**

Масса: 0,4 кг

#### **Грозоразрядник**

Штуцерный грозовой разрядник

Электрическое соединение: грозовой разрядник должен заземляться согласно требованиям правил эксплуатации электроустановок.

Монтажный кронштейн

- Горизонтально или вертикально на мачте антенны
- Диаметр мачты: от 2,5 до 2400 мм
- Алюминиевый кронштейн
- Никелированные/оцинкованные монтажные U-образные болты

#### **Класс защиты**

NEMA® 4X и IP66/67.

#### **Вибрация**

Максимальная вибрация 3g.

### <span id="page-116-0"></span>**B.3 Монтажные требования**

#### **Монтаж антенны**

Антенна должна устанавливаться вертикально (±5°).

#### **Высота антенны**

Высота монтажа антенны составляет 4,3 м над препятствиями с условием обеспечения прямой видимости.

#### **Коаксиальный кабель**

Необходимо обеспечить надежное крепление коаксиального кабеля на мачте, исключающее его подвижность.

#### **Установка конденсационной петли**

Необходимо убедиться в том, что конденсационная петля находится не ближе чем 0,3 м от преобразователя. Рекомендуется закрепить конденсационную петлю к нижней части мачты, чтобы конденсат или дождевая вода стекали с коаксиального кабеля.

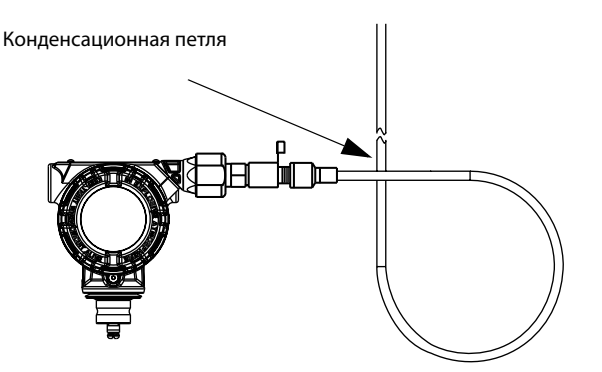

#### **Нанесение влагозащитного герметика на коаксиальный кабель**

Использовать коаксиальный герметик, который входит в монтажный комплект. Следуйте инструкциям по герметизации коаксиального соединения.

## **B.4 Информация о защите от переходных процессов и молний**

#### **Защита шлюза от переходных процессов**

При установке следует предусмотреть защиту от переходных процессов/молний (не входит в поставку) на интерфейсных соединениях (Ethernet, Modbus®, коаксиальных) с другим оборудованием.

#### **Заземление грозового разрядника**

Необходимо убедиться в том, что заземление подсоединено к клемме заземления грозового разрядника.

## <span id="page-117-0"></span>**B.5 Габаритные чертежи**

#### **Рис. B-1. Подключение устройства и грозоразрядник**

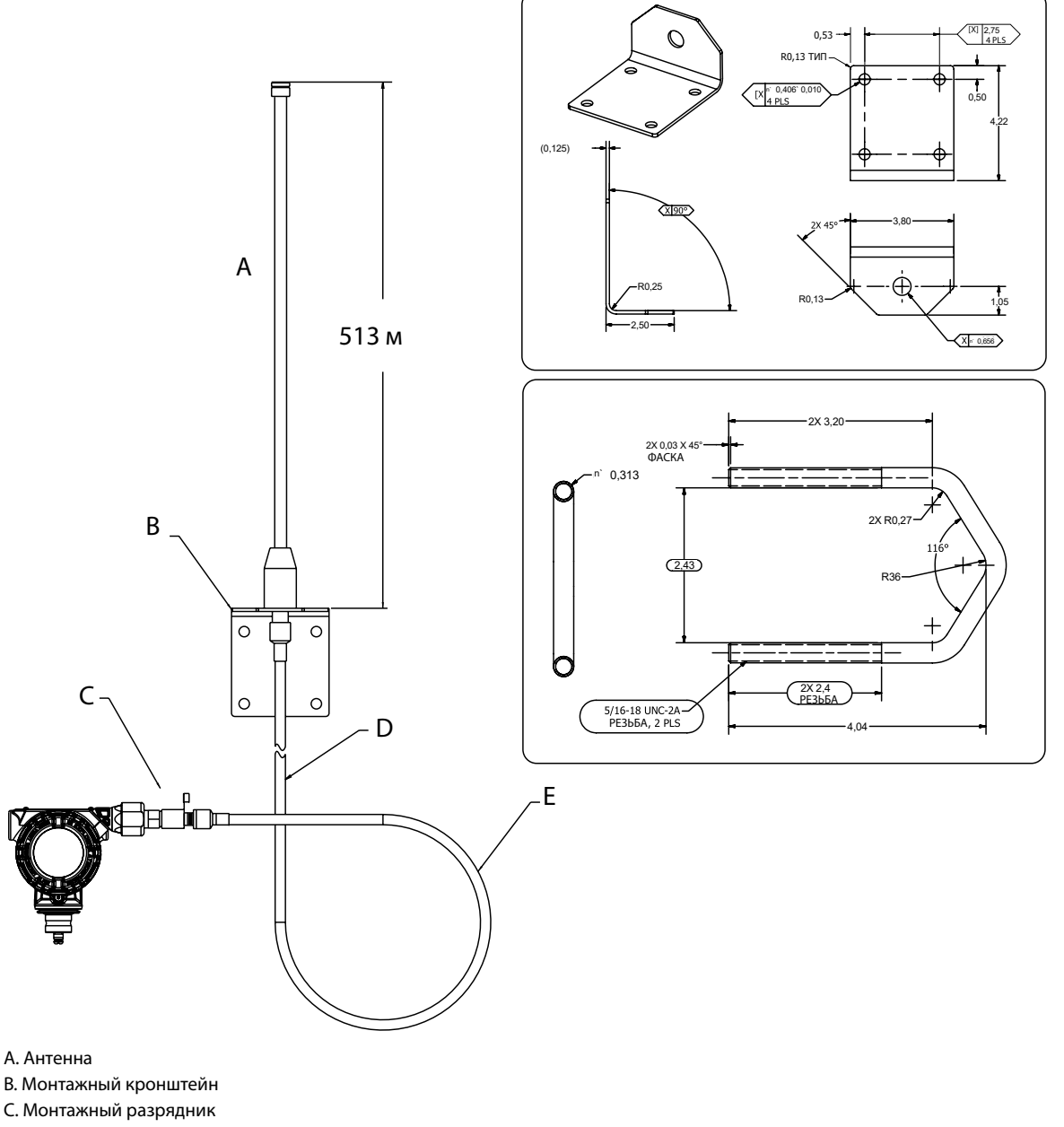

D. Кабель длиной 7,5 м

E. Мин. конденсационная петля 0,3 м

## <span id="page-118-0"></span>**B.6 Установка выносной антенны**

- 1. Преобразователь лучше всего устанавливать в соответствии с принятыми процедурами монтажа, описание которых дается в кратком справочном руководстве и в руководстве на изделие.
- 2. Присоедините грозовой разрядник к устройству и затяните.

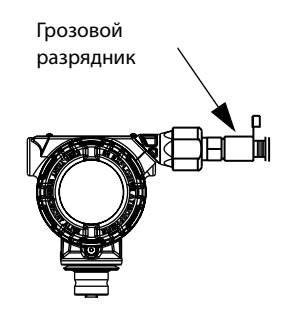

3. Установите антенну в монтажный кронштейн и осторожно затяните гайку.

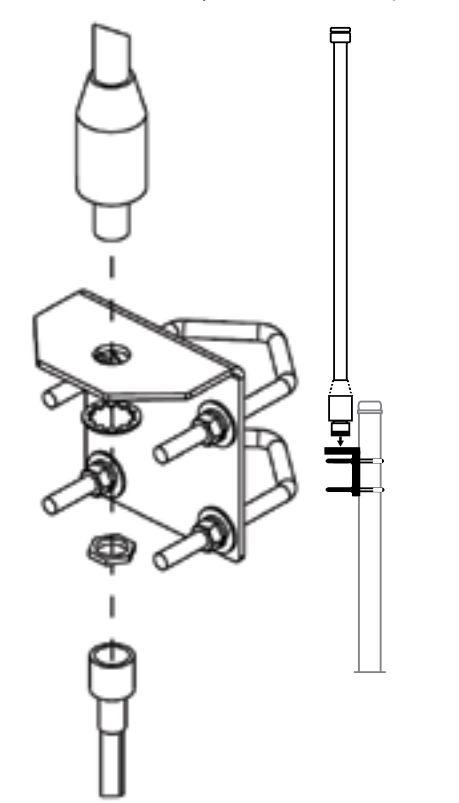

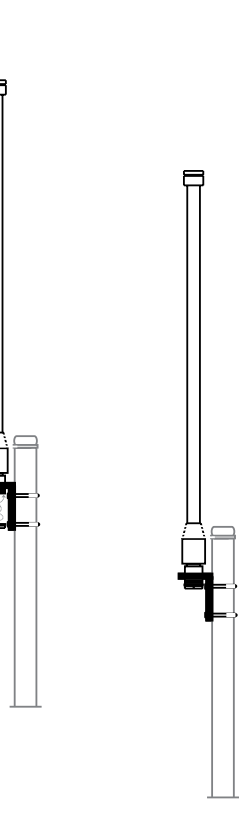

4. Расправьте коаксиальный кабель и подсоедините его к антенне и к грозовому разряднику преобразователя, оставив одну петлю для отвода влаги. Убедитесь в том, что петля для отвода влаги расположена ниже устройства для удаления влаги с устройства.

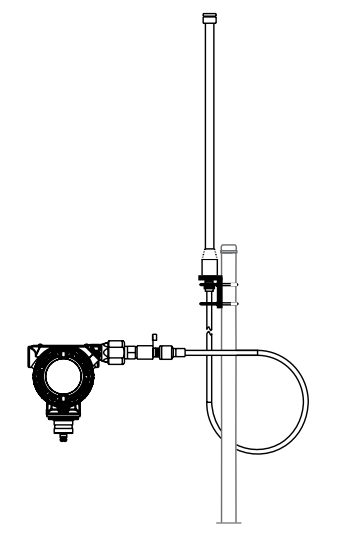

5. Нанесите резьбовой герметик на каждое коаксиальное соединение и на грозовой разрядник, убедившись в том, что радиочастотные соединения полностью герметичны.

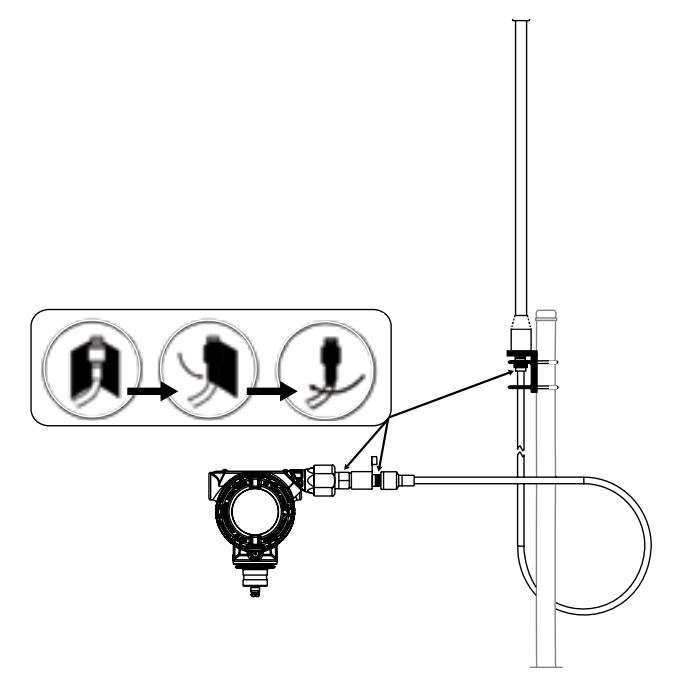

6. Прикрепите U-образные болты к монтажному кронштейну, правильно расположив их, для закрепления антенны в вертикальном положении.

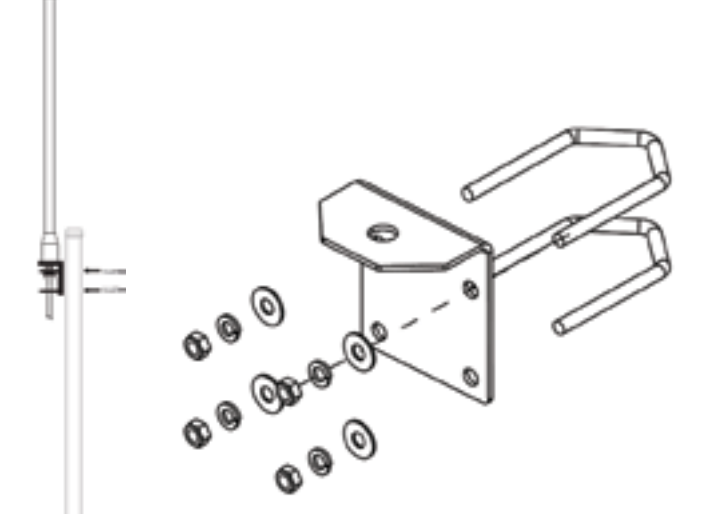

7. Затяните U-образные болты на мачте и убедитесь, что антенна направлена в вертикальном направлении.

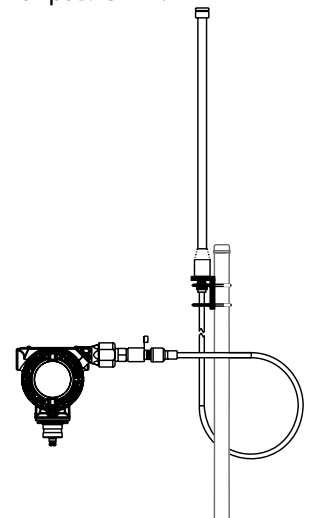

# Приложение C. Мониторинг активности аварийного душа

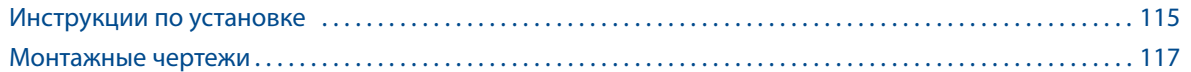

## **C.1 Инструкции по установке**

Используйте эти инструкции для установки переключателей GO™ серии 10 на аварийный душ и станцию для промывки глаз.

Для идентификации монтажных деталей обратитесь к [рис. C-1, стр. 117,](#page-124-0) [рис. C-2, стр. 118](#page-125-0), и списку деталей. Обратитесь к руководству по эксплуатации серии 10 для идентификации деталей серии 10. Информация об установке, эксплуатации, техническом обслуживании и идентификации деталей аварийного душа и станции для промывки глаз находится в соответствующем руководстве.

- 1. Изолируйте регулирующий клапан от давления технологической линии, сбросьте давление с обеих сторон корпуса клапана и слейте технологическую среду с обеих сторон клапана. Перекройте все напорные линии для душа и станции для промывки глаз, сбросив все давление.
- 2. Начните установку комплекта для аварийного душа, просверлив в ручке душа два отверстия, как показано на рисунке.
- 3. Прикрепите контрольный рычаг к ручке душа с помощью двух винтов с шестигранной головкой № 10–24 x 0,75, двух стопорных шайб № 10 и двух шестигранных гаек № 10–24.
- 4. Неплотно прикрепите контрольный магнит к контрольному рычагу с помощью двух винтов с плоской головкой № 10–24 x 0,75, двух стопорных шайб № 10 и двух шестигранных гаек № 10–24.
- 5. Прикрепите два монтажных кронштейна к душу с помощью четырех резьбовых шпилек 1/4–20 x 10,00, восьми плоских шайб 1/4 дюйма, восьми стопорных шайб 1/4 дюйма и шестнадцати шестигранных гаек 1/4–20.
- 6. Установите без затяжки переключатель GO серии 10 к монтажной пластине с помощью прилагаемого оборудования.
- 7. Прикрепите монтажную пластину к монтажным кронштейнам с помощью четырех винтов с шестигранной головкой 1/4–20 x 0,75, четырех плоских шайб 1/4 дюйма, четырех стопорных шайб 1/4 дюйма и четырех шестигранных гаек 1/4–20.
- 8. Отрегулируйте монтажную пластину, переключатель GO серии 10 и контрольный магнит так, чтобы магнит правильно зацепил переключатель. Затяните крепеж, чтобы зафиксировать монтажную пластину, переключатель GO серии 10 и контрольный магнит.
- 9. Начните установку крепления станции для промывки глаз, неплотно прикрепив два монтажных кронштейна к станции для промывки глаз с помощью четырех резьбовых шпилек 1/4–20 x 10,00, восьми плоских шайб 1/4 дюйма, восьми стопорных шайб 1/4 дюйма и шестнадцати шестигранных гаек 1/4–20.
- 10. Неплотно прикрепите монтажный кронштейн переключателя к монтажным кронштейнам станции для промыки глаз четырьмя винтами с шестигранной головкой 1/4–20 x 0,75, четырьмя 1/4-дюймовыми плоскими шайбами, четырьмя 1 /4 дюймовыми стопорными шайбами и четырьмя 1/4–20 шестигранными гайками.
- 11. Установите без затяжки переключатель GO серии 10 к монтажному кронштейну переключателя с помощью прилагаемого оборудования.
- 12. Неплотно прикрепите контрольный магнит к контрольному рычагу с помощью двух винтов с плоской головкой № 10–24 x 0,75, двух стопорных шайб № 10 и двух шестигранных гаек № 10–24.
- 13. Поместите контрольный рычаг на лицевую поверхность ручки станции для промывки глаз и отрегулируйте положение монтажных кронштейнов, переключателя GO серии 10 и контрольного рычага так, чтобы контрольный магнит правильно зацепил переключатель. Отметьте положение прорези контрольного рычага. Просверлите два отверстия в ручке станции для промывки глаз, как показано на рисунке, чтобы прикрепить контрольный рычаг.
- 14. Прикрепите контрольный рычаг к ручке станции для промывки глаз с помощью двух винтов с круглой головкой № 10–24 x 0,50, двух стопорных шайб № 10 и двух шестигранных гаек № 10–24.
- 15. Затяните крепеж, чтобы зафиксировать монтажные кронштейны, переключатель GO серии 10 и контрольный рычаг.
- 16. Установите и откалибруйте переключатели GO, как описано в инструкции по эксплуатации и установке переключателей GO серии 10.
- 17. Выполните электрические соединения для переключателей GO, как описано в инструкции по эксплуатации и установке переключателей GO серии 10.

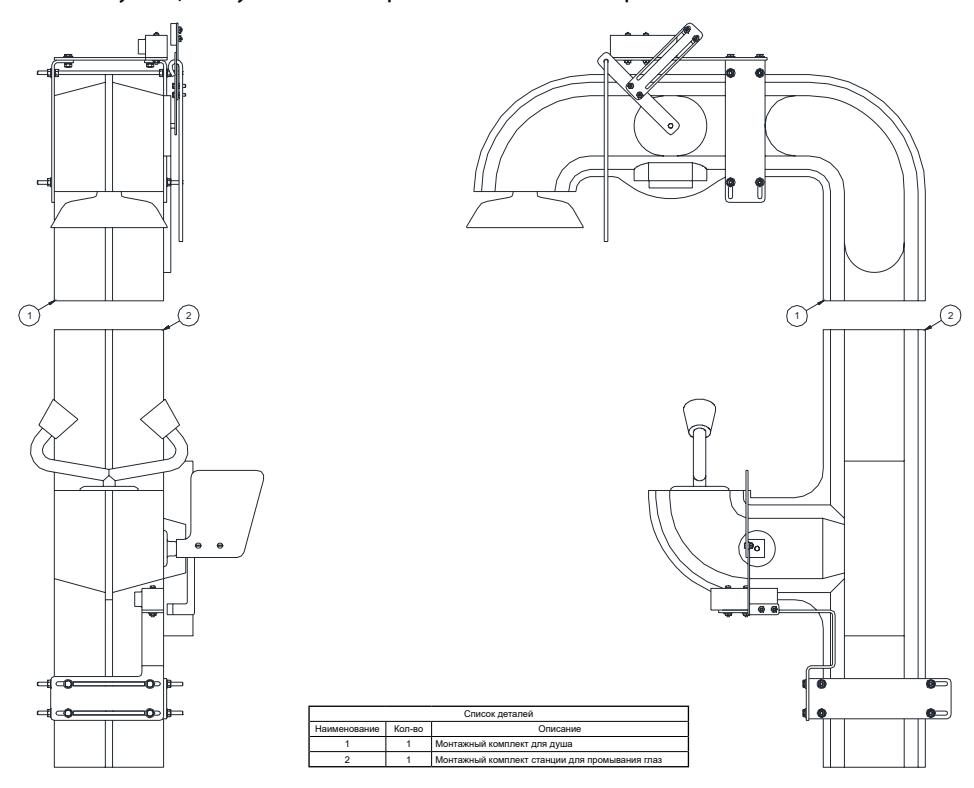

## <span id="page-124-1"></span>**C.2 Монтажные чертежи**

<span id="page-124-0"></span>**Рис. C-1. Переключатель GO серии 10, установленный на аварийный душ** 

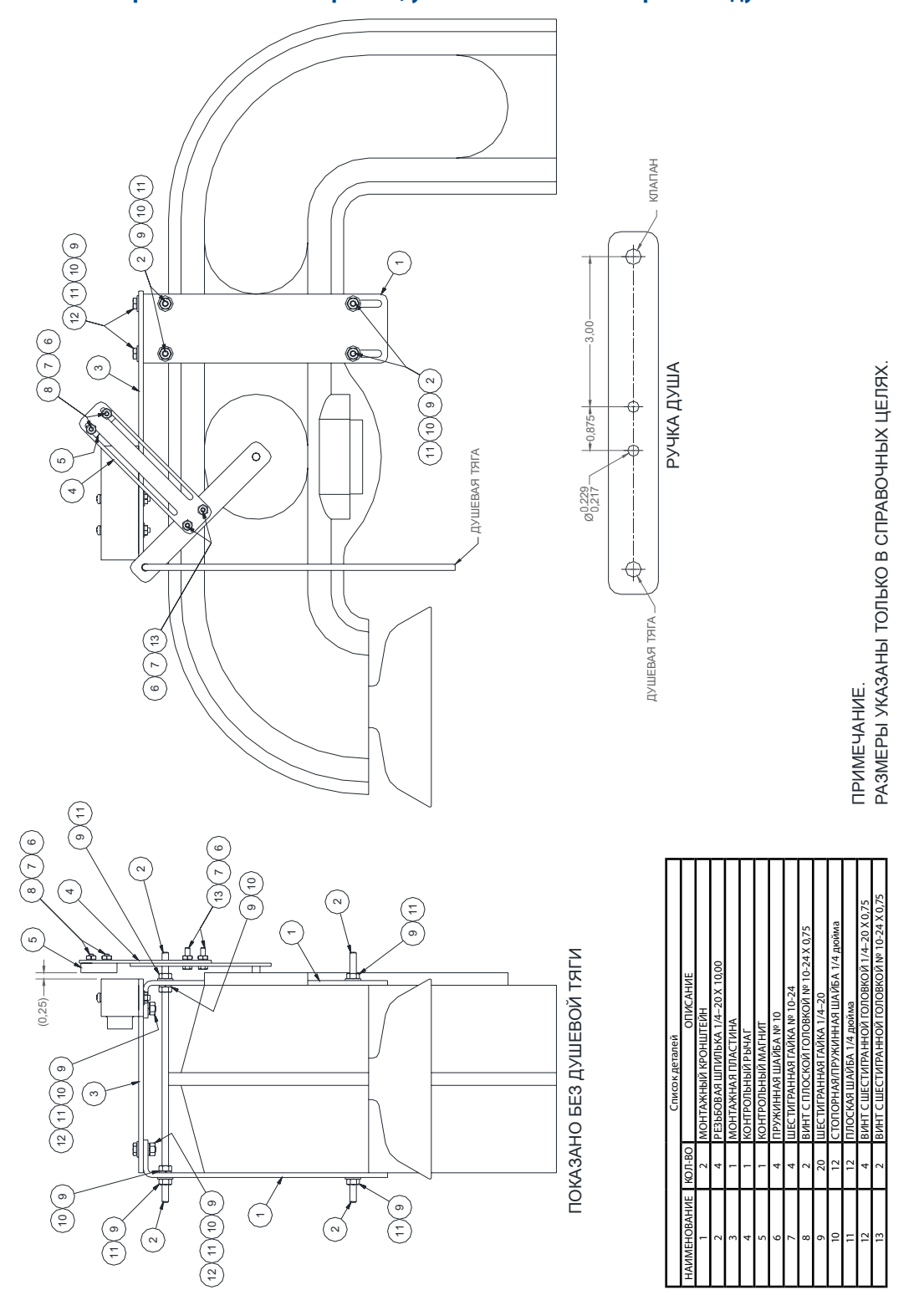

00809-0207-4702, ред. EA

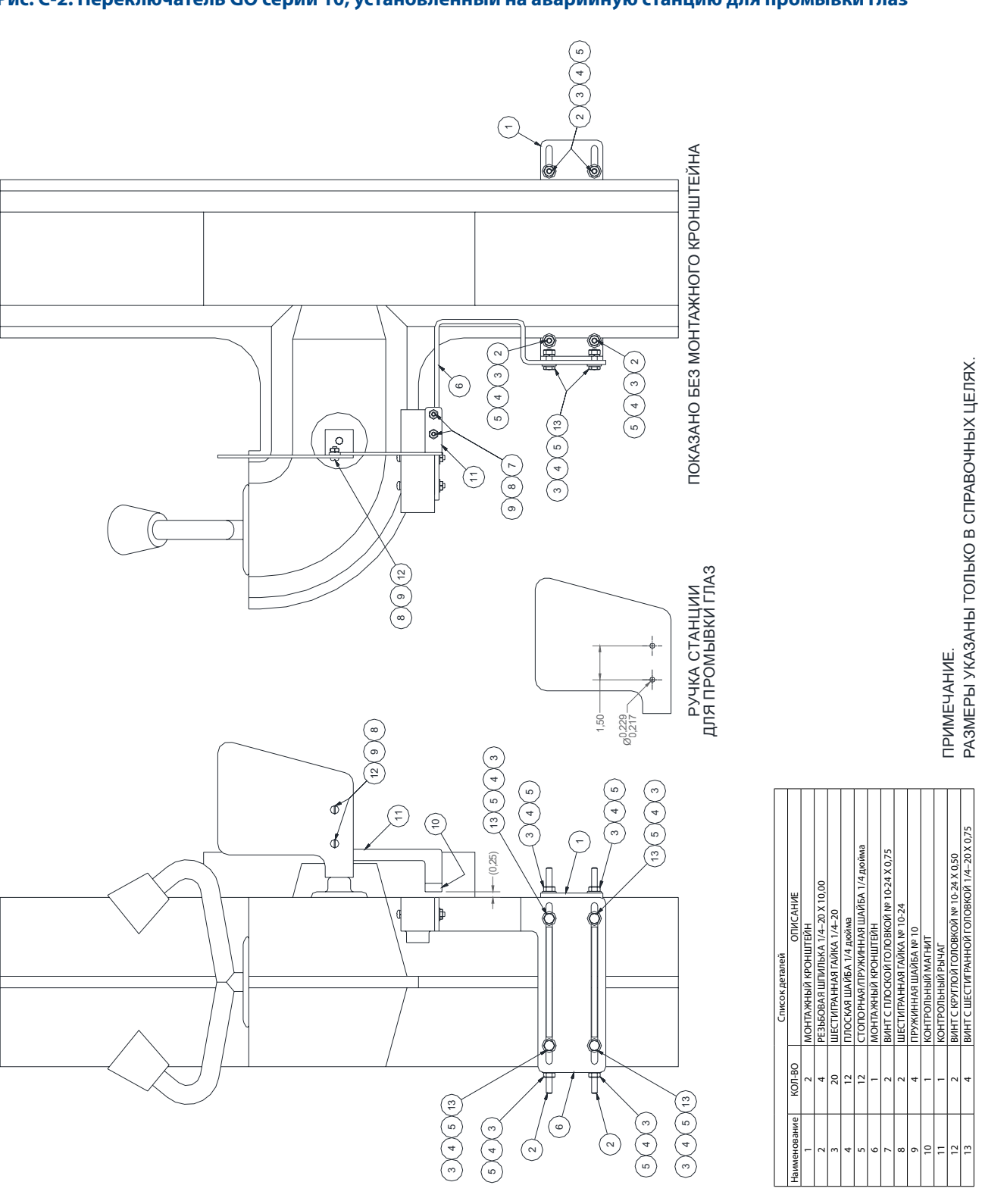

#### <span id="page-125-0"></span>**Рис. C-2. Переключатель GO серии 10, установленный на аварийную станцию для промывки глаз**

#### **Руководство по эксплуатации**

00809-0207-4702, ред. EA

#### **Рис. C-3. Переключатель GO серии 10, установленный на аварийный душ**

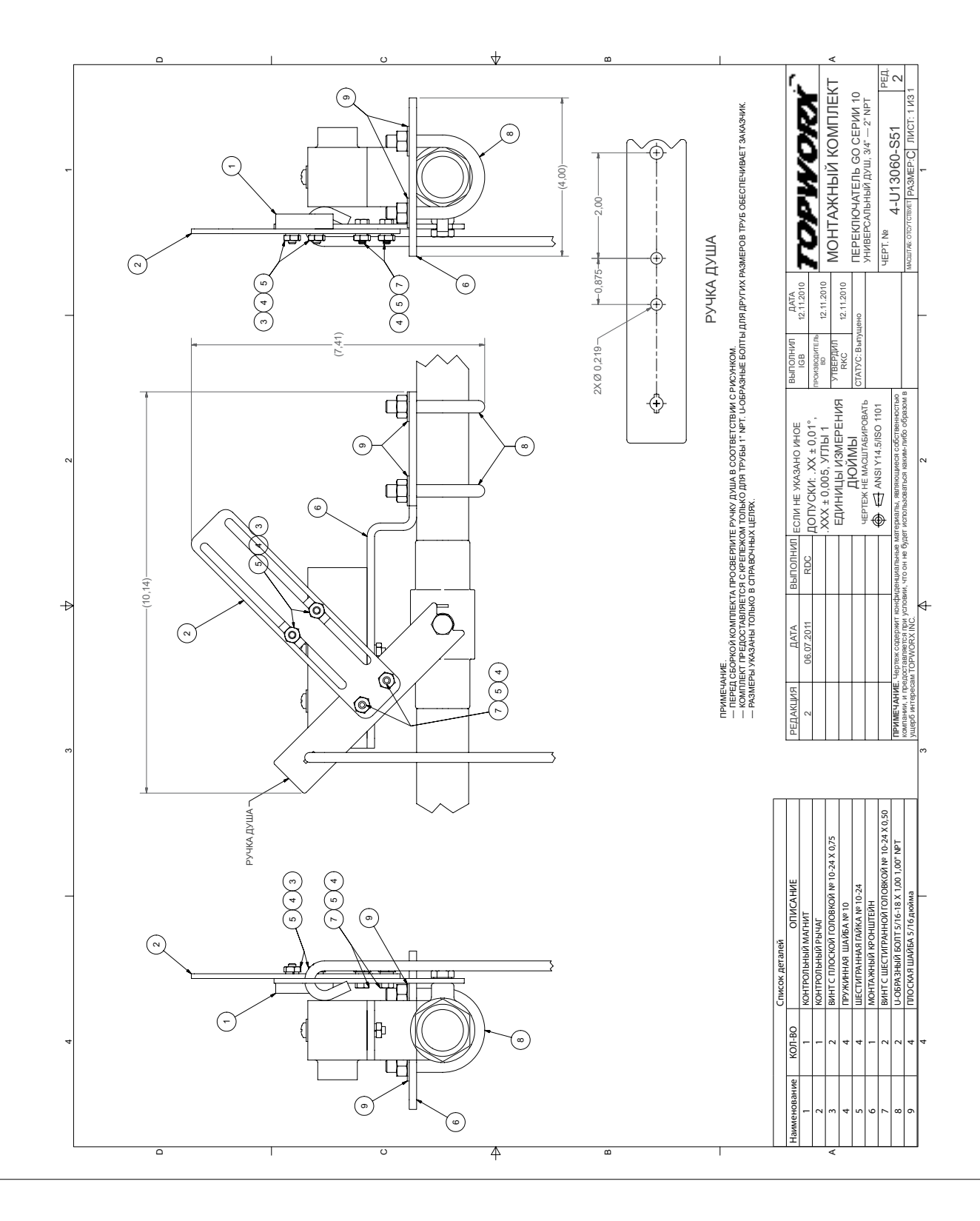

00809-0207-4702, ред. EA

#### **Рис. C-4. Переключатели серии 10 с устройством поддержания рабочего состояния/без устройства поддержания рабочего состояния**

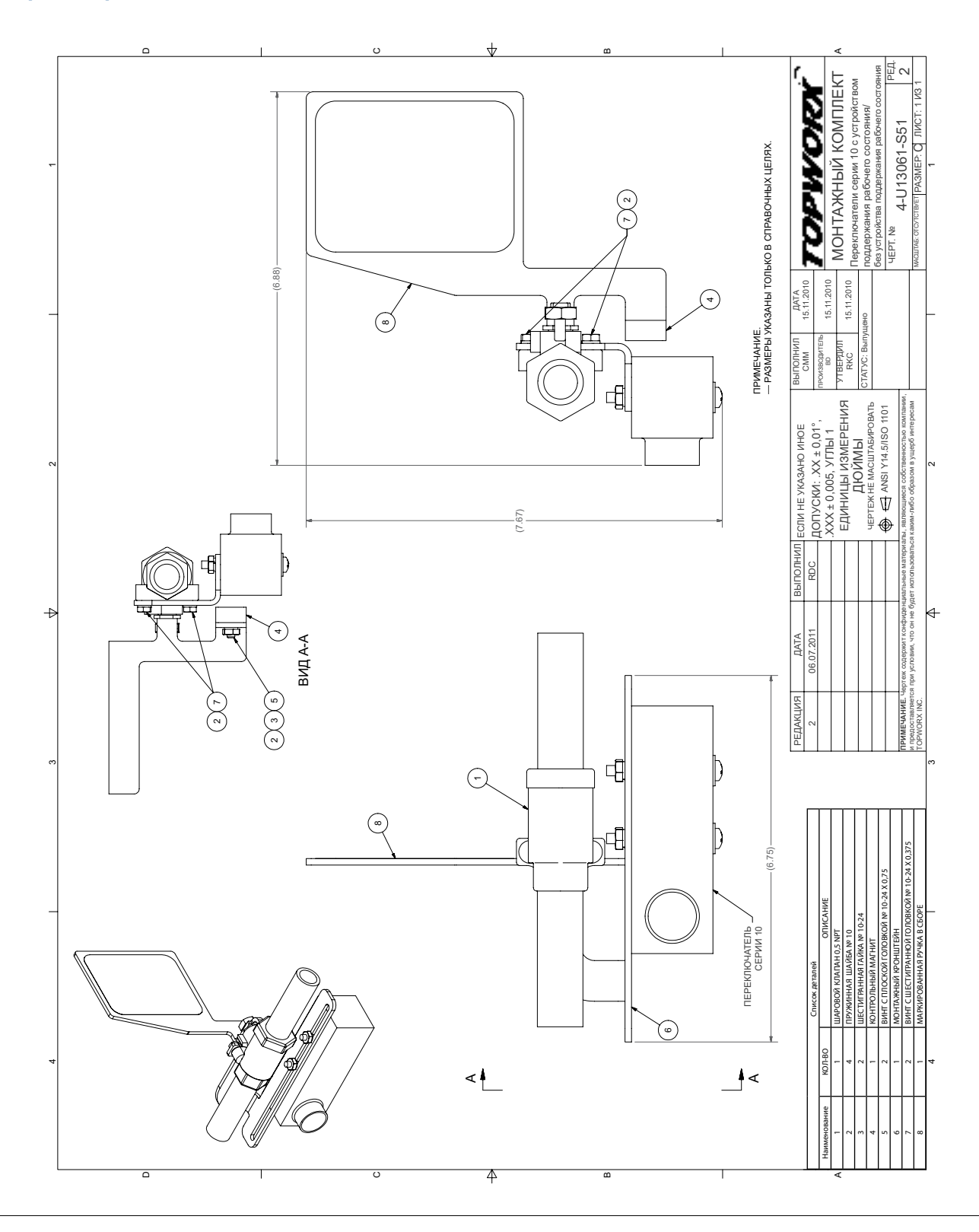

#### **Руководство по эксплуатации**

00809-0207-4702, ред. EA Июнь 2018 г.

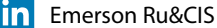

twitter.com/EmersonRuCIS twitter.com/EmersonRuCIS

www.facebook.com/EmersonCIS www.facebook.com/EmersonCIS

www.youtube.com/user/EmersonRussia www.youtube.com/user/EmersonRussia**Tille** 

**Emerson Automation Solutions**

Россия, 115054, г. Москва, ул. Дубининская, 53, стр. 5 Телефон: +7 (495) 995-95-59 Факс: +7 (495) 424-88-50 Info.Ru@Emerson.com **www.emerson.ru/ru-ru**

**Промышленная группа «Метран»**

Россия, 454003, г. Челябинск, Новоградский проспект, 15 Телефон: +7 (351) 799-51-52 Факс: +7 (351) 799-55-90 Info.Metran@Emerson.com **www.emerson.ru/ru-ru**

Азербайджан, AZ-1025, г. Баку Проспект Ходжалы, 37 Demirchi Tower Телефон: +994 (12) 498-2448 Факс: +994 (12) 498-2449 e-mail: Info.Az@Emerson.com

Телефон: +7 (351) 799-51-51 Факс: +7 (351) 799-55-88

Актуальную информацию о наших контактах смотрите на сайте www.emerson.ru/ru-ru

продукции осуществляет Центр поддержки Заказчиков

Телефон: +7 (727) 356-12-00 Факс: +7 (727) 356-12-05 e-mail: Info.Kz@Emerson.com Технические консультации по выбору и применению

БЦ Аврора

Украина, 04073, г. Киев Куреневский переулок, 12, cтроение А, офис A-302 Телефон: +38 (044) 4-929-929 Факс: +38 (044) 4-929-928 e-mail: Info.Ua@Emerson.com

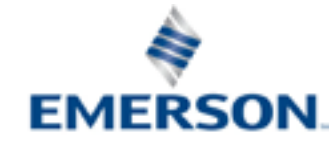

**ROSEMOUNT** 

Стандартные условия продажи приведены на странице: [Условия](http://www2.emersonprocess.com/en-US/brands/rosemount/Documentation-and-Drawings/Terms-and-conditions-of-sale/Pages/index.aspx) [продажи.](http://www2.emersonprocess.com/en-US/brands/rosemount/Documentation-and-Drawings/Terms-and-conditions-of-sale/Pages/index.aspx) Логотип Emerson является товарным знаком и знаком обслуживания корпорации Emerson Electric Co. Rosemount является маркой одной из компаний семейства Emerson.

Все остальные знаки являются собственностью соответствующих правообладателей. © Emerson, 2018. Все права защищены.

Казахстан, 050060, г. Алматы ул. Ходжанова 79, этаж 4